# **vFabric Hyperic Web Services API v.5.7**

June 2013

EN‐000962‐01

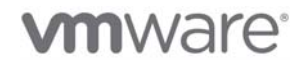

### Legal **Notice**

Copyright © 2013 VMware, Inc. All rights reserved. This product is protected by U.S. and international copyright and intellectual property laws. VMware products are covered by one or more patents listed at http://www.vmware.com/go/patents. VMware is a registered trademark or trademark of VMware, Inc. in the United States and/or other jurisdictions. All other marks and names mentioned herein may be trademarks of their respective companies.

VMware, Inc. 3401 Hillview Ave. Palo Alto, CA 94304 **www.vmware.com**

# **Contents**

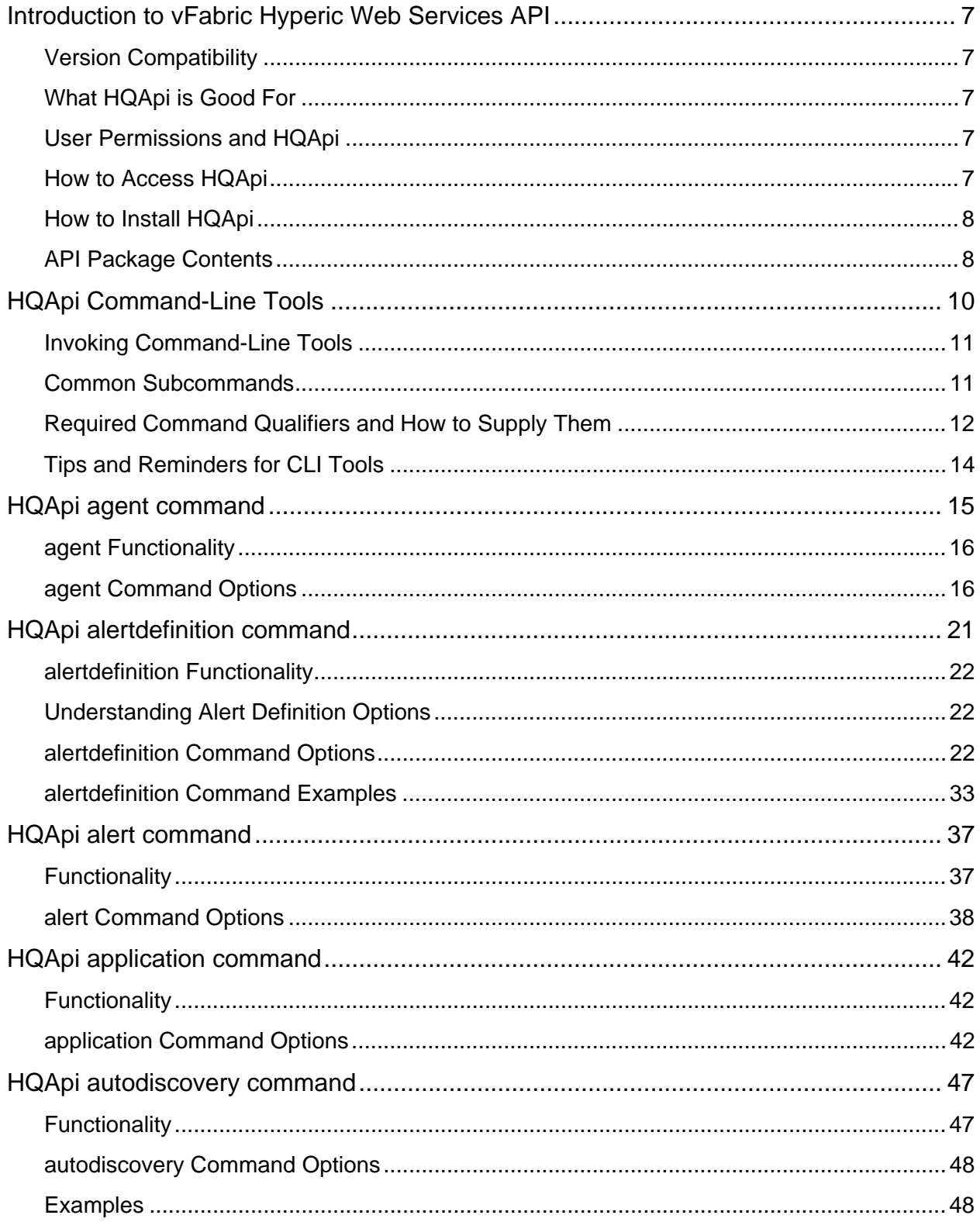

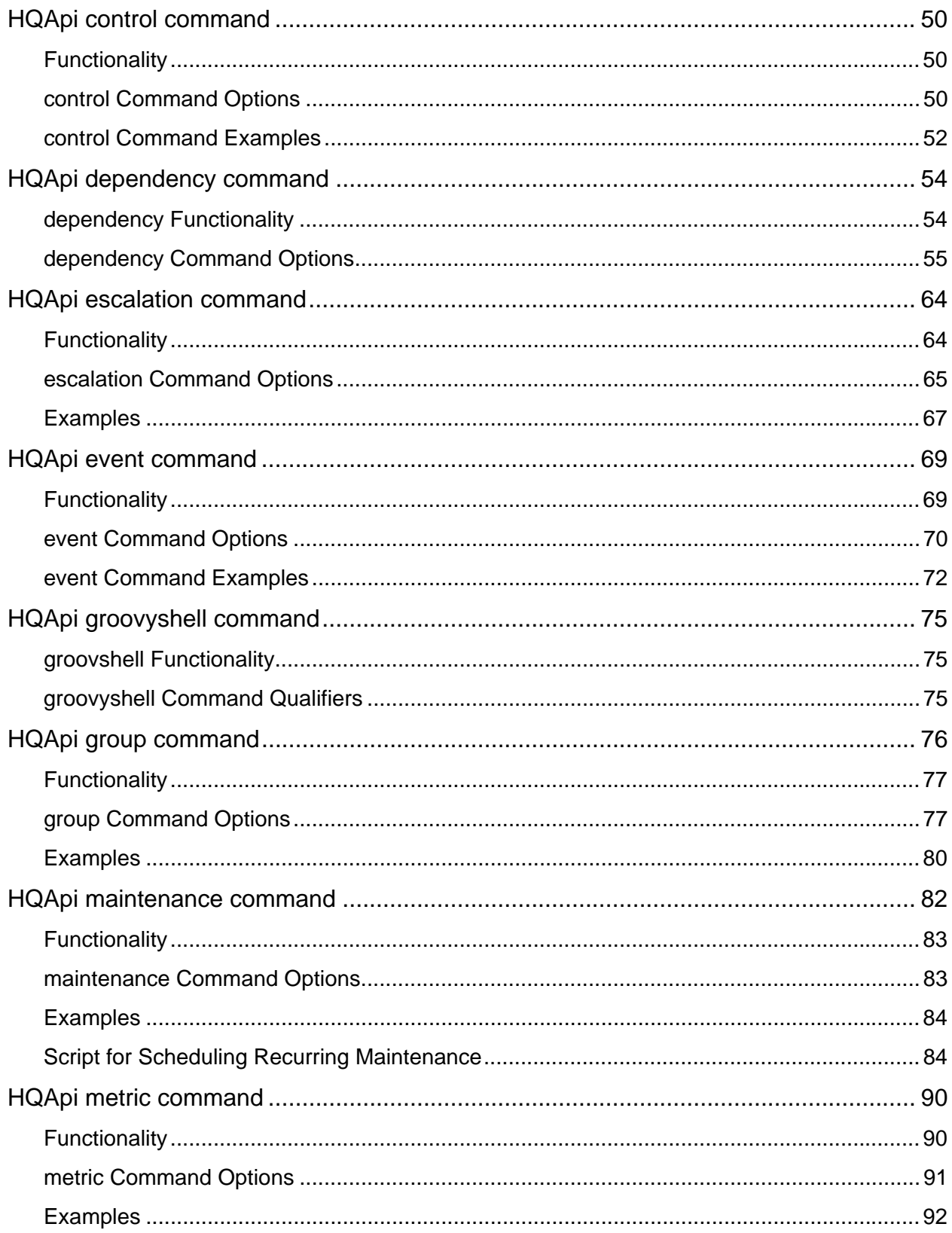

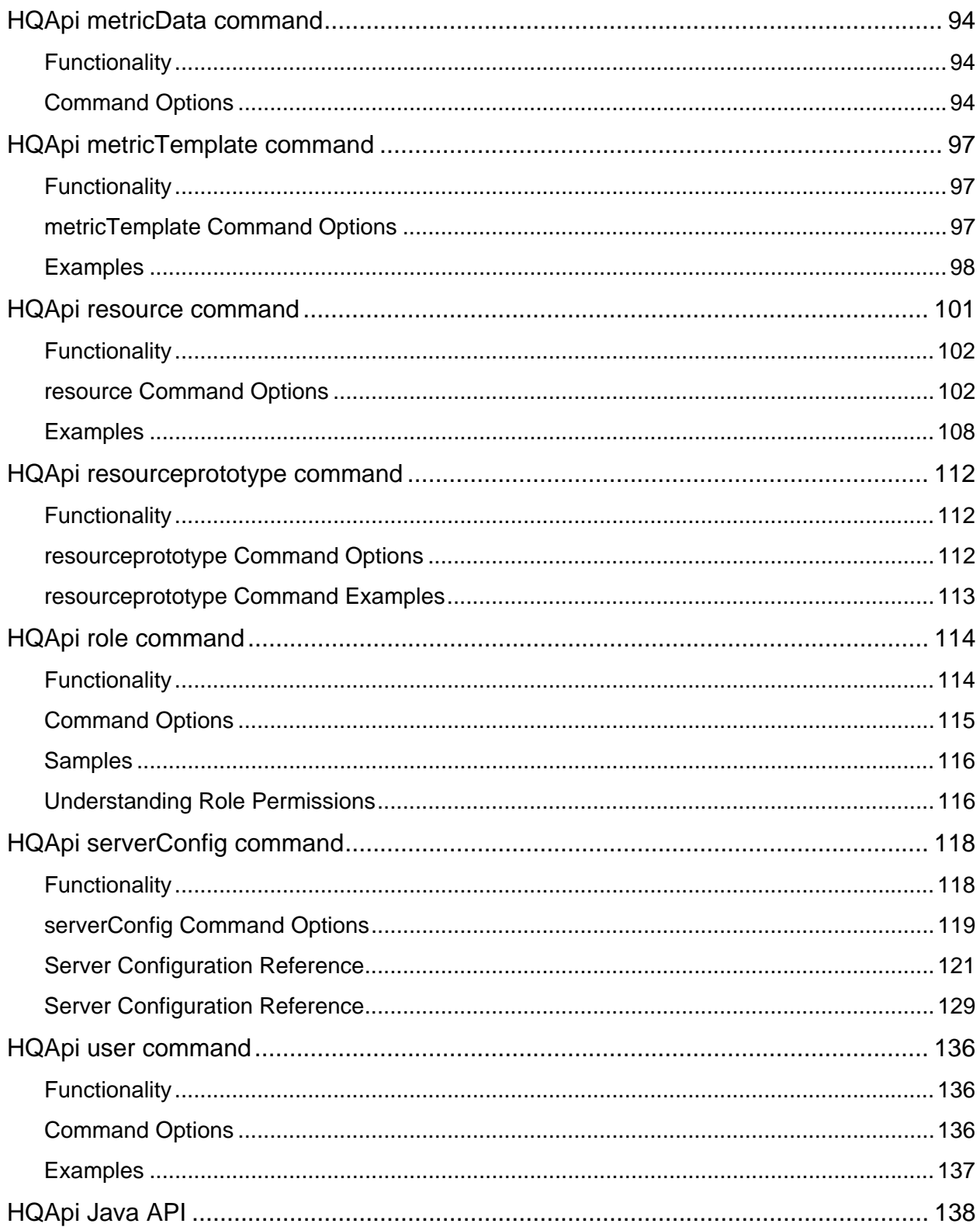

### **About vFabric Hyperic Web Services API**

*vFabric Hyperic Web Services API* documents HQApi, a set of APIs for automating VMware® vFabric™ Hyperic® and Hyperic HQ configuration and administration processes. It has instructions for running each API from the command-line and introductory information for calling the APIs from Java.

### **Intended Audience**

*vFabric Hyperic Web Services API* is intended for Hyperic administrators who to automate Hyperic configuration and administration processes, and for developers who want to access Hyperic backend functionality from Java programs.

# **Introduction to vFabric Hyperic Web Services API**

HQApi is a set of Java APIs for accessing and updating HQ inventory and related configuration data. You can use the HQApi to access Hyperic data and resources from the command line, using scripts, or from Java. You can use the API to access platforms, servers, services, groups, escalations, users, and roles. For applicable inventory types, you can use the API to manage default metric collection settings and alert definitions.

### **Version Compatibility**

Hyperic 5.0.0 ships with HQApi 5.0.0, and is not compatible with prior versions of HQApi.

### **What HQApi is Good For**

HQApi allows you to circumvent the Hyperic user interface and directly access Hyperic Server functionality. This is useful for streamlining common Hyperic implementation and configuration, for instance, you can use command line tools to perform bulk updates to inventory and configuration data. The Hyperic API also allows you to implement interfaces between Hyperic and other management systems, for instance, you could write a utility that calls the APIs to extract inventory data for import into an asset tracking system.

With HQApi you can:

- create, update, and extract data about platforms, servers, services, groups,
- create, update, and extract metric collection settings for resource types and individual
- resources
- define alerts for resource types and individual resources
- create and update users, and roles

### **User Permissions and HQApi**

A user's permissions and access to Hyperic resources, as defined in Hyperic, govern what that user can do with the HQApi. For example, the results returned to a user running a commandline tool to list resource data will only include only those resources to which the user is authorized to access in Hyperic. Similarly, users that do not have Hyperic "create" permissions for resources will not be able to use the HQApi to create resources.

### **How to Access HQApi**

You can use HQApi:

• Programmatically - Each API can be called programmatically. This usage pattern is suitable for external systems or programs that need to expose or manipulate data in Hyperic. You can call the Java API methods directly; they are also exposed as RESTful web services on the Hyperic Server.

 Command-line tools - The HQApi package includes a command-line interface to the APIs. You can use the command line tools interactively from a shell, or in scripts. Command line access is targeted towards Hyperic administrators and users. The command line scripts allow for APIs to be invoked directly using arguments passed on the command line. Many commands return XML objects that you can edit and apply as updates to Hyperic. Common use cases are doing mass operations that would be tedious if done through the UI.

The command-line tools expose a subset of full API functionality. The tools call the APIs, so any functionality available in the command-line tools is supported by the Java APIs themselves. The Java APIs provide additional functionality, for instance, richer functions for extracting metric data.

### **How to Install HQApi**

HQApi is bundled with Hyperic.

#### **To download HQApi:**

- 1. Click the **Administration** tab in the Hyperic user interface.
- 2. In the "Plugins" section of the Hyperic Administration page, click **HQ Web Services API** to display a download page.
- 3. On the download page, click **hqapi1-client-4.0.0.ext.ext** to download the API archive.
- 4. Move the archive to the desired folder location and expand it.

### **API Package Contents**

The HQApi archive expands to a folder named  $h_{qapix,y,z}$ . The folder structure is shown below, including the contents of notable folders.

```
hqapi1-client-5.0.0 
      bin 
            hqapi.bat 
            hqapi.sh 
            hq-encrypt-password.sh 
            hq-encrypt-password.sh 
        lib 
        conf 
             log4j.properties 
        hqapi1-4.0.0.jar 
        javadoc 
        lib 
        logs 
              commandline.log 
        wadl 
              HQApi1.wadl 
        xsd 
             HQApi1.xsd
```
### **Key API Files**

hqapi1.jar - Client JAR you run to interact with Hyperic backend. hqapi.sh or hqapi.bat — The script for starting and stopping the client. log4j.properties HQApi1.wadl HQApi1.xsd

# **HQApi Command‐Line Tools**

This table lists the command-line tools:

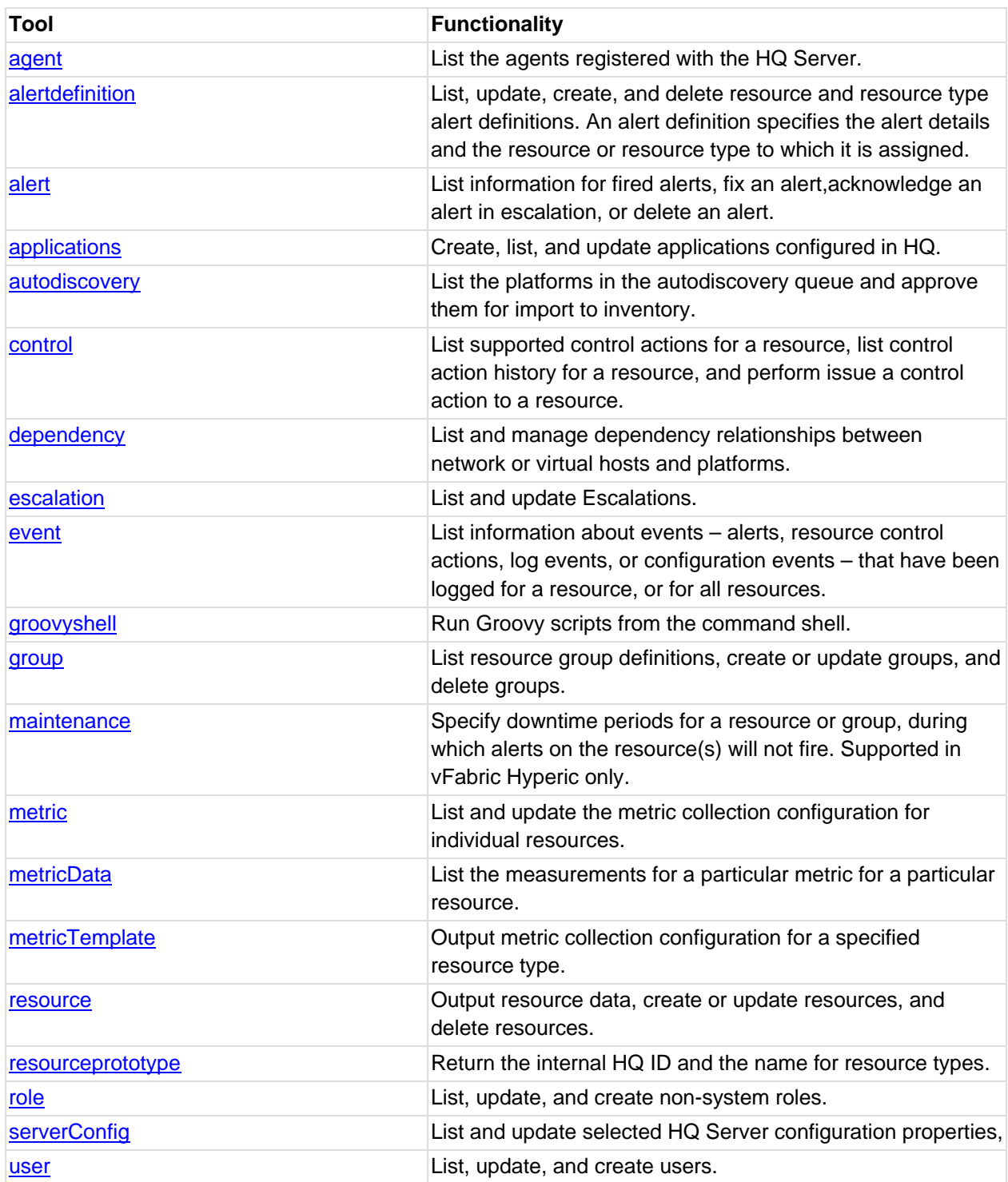

### **Invoking Command‐Line Tools**

To invoke the command-line tools from shell, you run the  $hq$ api.  $sh$  script in the /bin directory of the client download, supplying the name of the tool you want to run. All commands have the following syntax:

./bin/hqapi.sh <top-level-command> <sub-command> <options>

where:

<top-level-command> is the command-line tool name, for instance **agent** or **resource**.

<sub-command> is a supported command option, for instance **list**, **sync**, or **delete**.

<options> are one or more supported command qualifiers Supported options vary by command and subcommand, for example **resource list** supports the **--prototype** qualifier. See documentation for each command-line tool for supported command qualifiers.

This command returns a list of resources whose type is "MacOSX".

./bin/hqapi.sh resource list --prototype="MacOSX"

In the case of an error, the reason for the error will be printed to stderr and the process will exit with a negative return code.

A full listing of supported options can be obtained by passing the **-h** flag to any command.

### **Common Subcommands**

Each command-line tool has one or more command options. The most common are described below.

#### **list**

**list** returns an XML object that describes one or more instances of the type of object you're working with - for instance, agents, resources, or roles. You can write the XML output to a file, and pipe it to the sync command to update the corresponding data in the HQ database. For example:

./bin/hqapi.sh resource list --prototype="HTTP" > http-resources.xml

#### **sync**

**sync** takes a valid XML object that describes items in HQ - for instance, platforms, servers, or services - and updates the HQ database accordingly.

For some command-line tools, **sync** can create new items in HQ; for others, **sync** only updates items that already exist in HQ.

**Note:** When you use **sync** to create a new item, do not specify the id attribute for the new item.

To update an item, typically you write the XML object to a file using the **list** option, edit the contents as desired, and then use **sync** to update attributes for an existing item in HQ.

By default, **sync** reads the XML over stdin. For example:

cat http-resources.xml | ./bin/hqapi.sh resource sync

As desired, you can specify the location of the file with the **--file** command qualifier.

./bin/hqapi.sh resource sync --file=http-resources.xml

#### **delete**

**delete** removes an item from the HQ database. The **delete** option supports only "one-at-a-time" deletions. You supply the name or ID of the item to delete.

### **Required Command Qualifiers and How to Supply Them**

For each command line tool there is a set of required and optional command qualifiers.

The optional qualifiers usually set the scope of a command, for example, tell it to list a single resource instead of all the resources on a platform. Scoping qualifiers vary by command and are documented in the each command's reference documentation.

The qualifiers that every command requires are the parameters that specify how to connect to the HQ Server:

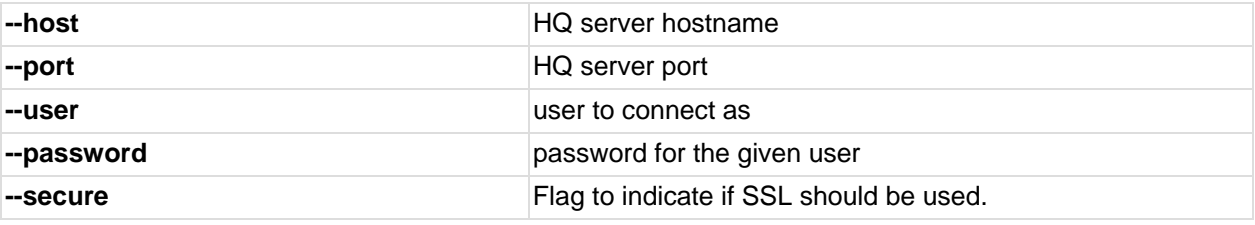

The optional qualifiers that every command supports are:

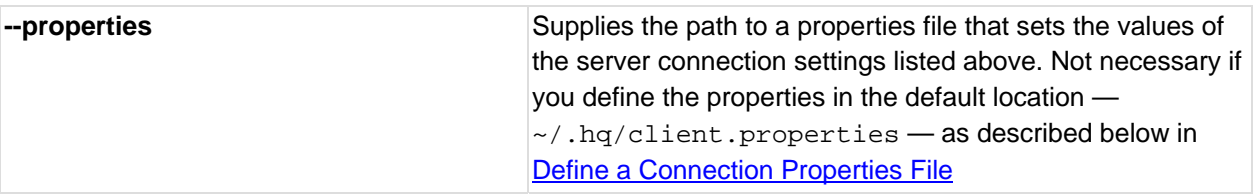

#### **Define a Connection Properties File**

To avoid specifying the connection parameters each time you run a command, you can specify them in:

```
hqapi1-client-n.n.n/conf/client.properties — The APIs honor this directory first.
```
 $\sim$ /.hq/client.properties — Create the directory if it does not exist. Under Windows, you can create the .hq directory from a DOS shell. Use the **mkdir** command to create .hq under your home home directory.

For example:

```
host=localhost 
port=7443 
secure=true 
user=hqadmin 
password=hqadmin
```
or if you have encrypted the Hyperic password, as described below in **Encrypt Hyperic** Password.

host=localhost port=7443 secure=true user=hqadmin encryptedPassword=ENC(5EJNmq7JLKcIkTVlcahLrg==) encryptionKey=popcorns

#### **Encrypt Hyperic Password**

client.properties supports encrypted passwords.

Use the hqapi1-client-n.n.n/hq-encrypt-password.sh, or under Windows hqapi1 client-n.n.n/hq-encrypt-password.bat to encrypt your password. You enter your password twice, and they supply an encryption key. For example:

```
$ sh bin/hq-encrypt-password.sh 
Enter password:******** 
Re-Enter password:******** 
Encryption Key: popcorns 
The encrypted password is ENC(5EJNmq7JLKcIkTVlcahLrg==)
```
Define the encrypted password and encryption key in client.properties, as described in the previous section.

#### **Supply Properties File Path on Command Line**

The APIs look for server connection properties in hqapi1-client-n.n.n/conf, and if not found there, in ~/.hq/client.properties.

If you want to put client.properties in a different location, you can do so, and then supply the path to the file on the command line, using the --properties command qualifier.

### **Tips and Reminders for CLI Tools**

#### **Sync with Caution**

There is no un-do command for updates you make with the API command line tools. Carefully review the XML you supply to a command line tool's **sync** method.

#### **How to Find a Resource ID**

When you run an HQ API command that operates on a particular resource you must identify the resource by its internal HQ ID. To obtain the ID for a resource, you can run the **resource list** command to find it. The **resource list** command returns inventory and configuration properties for one or more resources. For example, this command:

```
 sh bin/hqapi.sh resource list --platform=vion.intranet.hc.net
```
returns the results shown below; the third line defines the internal HQ ID for the resource: Resource id="27054"

```
<ResourcesResponse> 
     <Status>Success</Status> 
     <Resource id="27054" name="vion.intranet.hc.net" description="CentOS 5.2" 
location=""> 
         <ResourcePrototype id="10120" name="Linux"/> 
         <Agent id="12423" address="10.0.0.161" port="-1" version="4.3.0-EE" 
unidirectional="true"/> 
         <Ip address="127.0.0.1" mac="00:00:00:00:00:00" netmask="255.0.0.0"/> 
         <Ip address="10.0.0.131" mac="00:50:56:8F:19:24" netmask="255.255.255.0"/> 
         <ResourceInfo key="fqdn" value="vion.intranet.hc.net"/> 
     </Resource> 
</ResourcesResponse>
```
You can use **resource list** to query by:

- resource name regex for resource name
- platform name to get properties for it and optionally, its child resources.
- resource type by query by platform name and get properties for it, and optionally, the resources running on it.

# **HQApi agent command**

agent Functionality

agent Command Options

agent list

Structure of an AgentsResponse Element

Content of an Agent Element

agent list Command Qualifiers

agent list Example

agent ping

agent ping Command Qualifiers

agent ping examples

agent transferPlugin

agent transferPlugin Command Qualifiers

agent transferPlugin Examples

agent bundle-list

Structure of an AgentBundleFilesResponse Element

Content of an AgentBundleFile Element

agent bundle-list Command Qualifiers

agent bundle-list Example

agent bundle-status

agent bundle-status Command Qualifiers

agent bundle-status example

bundle-push

agent bundle-push Command Qualifiers

agent bundle-push example

#### **Related Topics**

This section provides information for running an HQ API from the command line. Related topics include: vFabric Hyperic Web Services API - brief introduction to the API. HQApi Command-Line Tools - how to get started with the command line tools.

HQApi Java API - about accessing the APIs programmatically.

### **agent Functionality**

You can use the **agent** command to obtain information about a Hyperic Agent, and to push a new bundle or plugin to an agent.

### **agent Command Options**

#### **agent list**

The **agent list** command returns an AgentsResponse element, which contains an Agent element for each agent registered with the Hyperic Server.

#### **Structure of an AgentsResponse Element**

```
<AgentsResponse> 
      <Agent> 
</AgentsResponse>
```
where there is one <Agent> element for each Hyperic Agent reporting to the Hyperic Server.

#### **Content of an Agent Element**

Each Agent element includes these attributes:

- unidirectional whether agent uses unidirectional communications (for vFabric Hyperic only)
- version agent software version
- port port on which the agent listens for Hyperic Server communications
- address agent's IP address
- $\bullet$  id Hyperic internal ID for the agent

#### **agent list Command Qualifiers**

none

#### **agent list Example**

```
$ ./bin/hqapi.sh agent list 
<?xml version="1.0" encoding="UTF-8" standalone="yes"?> 
<AgentsResponse> 
<Status>Success</Status> 
     <Agent id="10901" address="10.17.184.239" port="4749" version="4.5.1.2.BUILD-
SNAPSHOT" unidirectional="false"/> 
</AgentsResponse>
```
#### **agent ping**

#### **agent ping Command Qualifiers**

You must supply use command qualifier(s) to identify the target agent. You can supply:

the agent's IP address and port,

the FQDN of the platform where the agent runs, or

the agent's internal Hyperic ID

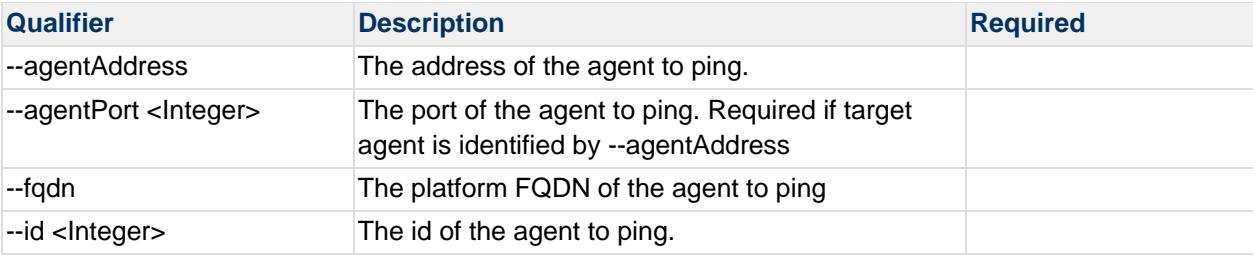

#### **agent ping examples**

```
$ ./bin/hqapi.sh agent ping --id=10001 
Successfully pinged agent 127.0.0.1:2144
```

```
$ ./bin/hqapi.sh agent ping --fqdn=My-Machine-MacBook-Air.local 
Successfully pinged agent 127.0.0.1:2144
```

```
$ ./bin/hqapi.sh agent ping --agentAddress=127.0.0.1 --agentPort=2144
```

```
agent transferPlugin
```
The **agent transferPlugin** command copies a plugin from the Hyperic Server to a target agent.

#### **agent transferPlugin Command Qualifiers**

You must supply use command qualifier(s) to identify the target agent. You can supply:

- the agent's IP address and port
- the FQDN of the platform where the agent runs
- the agent's internal Hyperic ID

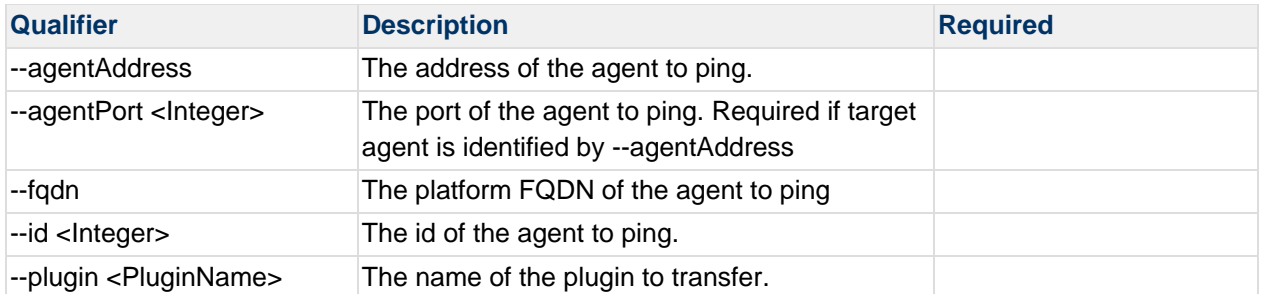

#### **agent transferPlugin Examples**

```
bin/hqapi.sh agent transferPlugin --plugin=jboss-plugin.jar --
agentAddress=127.0.0.1 --agentPort=2144
```
Successfully transferred plugin jboss-plugin.jar to 127.0.0.1:2144

#### **agent bundle‐list**

The **agent bundle-list** command returns an AgentBundleFilesResponse element, which contains an AgentBundleFile element for each agent bundle in the Hyperic Server's ServerHome/hq-engine/hq-server/webapps/ROOT/WEB-INF/hq-agent-bundles directory.

#### **Structure of an AgentBundleFilesResponse Element**

```
<AgentBundleFilesResponse> 
       <AgentBundleFile> 
</AgentBundleFilesResponse>
```
where there is one <AgentBundleFile> element for each agent bundle.

#### **Content of an AgentBundleFile Element**

Each AgentBundleFile element contains a single attribute:

name — Name of the bundle file.

# **agent bundle-list Command Qualifiers**

none

#### **agent bundle-list Example**

```
$ ./hqapi1-client-4.1.0.BUILD-SNAPSHOT/bin/hqapi.sh agent bundle-list 
<?xml version="1.0" encoding="UTF-8" standalone="yes"?> 
<AgentBundleFilesResponse>
```

```
<Status>Success</Status> 
      <AgentBundleFile name="agent-4.5.1.2-custom.tar.gz"/> 
      <AgentBundleFile name="agent-4.5.1.2.tar.gz"/> 
</AgentBundleFilesResponse>
```
#### **agent bundle‐status**

The **agent bundle-status** command returns the name of the bundle an target agent is running.

#### **agent bundle-status Command Qualifiers**

You must supply use command qualifier(s) to identify the target agent. You can supply:

- the agent's IP address and port
- the FQDN of the platform where the agent runs
- the agent's internal Hyperic ID

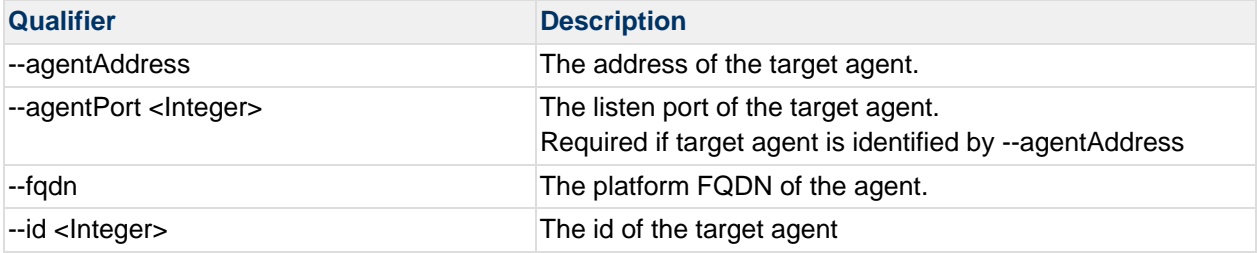

#### **agent bundle-status example**

```
$ ./hqapi1-client-4.1.0.BUILD-SNAPSHOT/bin/hqapi.sh agent bundle-status --id 10403 
Current Bundle: agent-4.5.1.2-custom-20110317154325
```
#### **bundle‐push**

The **agent bundle-push** command copies a selected bundle from the Hyperic Server to a target Hyperic Agent.

#### **agent bundle-push Command Qualifiers**

You must supply use command qualifier(s) to identify the target agent. You can supply:

- the agent's IP address and port
- the FQDN of the platform where the agent runs
- the agent's internal Hyperic ID

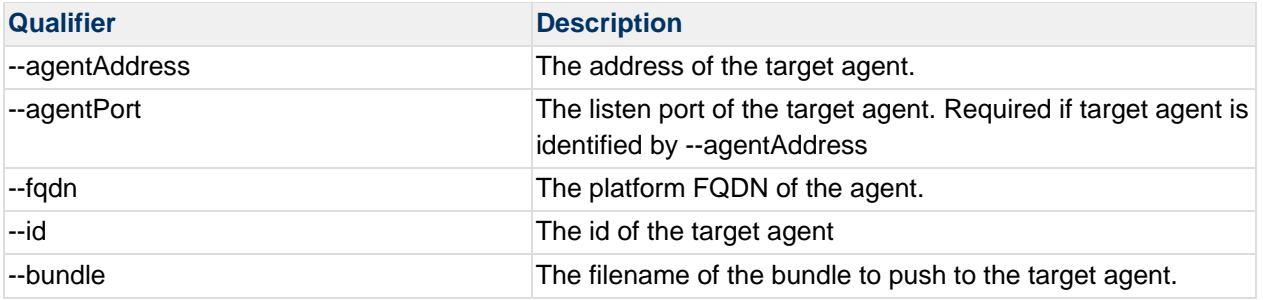

### **agent bundle-push example**

\$ ./hqapi1-client-4.1.0.BUILD-SNAPSHOT/bin/hqapi.sh agent bundle-push --id 10403 - bundle "agent-4.5.1.2-custom.tar.gz"

# **HQApi alertdefinition command**

alertdefinition Functionality Understanding Alert Definition Options alertdefinition Command Options alertdefinition list alertdefinition list Command Qualifiers Structure of an AlertDefinitionsResponse Attributes in an AlertDefinitionsResponse AlertCondition Attributes for Different Condition Types AlertActionConfig Attributes for Different Action Types alertdefinition sync alertdefinition sync Command Qualifiers alertdefinition delete alertdefinition create alertdefinition create Command Qualifiers alertdefinition Command Examples alertdefinition list alertdefinition list --typeAlerts **AlertCondition Examples** alertdefinition sync alertdefinition delete alertdefinition create - based on existing alert definition alertdefinition create - new alert definition

#### **Related Topics**

This section provides information for running an HQ API from the command line. Related topics include: vFabric Hyperic Web Services API - brief introduction to the API. HQApi Command-Line Tools - how to get started with the command line tools.

HQApi Java API - about accessing the APIs programmatically.

### **alertdefinition Functionality**

The **alertdefinition** command has options to output resource and (in vFabric Hyperic only) resource type alert definitions, create them, update them, and delete them.

An alert definition defines the target resource or (vFabric Hyperic only) resource type, the alert conditions, and as available, (in vFabric Hyperic) the escalation associated with the alert definition. This is useful for:

- Initial setup of alerts across a deployment.
- Implement changes in alerting strategy across a deployment.
- Exporting all alert definitions for import to another system.

### **Understanding Alert Definition Options**

For information about alert definitions options, including condition types and action filtering, refer to Define an Alert for a Resource.

### **alertdefinition Command Options**

#### **alertdefinition list**

The **alertdefinition list** command returns an AlertDefinitionsResponse object, which contains one or more alert definitions.

#### **alertdefinition list Command Qualifiers**

If you do not supply a qualifier, the **alertdefinition list** command returns all resource alert definitions, including those that were:

- configured for a specific resource instance
- (in vFabric Hyperic only) automatically created for a resource instance as a result of a resource type alert definition

When you run the **alertdefinition list** command you can supply one or more of the following qualifiers to limit what alert definitions are returned.

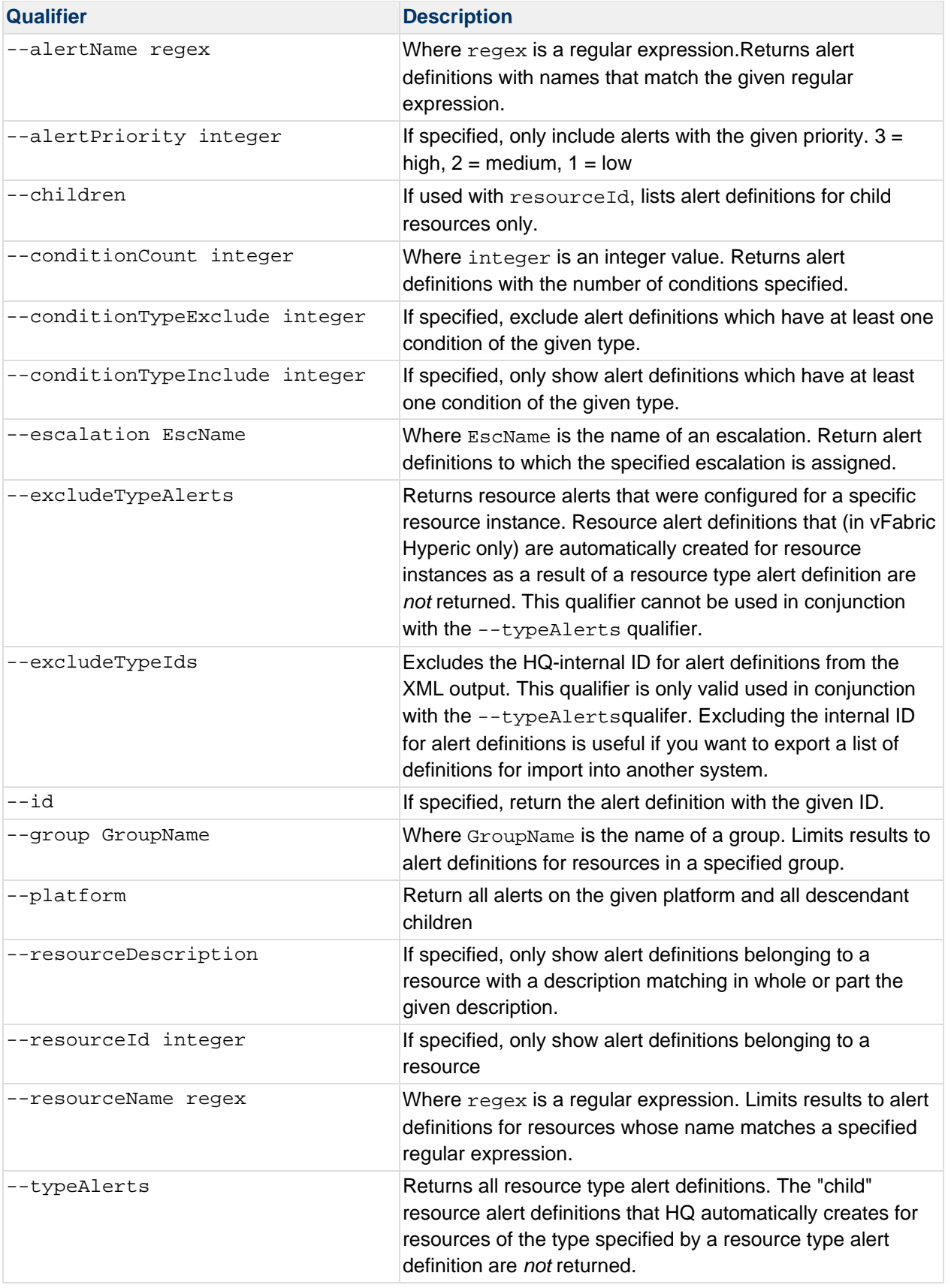

#### **Structure of an AlertDefinitionsResponse**

The AlertDefinitionsResponse object returned by the alertdefinition list command has this element structure:

AlertDefinitionsResponse AlertDefinition Resource ResourcePrototype AlertCondition AlertAction AlertActionConfig Escalation

where there are:

1 or more alertdefinition elements, each with

either a Resource or a ResourcePrototype element

1 or more AlertCondition elements and,

optionally, 1 escalation element

optionally, 1 or more AlertAction elements, each with

1 or more AlertActionConfig elements

The element structure of an alertdefinition for a resource type alert is the same as for a resource alert, except it contains a ResourcePrototype element instead of a Resource element.

#### **Attributes in an AlertDefinitionsResponse**

This table defines the attributes in a AlertDefinitionsResponse.

Note that there are eight different types of AlertCondition elements, each with a different "type" value.

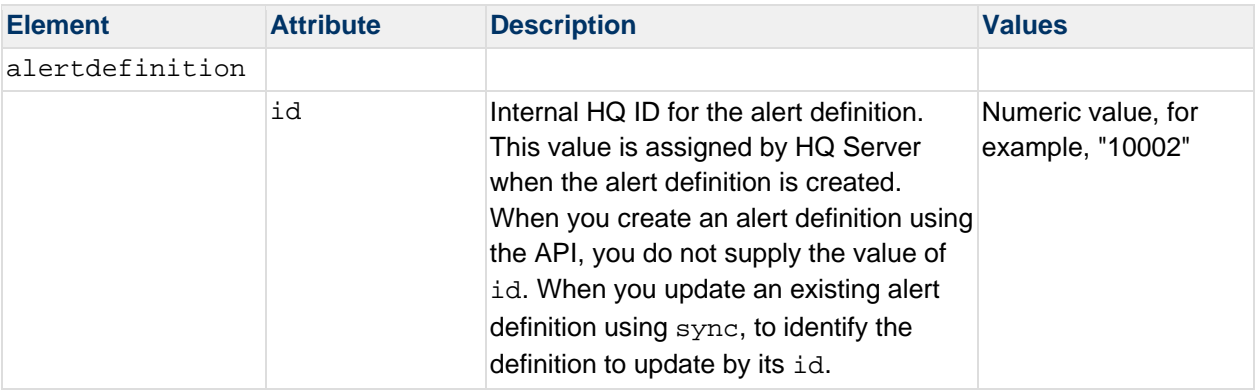

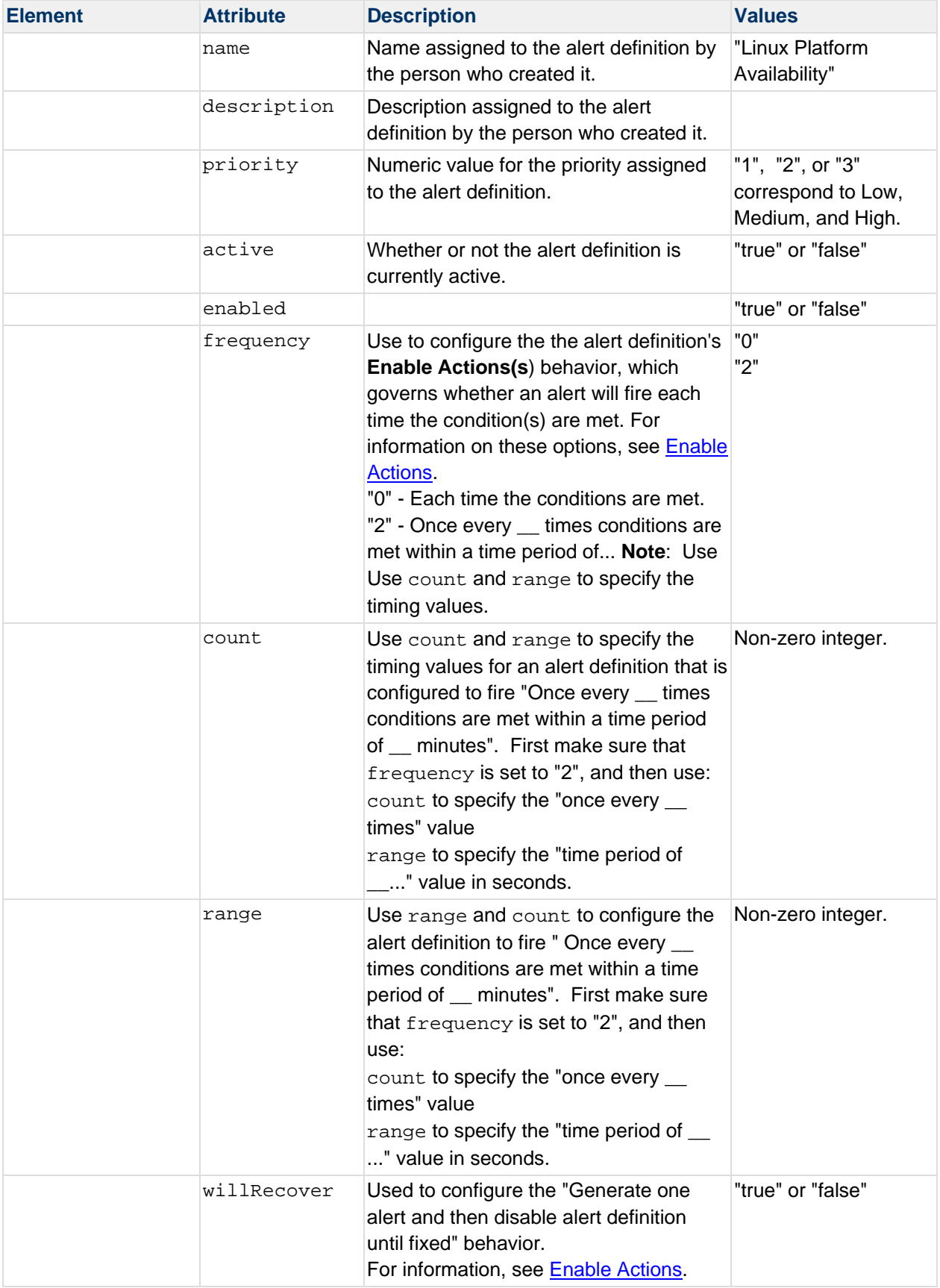

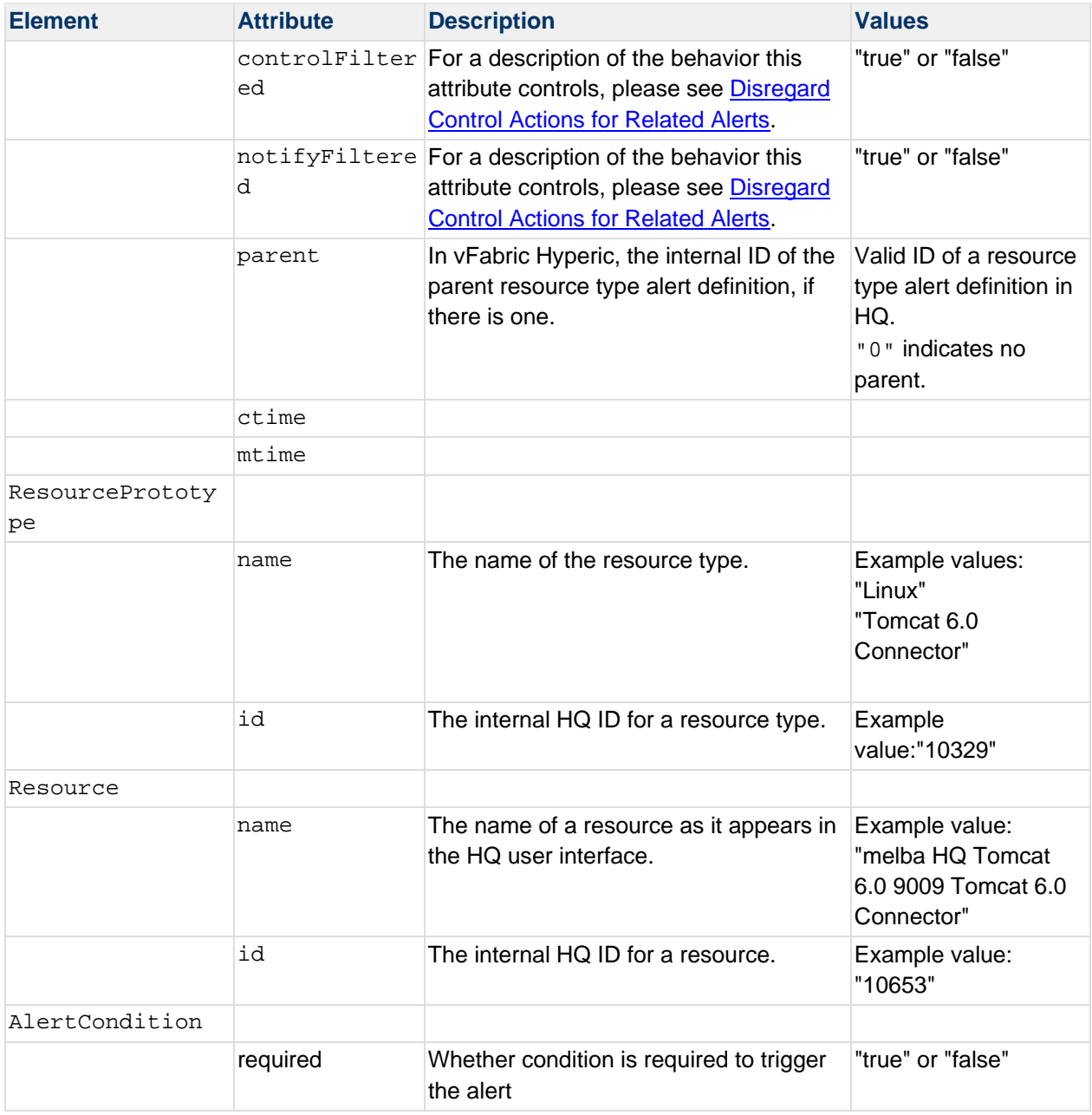

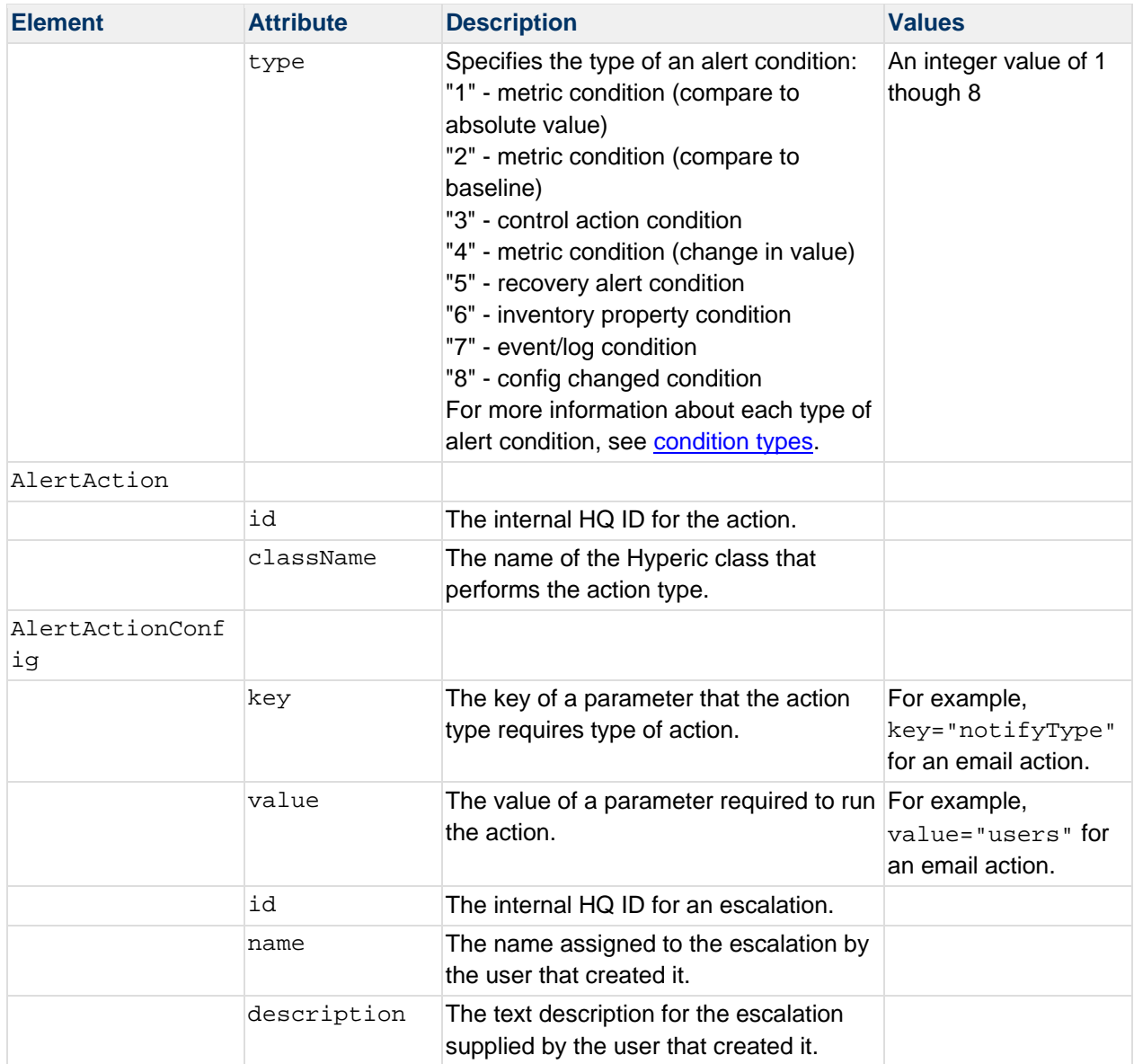

### **AlertCondition Attributes for Different Condition Types**

This table defines the attributes in AlertCondition element for each of the eight different condition types. For information about each type of condition, see Alert Conditions.

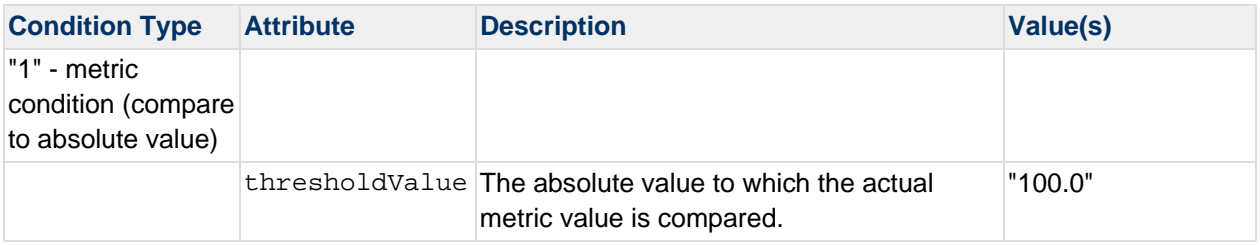

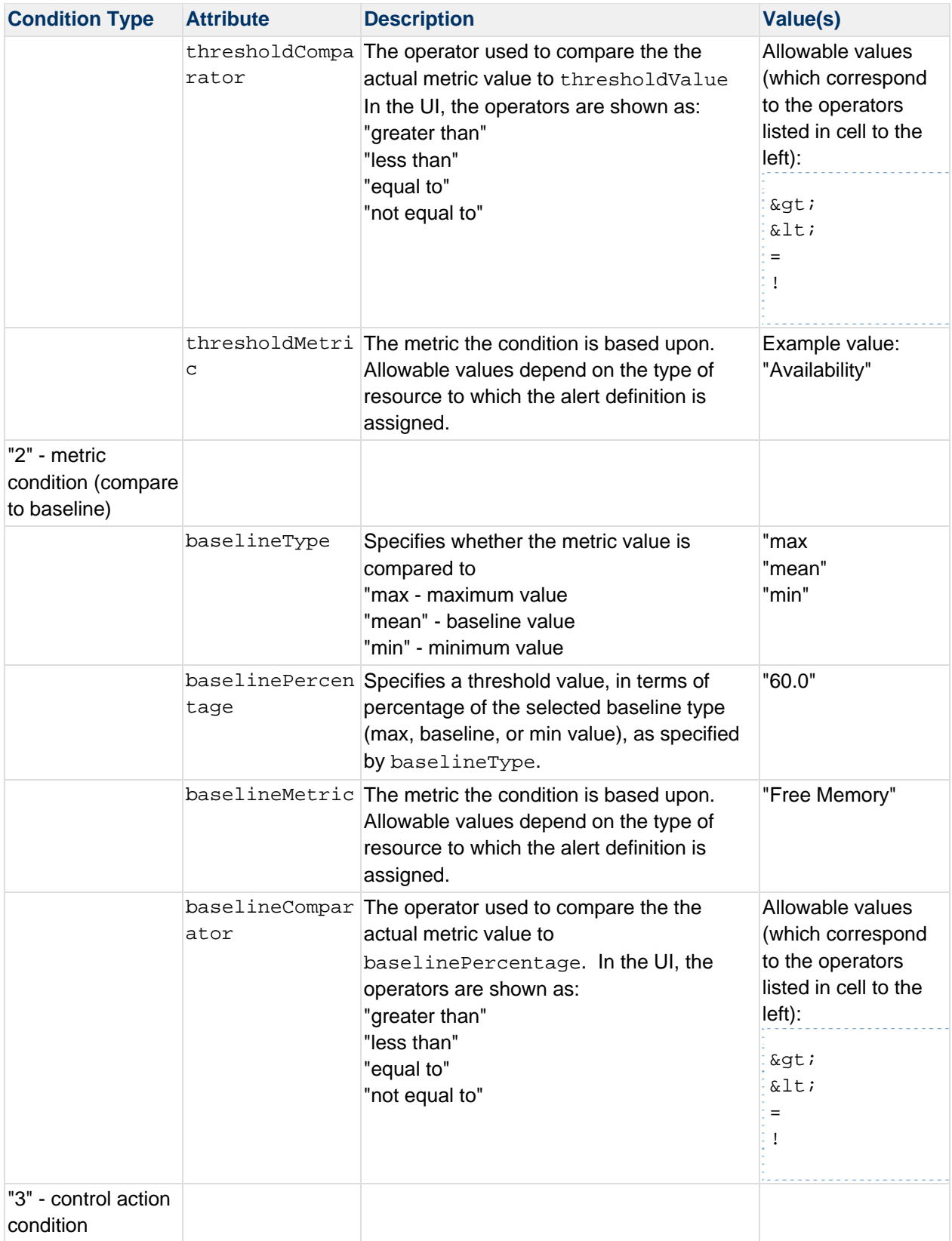

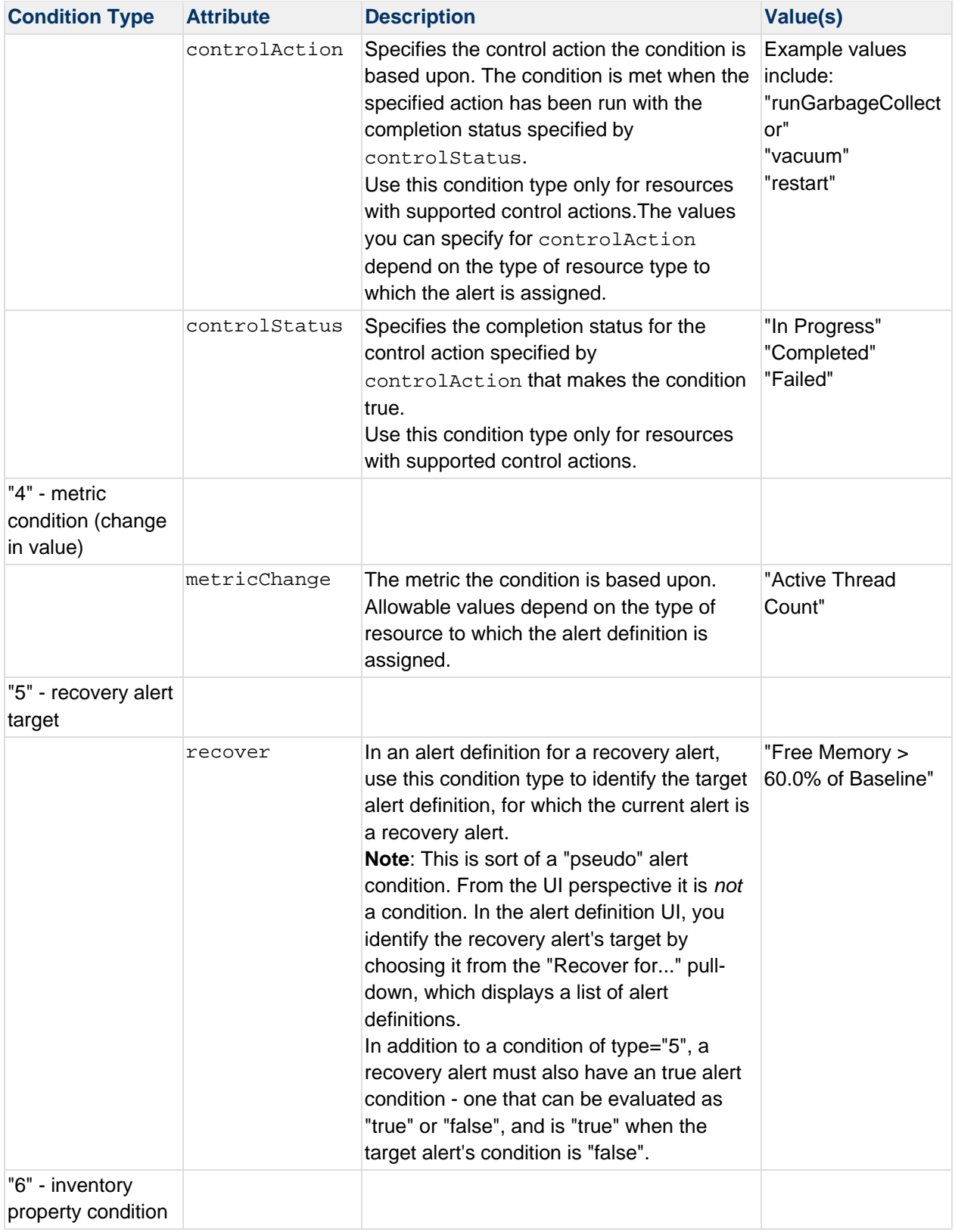

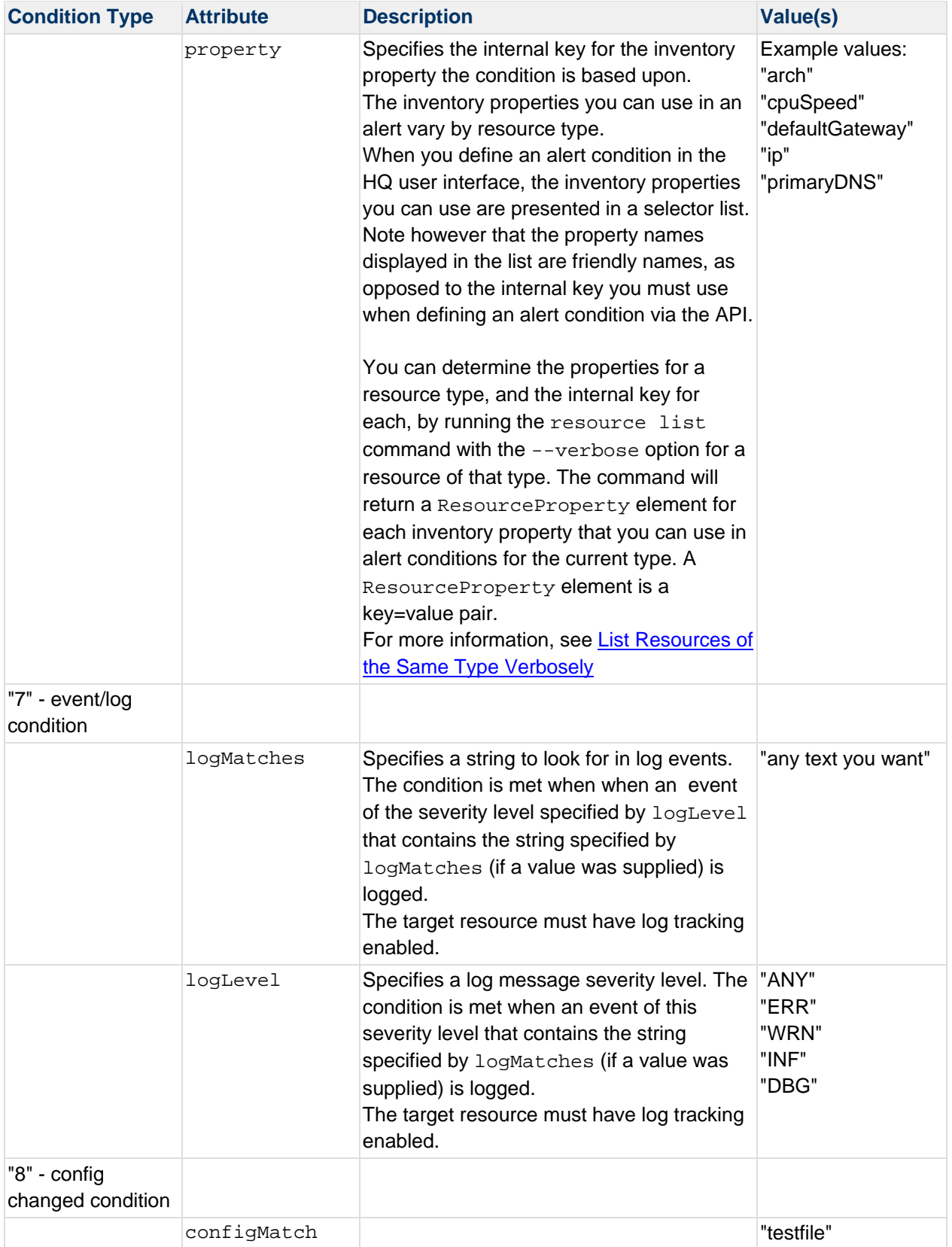

#### **AlertActionConfig Attributes for Different Action Types**

This table defines the attributes in an AlertActionConfig element for each of the different action types. For information about each type of action, see **Alert Actions**.

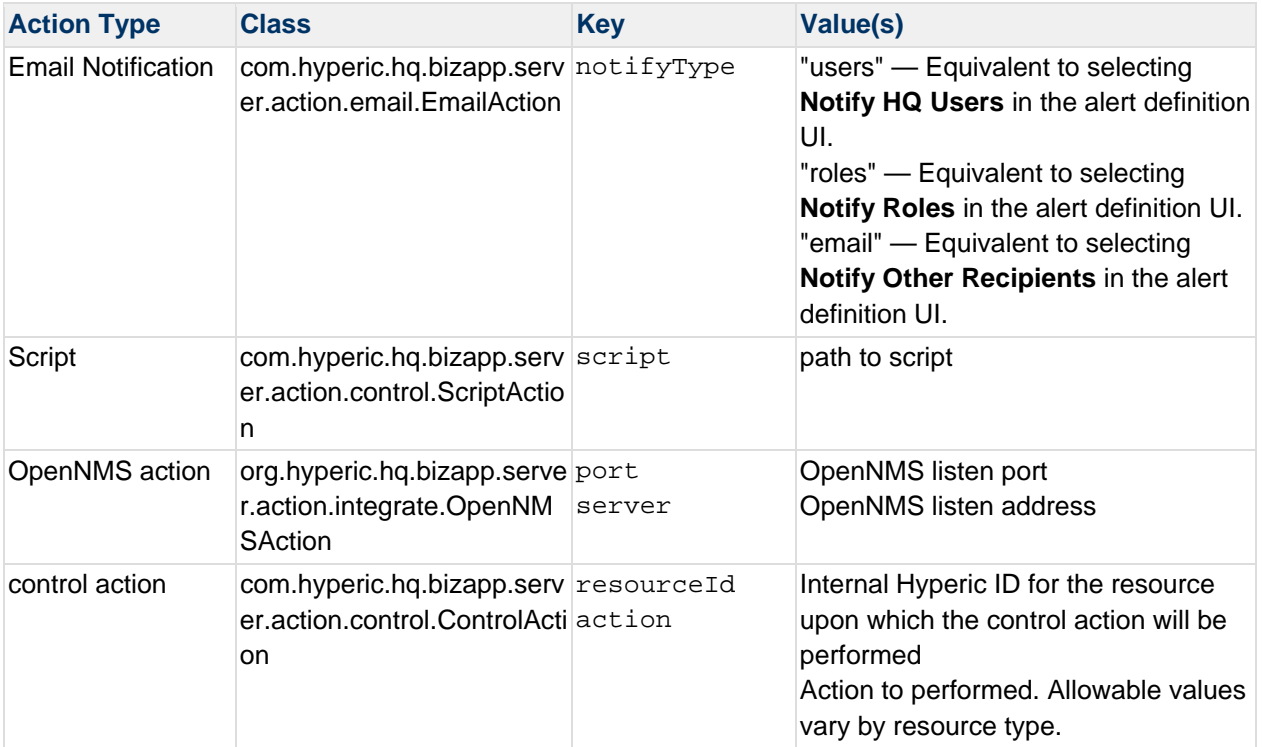

#### **alertdefinition sync**

The **alertdefinition sync** command takes an AlertDefinitionsResponse and syncs any changes back into the HQ inventory. All attributes of the alertdefinition element, new or changed AlertCondition elements, and the optional Escalation element will be updated.

You can use the command qualifiers described in the following section to assign and remove alert actions or escalations to alert definitions in the sync.

**Note:** When you use **sync** to create a new item, do not specify the id attribute for the new item. See **sync** for more information.

#### **alertdefinition sync Command Qualifiers**

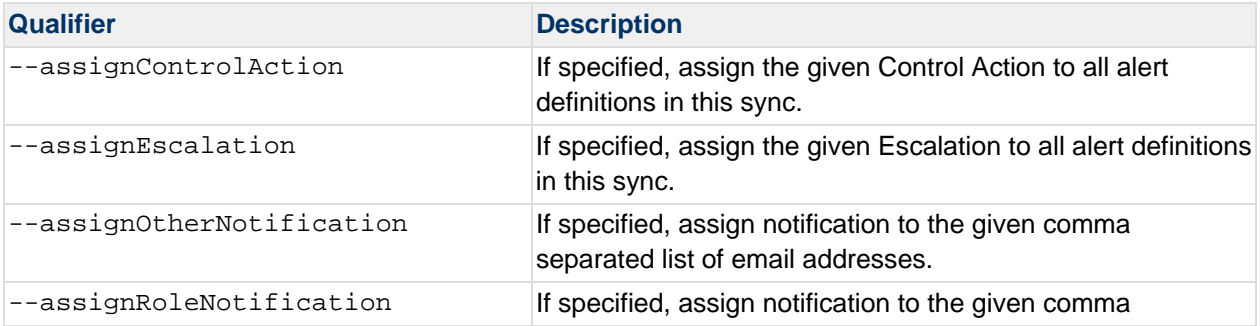

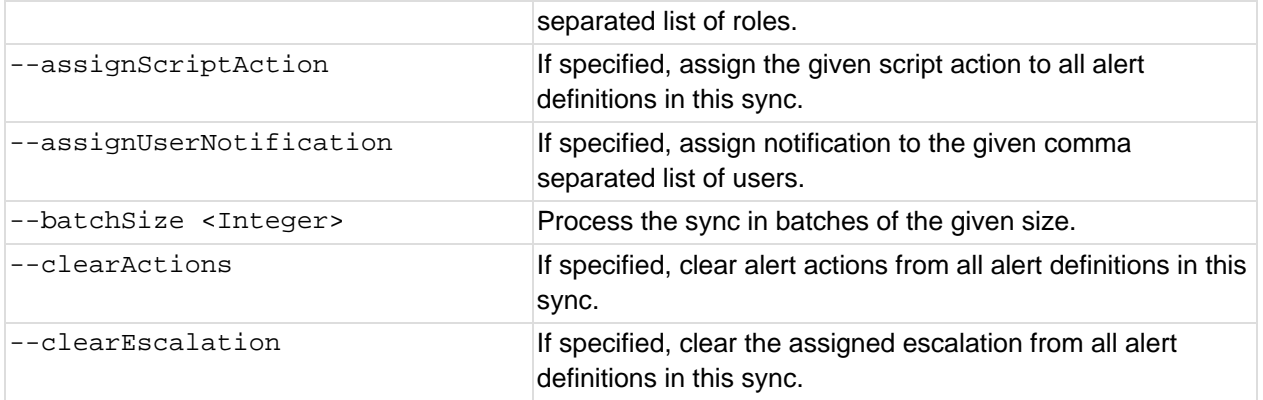

#### **alertdefinition delete**

The **alertdefinition delete** command removes the specified alert definition from HQ. If you delete a resource type alert definition, its child alert definitions (which are associated with each resource of the type specified in the resource type alert defintion) are also deleted.

The delete command requires a single **--id** argument that specifies the AlertDefinition to delete.

#### **alertdefinition create**

#### **alertdefinition create Command Qualifiers**

When you run the **alertdefinition list** command you can supply one or more of the following qualifiers to limit what alert definitions are returned.

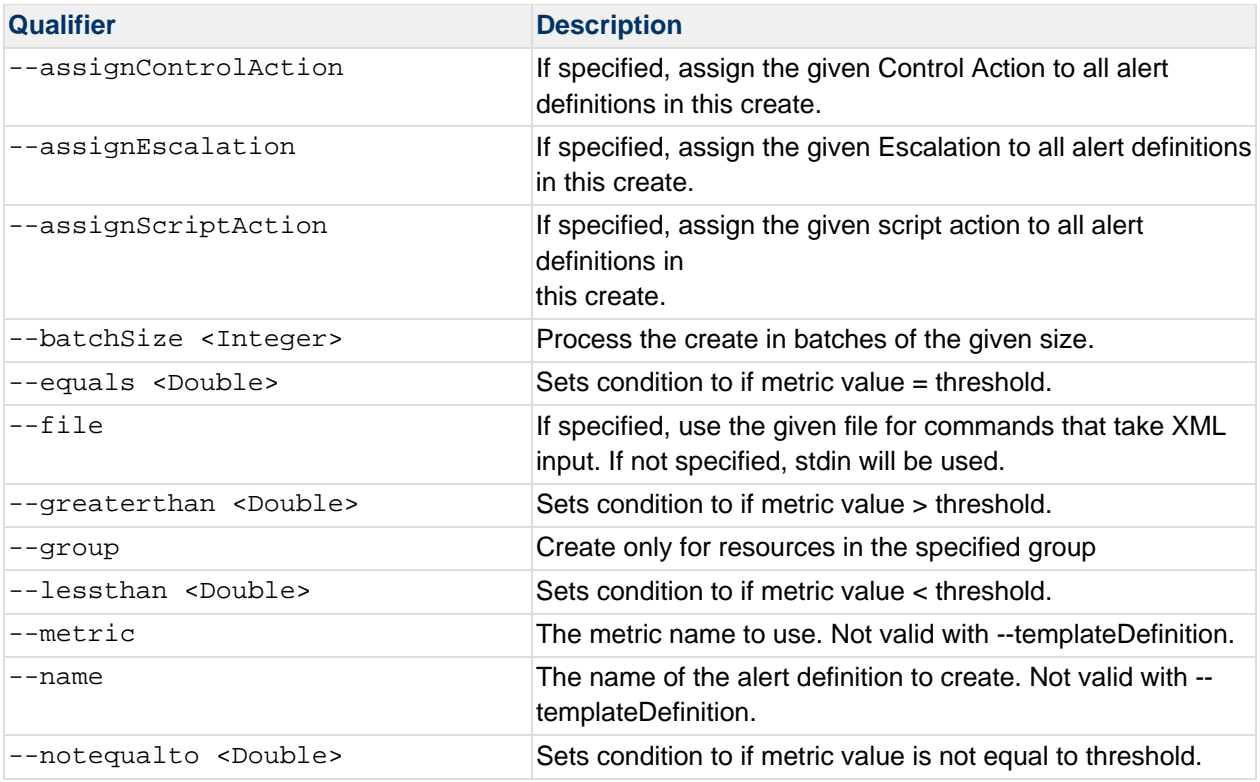

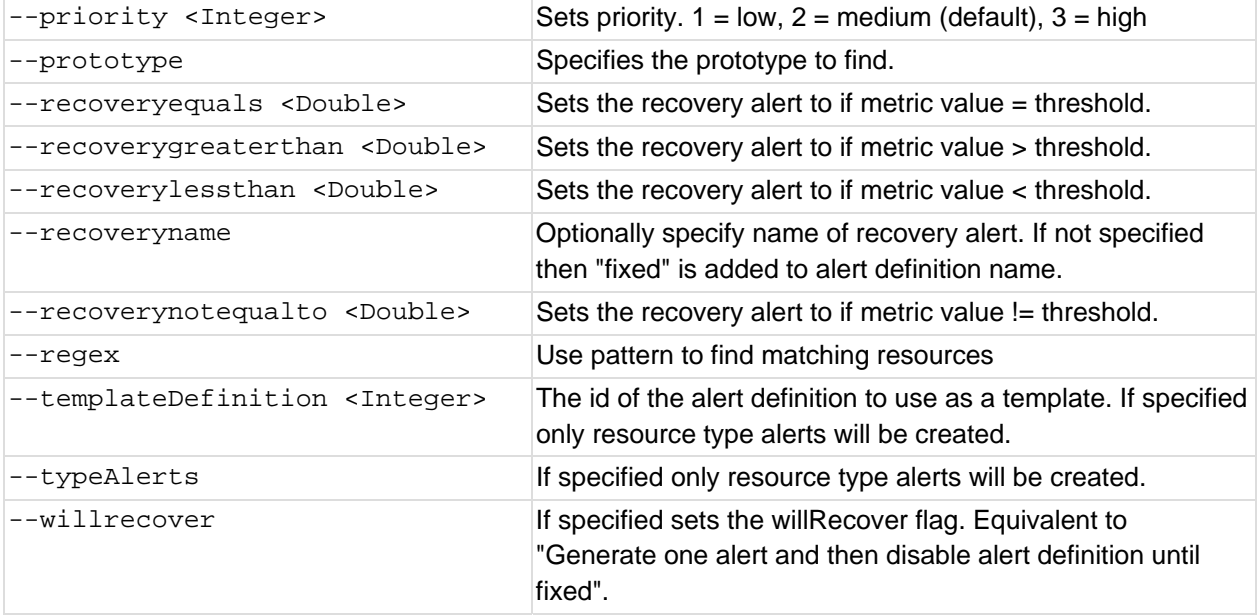

### **alertdefinition Command Examples**

#### **alertdefinition list**

In this example, no qualifiers were supplied. All resource alert definitions are returned.

```
<AlertDefinitionsResponse> 
     <Status>Success</Status> 
     <AlertDefinition mtime="1313779425236" ctime="1313775515992" id="10016" 
name="alert1" description="" priority="2" enabled="true" active="true" 
frequency="2" count="6" range="1" willRecover="true" notifyFiltered="false" 
controlFiltered="false"> 
         <Resource id="10938" name="Marie-McGarrys-MacBook-Air.local"/> 
         <Escalation id="100" name="Default Escalation" description="This is an 
Escalation Scheme created by HQ that performs no actions" pauseAllowed="false" 
maxPauseTime="300000" notifyAll="false" repeat="false"/> 
         <AlertCondition required="true" type="4" metricChange="Availability"/> 
         <AlertAction id="10006" 
className="com.hyperic.hq.bizapp.server.action.email.EmailAction"> 
             <AlertActionConfig key="notifyType" value="users"/> 
             <AlertActionConfig key="names" value="hqadmin"/> 
         </AlertAction> 
         <AlertAction id="10007" 
className="com.hyperic.hq.bizapp.server.action.email.EmailAction"> 
             <AlertActionConfig key="notifyType" value="email"/> 
             <AlertActionConfig key="names" value="marie@linsdall.com"/> 
         </AlertAction> 
         <AlertAction id="10008" 
className="com.hyperic.hq.bizapp.server.action.control.ScriptAction"> 
             <AlertActionConfig key="script" value="/scripts/action.sh"/> 
         </AlertAction> 
         <AlertAction id="10009"
```

```
className="org.hyperic.hq.bizapp.server.action.integrate.OpenNMSAction"> 
             <AlertActionConfig key="port" value="5817"/> 
             <AlertActionConfig key="server" value="333.444.444.4444"/> 
         </AlertAction> 
         <AlertAction id="10010" 
className="com.hyperic.hq.bizapp.server.action.control.ControlAction"> 
             <AlertActionConfig key="resourceId" value="10945"/> 
             <AlertActionConfig key="action" value="Vacuum"/> 
         </AlertAction> 
     </AlertDefinition> 
</AlertDefinitionsResponse>
```
#### **alertdefinition list ‐‐typeAlerts**

This example returns all resource type alert definitions in HQ. In this case, there is just one resource type alert definition in HQ. The resource type the alert definition applies to - "JBoss 4.2 Stateless Session EJB" - is specified in the ResourcePrototype element Y.

When you use the  $-\text{-typeAlexets}$  qualifier, "child" resource alert definitions that HQ automatically creates for resources of the type specified by a resource type alert definition are *not* returned.

```
<?xml version="1.0" encoding="UTF-8" standalone="yes"?> 
<AlertDefinitionsResponse> 
<Status>Success</Status> 
<AlertDefinition controlFiltered="false" notifyFiltered="false" willRecover="true" 
range="0" 
count="0" frequency="0" enabled="true" active="true" priority="2" parent="0" 
description="" 
name="JbossStatelessResourceType" id="10001"> 
<ResourcePrototype name="JBoss 4.2 Stateless Session EJB" id="10182"/> 
<AlertCondition metricChange="Availability" type="4" required="true"/> 
</AlertDefintionsResponse>
```
#### **AlertCondition Examples**

The fragment below has an example of each type of AlertCondition

```
<AlertCondition thresholdValue="2.0" thresholdComparator=">" thresholdMetric= 
"Load Average 5 Minutes" type="1" required="true"/> 
<AlertCondition baselineType="mean" baselinePercentage="0.0" baselineComparator=">" 
baselineMetric="Zombie Processes" type="2" required="true"/> 
<AlertCondition controlStatus="Completed" controlAction="start" type="3" 
required="true"/> 
<AlertCondition metricChange="Zombie Processes" type="4" required="true"/> 
<AlertCondition recover="Availability Down" type="5" required="true"/> 
<AlertCondition property="arch" type="6" required="true"/>
```

```
<AlertCondition logMatches="login" logLevel="INF" type="7" required="true"/> 
<AlertCondition configMatch="/var/log/messages" type="8" required="true"/>
```
#### **alertdefinition sync**

In this example, the contents of the typedefs.xml file are written to HQ.

```
bash-3.2$ ./bin/hqapi.sh alertdefinition list \--typeAlerts > typedefs.xml 
<EDIT typedefs.xml> 
bash-3.2$ cat typedefs.xml \| ./bin/hqapi.sh alertdefinition sync
Successfully synced 14 alert definitions. 
bash-3.2$
```
#### **alertdefinition delete**

In this example, the alertdefintion whose internal ID is 10045 is deleted.

```
bash-3.2$ ./bin/hqapi.sh alertdefinition delete \--id=10048 
Successfully deleted alert definition id 10048 
bash-3.2$
```
#### **alertdefinition create ‐ based on existing alert definition**

In this example, a new alert definition is copied from an existing definition and assigned to members of a group that have the same resource type.

```
hqapi.sh alertdefinition create --templateDefinition 10100 --group "Linux" --
prototype "Linux"
```
where --templateDefinition 10100 is the alert definition that already exists that you want to clone to all resources of type "Linux" in the group "Linux".

You can find the alert definition id with the alertdefinition list command. The template definition must be of the same type as the target members. The group does NOT need to be a compatible group. The command selects resources that match the prototype from the group.

#### **alertdefinition create ‐ new alert definition**

In this example, an new alert definition is created and assigned to members of a group that have the same resource type.

```
hqapi.sh alertdefinition create --group "Linux" --prototype "Linux" --name "My 
Alert" --metric Availability --lessthan 1 --recoveryequals 1
```
This creates an alert definition for all Linux type resources in the group "Linux". The alert definition is named "My Alert" and the condition is set to "If Availability < 100" and also a matching recovery alert for when Availability = 100%.
# **HQApi alert command**

**Functionality** 

alert Command Options

alert list

Structure of an AlertsResponse Element

**Attributes in an AlertsResponse** 

List Examples

List Last n Alerts

**List Last n Alerts in Escalation** 

**List Last n Unfixed Alerts** 

List Alerts that Fired During an Interval

List Unfixed Alerts with Severity Level

alert ack

alert fix

alert delete

# **Related Topics**

This section provides information for running an HQ API from the command line. Related topics include:

vFabric Hyperic Web Services API - brief introduction to the API.

HQApi Command-Line Tools - how to get started with the command line tools.

HQApi Java API - about accessing the APIs programmatically.

# **Functionality**

The alert command has options you can use to list information for fired alerts, to fix an alert, to acknowledge an alert in escalation, and to delete an alert.

# **alert Command Options**

# **alert list**

The **alert list** command returns an <AlertsResponse> element, which contains alert data for fired alerts.

Command qualifiers:

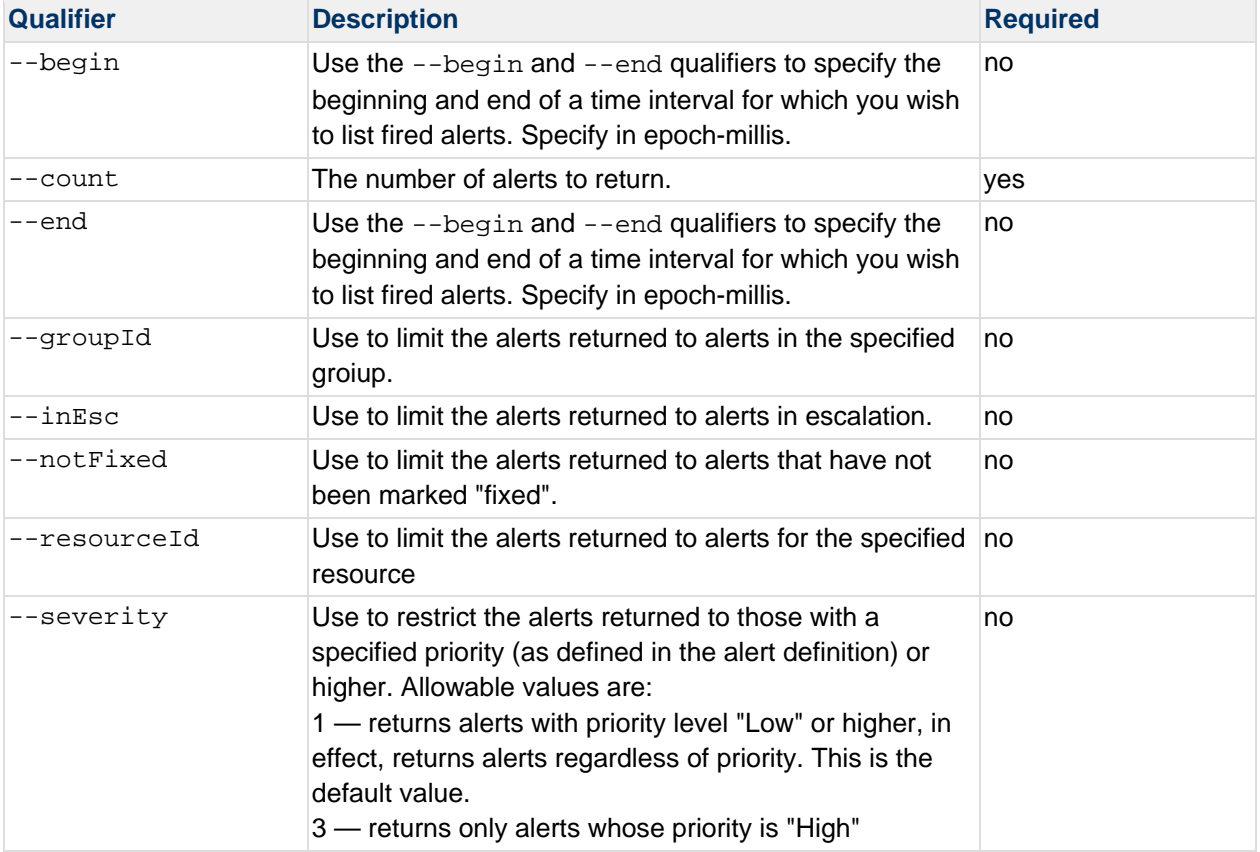

# **Structure of an AlertsResponse Element**

The AlertsResponse object returned by the **alert list** command has this element structure:

```
<AlertsResponse> 
<Alert> 
<AlertActionLog>
```
where there is

One <Alert> element for each fired alert.

One <AlertActionLog> element for each action.

# **Attributes in an AlertsResponse**

This table defines the attributes in a AlertsResponse.

Note that there are eight different types of AlertCondition elements, each with a different "type" value.

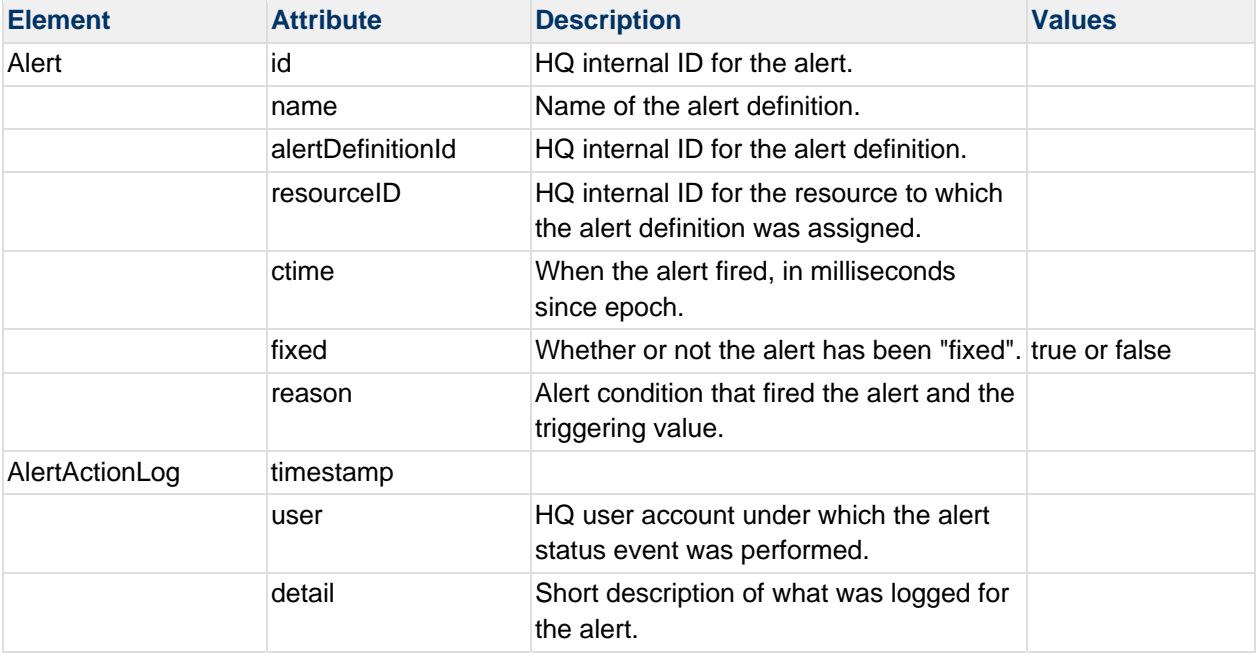

### **List Examples**

### **List Last n Alerts**

This command requests the last 5 alerts that have fired regardless of acknowledgement of fix status.

```
hqapi.sh alert list --count=5
```
The following results are returned:

```
<AlertsResponse> 
<Alert id="386023" name="RTA-up alert" alertDefinitionId="13337" resourceId="19023" 
ctime="1278609900000" fixed="true" reason="If Availability > 0.0% (actual value 
= 100.0%)"/>
<Alert id="386022" name="RTA-Down Alert" alertDefinitionId="13336" 
resourceId="19023" ctime="1278609660000" fixed="true" reason="If Availability < 
100.0% (actual value = 0.0%)"> 
<AlertActionLog timestamp="1278609905762" user="admin" detail="Recovery Alert"/> 
</Alert> 
<Alert id="385922" name="RTA-up alert" alertDefinitionId="12020" resourceId="16595" 
ctime="1278461340000" fixed="true" reason="If Availability &qt; 0.0% (actual value
= 100.0%)"/>
<Alert id="385921" name="RTA-Down Alert" alertDefinitionId="12019"
```

```
resourceId="16595" ctime="1278461160000" fixed="true" reason="If Availability <
100.0% (actual value = 0.0%)"> 
<AlertActionLog timestamp="1278461426260" user="admin" detail="Recovery Alert"/> 
</Alert> 
<Alert id="385824" name="RTA-up alert" alertDefinitionId="12020" resourceId="16595" 
ctime="1278334680000" fixed="true" reason="If Availability >qt; 0.0% (actual value
= 100.0%)"/>
</Alert>
```
# **List Last n Alerts in Escalation**

This command requests the last 10 fired alerts that are in escalation.

```
hqapi.sh alert list --inEsc --count=10
```
### **List Last n Unfixed Alerts**

This command requests the last 10 alerts that are not fixed.

```
hqapi.sh alert list --notFixed --count=10
```
## **List Alerts that Fired During an Interval**

This command requests the last 10 alerts that fired between Tue, 03 Aug 2010 09:00:00 GMT and Tue, 03 Aug 2010 17:00:00 GMT.

```
hqapi.sh alert list --count=10 --begin=1280826000 end=1283207083
```
# **List Unfixed Alerts with Severity Level**

This command requests the last 20 unfixed alerts with priority level "high".

sh bin/hqapi.sh alert list --count=10 --notFixed --severity=3

#### **alert ack**

The **alert ack** command acknowledge an alert in escalation.

#### Command qualifiers:

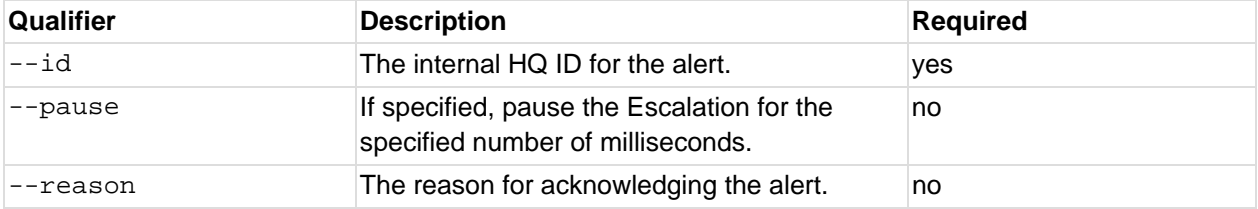

This command acknowledges the alert whose internal ID is 10254.

sh bin/hqapi.sh alert ack --id=10254

If the command was successful, a response like the following is returned:

Successfully acknowledged alert id 10254

# **alert fix**

The **alert fix** command marks an alert "fixed".

Command qualifiers:

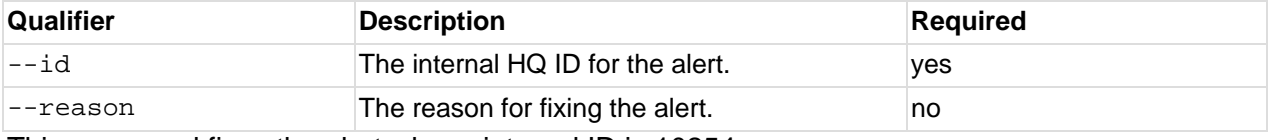

This command fixes the alert whose internal ID is 10254.

sh bin/hqapi.sh alert fix --id=10254

If the command was successful, a response like the following is returned:

Successfully fixed alert id 10254

### **alert delete**

The **alert delete** command deletes a fired alert from history.

Command qualifiers:

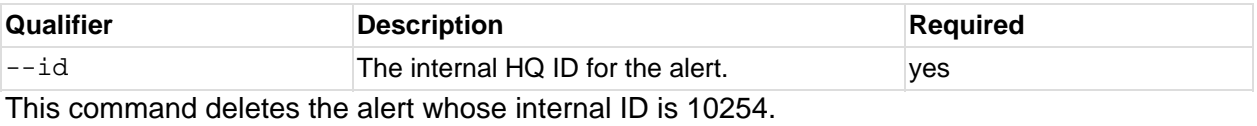

sh bin/hqapi.sh alert delete --id=10254 If the command was successful, a response like the following is returned: Successfully deleted alert id 10254

# **HQApi application command**

View Source

**Functionality** 

application Command Options

application list

Structure of an ApplicationResponse

**Attributes in an ApplicationResponse** 

Example - application list

application sync

Example - Create Applications with application sync

Example - Update Applications with application sync

application delete

# **Related Topics**

This section provides information for running an HQ API from the command line. Related topics include: vFabric Hyperic Web Services API - brief introduction to the API. HQApi Command-Line Tools - how to get started with the command line tools. HQApi Java API - about accessing the APIs programmatically.

# **Functionality**

An authorized user can use the **application** command to create, update, and delete HQ application definitions.

For information about applications in Hyperic, see "About Applications in Hyperic" in *vFabric Hyperic Administration Guide*.

# **application Command Options**

# **application list**

The **application list** command returns a list of applications in the HQ deployment and the services assigned to each.

# **Structure of an ApplicationResponse**

The ApplicationResponse object returned by the **application list** command has this element structure:

```
<ApplicationResponse> 
    <Application> 
         <Resource.../> 
     </Application> 
</ApplicationResponse>
```
where there is:

one <Application> element for each application.

one <Resource> for each service assigned to the application.

### **Attributes in an ApplicationResponse**

This table defines the attributes in a ApplicationResponse.

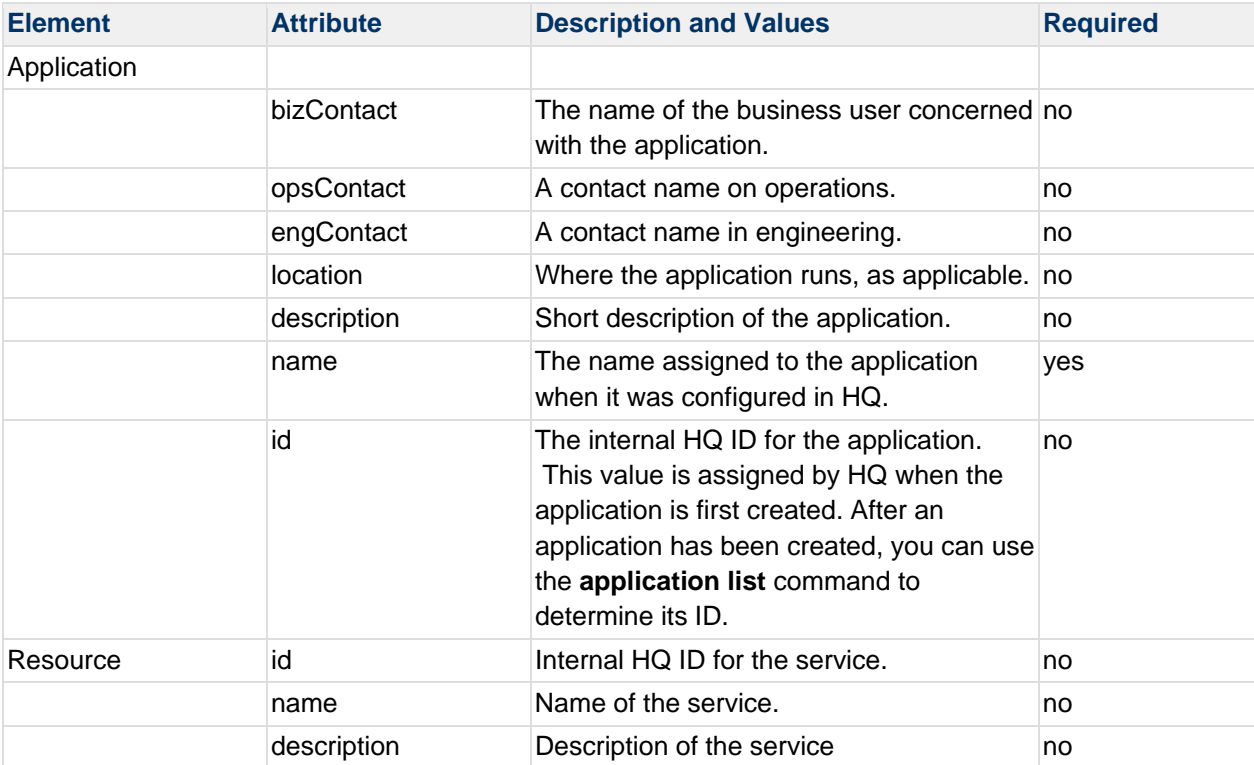

### **Example - application list**

In an HQ deployment with two applications, this command:

application list

returns results similar to the following following:

```
<ApplicationsResponse> 
     <Application id="10002" name="JBaway" description="" location="" engContact="" 
opsContact="" bizContact=""> 
         <Resource id="10825" name="Ms-MacBook-Pro-15.local HQ PostgreSQL 8.2 
eam_action" description=""/> 
         <Resource id="10889" name="Ms-MacBook-Pro-15.local HQ PostgreSQL 8.2 
eam_agent" description=""/> 
         <Resource id="10908" name="Ms-MacBook-Pro-15.local HQ PostgreSQL 8.2 
eam_agent_type" description=""/> 
        <Resource id="10857" name="Ms-MacBook-Pro-15.local HQ PostgreSQL 8.2 
eam_aiq_ip" description=""/> 
         <Resource id="10920" name="Ms-MacBook-Pro-15.local HQ PostgreSQL 8.2 
eam_aiq_platform" description=""/> 
         <Resource id="10868" name="Ms-MacBook-Pro-15.local HQ PostgreSQL 8.2 
eam_aiq_server" description=""/> 
         <Resource id="10860" name="Ms-MacBook-Pro-15.local HQ PostgreSQL 8.2 
eam_aiq_service" description=""/> 
     </Application> 
     <Application id="10003" name="Pops" description="SF" location="Mezz" 
engContact="B. Phelp" opsContact="S. Townsend" bizContact="Jack Nok"> 
         <Resource id="10930" name="Marie-McGarrys-MacBook-Pro-15.local HQ Tomcat 
6.0 /jbossws-context Tomcat 6.0 Webapp" description=""/> 
         <Resource id="11023" name="Marie-McGarrys-MacBook-Pro-15.local JBoss 4.2 
default HQ Internals" description=""/> 
         <Resource id="10988" name="Marie-McGarrys-MacBook-Pro-15.local JBoss 4.2 
default ActionManager Stateless Session EJB" description=""/> 
         <Resource id="10942" name="Marie-McGarrys-MacBook-Pro-15.local JBoss 4.2 
default AgentManager Stateless Session EJB" description=""/> 
         <Resource id="11028" name="Marie-McGarrys-MacBook-Pro-15.local JBoss 4.2 
default agentScheduleQueue JMS Destination" description=""/> 
     </Application> 
</ApplicationsResponse>
```
# **application sync**

The **application sync** command can create new applications or update existing applications.

Command qualifiers:

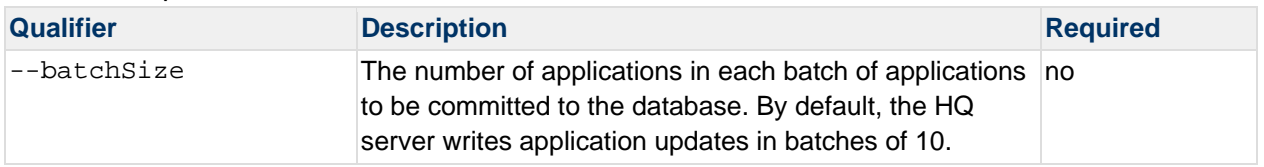

# **Example - Create Applications with application sync**

Create an XML file that contains an <ApplicationsResponse>, which in turn contains an <Application> for each application you want to create, as shown above in Example application list\. (You may find it useful to use **application list** to list an existing application, and copy the XML to an editor as a starting point.)

**Do not** specify an id for the applications to be created.

Save the file with an .xml extension.

Pipe the file to the **application sync** command, for example:

```
cat app.xml | bin/hqapi.sh application sync
```
A message like this indicates success:

```
Successfully synced 1 applications.
```
# **Example - Update Applications with application sync**

Create an XML file that contains an <ApplicationsResponse>, which in turn contains an <Application> for each application you want to update. (You may find it useful to use **application list** to list existing applications, and copy the <Application> element for the applications you with to update to an editor as a starting point.)

Update the contents of each <Application> element as desired:

To add a service to the application, add a  $\leq$ Resource> element that defines it to the each <Application> element, making sure not to delete any existing <Resource> elements. (The **application sync** command updates the list of member services to match the sync file.)

To remove a service from the application, delete the corresponding <resource> element from the file.

When editing the attributes of a  $\alpha$  are  $\alpha$  and  $\alpha$  element, be sure not to edit or delete the id attribute.

When editing the attributes of an  $\alpha$ -Application beloment be sure not to edit or delete the id attribute. If id is not specified, a new application is created.

Save the file with an .xml extension.

Pipe the file to the **application sync** command, for example:

cat app.xml | bin/hqapi.sh application sync

A message like this indicates the command execution was successful:

Successfully synced 1 applications.

# **application delete**

The **application delete** command deletes an application from HQ inventory.

**Note:** Deleting an application does not delete the services that are assigned to the application.

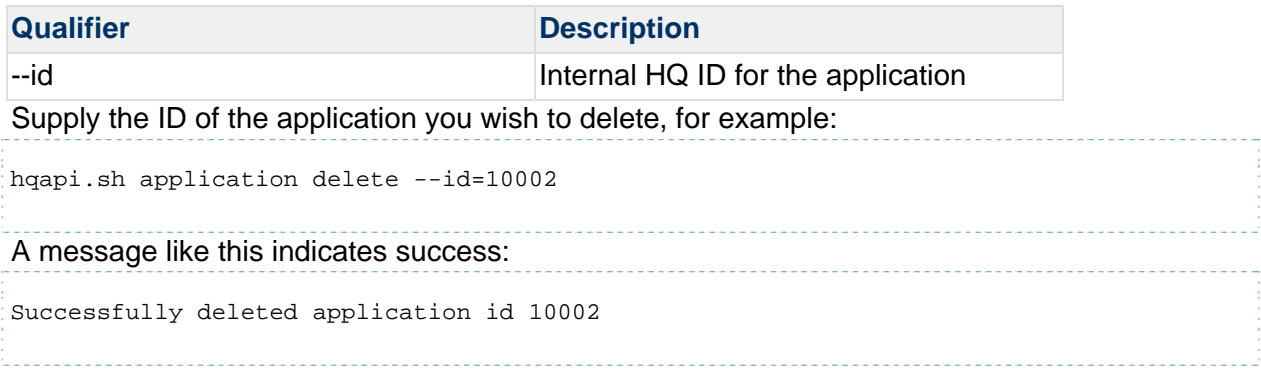

# **HQApi autodiscovery command**

**Functionality** 

autodiscovery Command Options

autodiscovery list

autodiscovery list Command Qualifiers

Structure of a QueueResponse

**Attributes in a QueueResponse** 

autodiscovery approve

autodiscovery approve Command Qualifiers

**Examples** 

autodiscovery list

autodiscovery approve

autodiscovery approve with Regex Qualifier

# **Related Topics**

This section provides information for running an HQ API from the command line. Related topics include:

vFabric Hyperic Web Services API - brief introduction to the API.

HQApi Command-Line Tools - how to get started with the command line tools.

HQApi Java API - about accessing the APIs programmatically.

# **Functionality**

You can use the **autodiscovery** command to list platforms in the auto-discovery queue and import them to inventory. This is useful for approving a large number of auto-discovered items.

For information about auto-discovery in Hyperic, see "Discover and Import Resources to Inventory" in *vFabric Hyperic Administration Guide*.

# **autodiscovery Command Options**

### **autodiscovery list**

The **autodiscoverylist** command returns a QueueResponse object, which lists all platforms currently in the HQ auto-discover queue.

### **autodiscovery list Command Qualifiers**

None.

### **Structure of a QueueResponse**

The QueueResponse object returned by the **autodiscoverylist** command, contains one or more AIPlatform elements.

QueueResponse

AIPlatform

### **Attributes in a QueueResponse**

The AIPlatform element contains these attributes:

- fqdn the fully qualified domain name of the platform
- name the name of the platform
- id the internal ID of the platform

### **autodiscovery approve**

The **autodiscovery approve** command imports the some or all of the platforms in the autodiscovery queue to inventory. The servers and services discovered on approved platforms are also imported.

### **autodiscovery approve Command Qualifiers**

When you run the **autodiscovery approve** command, you can optionally use the  $-\text{regex}$ qualifier to specify a regular expression to approve only the platforms in the queue whose name attribute matches the regular expression.

Otherwise, all platforms in the queue will be added to inventory.

The format of the regex follows Java's http://download.oracle.com/javase/1.4.2/docs/api/java/util/regex/Pattern.html conventions.

# **Examples**

### **autodiscovery list**

In this example, there is a single platform in the queue.

```
bash-3.2$ ./bin/hqapi.sh autodiscovery list 
<?xml version="1.0" encoding="UTF-8" standalone="yes"?>
```

```
<QueueResponse> 
    <Status>Success</Status> 
     <AIPlatform fqdn="localhost" name="localhost" id="10008"/> 
</QueueResponse>
```
### **autodiscovery approve**

This command approves all platforms in the queue.

```
bash-3.2$ ./bin/hqapi.sh autodiscovery approve 
Approving localhost 
Approved 1 platforms. 
bash-3.2$
```
#### **autodiscovery approve with Regex Qualifier**

This command approves platforms whose name matches the regular expression "local.\*"

```
bash-3.2$ ./bin/hqapi.sh autodiscovery approve --regex="local.*" 
Approving localhost 
Approved 1 platforms.
```
# **HQApi control command**

**Functionality** 

control Command Options

control actions

control history

control execute

control Command Examples

control actions --resourceId

control history --resourceId

control execute --action --resourceId

control execute --action --resourceId - option

### **Related Topics**

This section provides information for running an HQ API from the command line. Related topics include: vFabric Hyperic Web Services API - brief introduction to the API. HQApi Command-Line Tools - how to get started with the command line tools. HQApi Java API - about accessing the APIs programmatically.

**Functionality**

The **control** command can be used to list the control actions a resource instance supports, run a supported control action, and get information on the control actions that have been performed on a resource.

For an introduction to control actions see Resource Control in Hyperic.

# **control Command Options**

This section defines command options for the **control** command.

### **control actions**

The **control actions** command returns a list of supported control actions for a resource instance.

Command qualifiers:

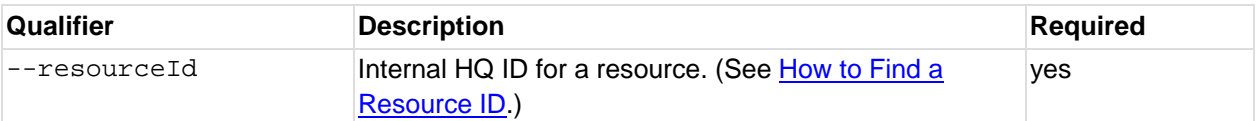

The list of supported control actions is returned in plain text. The resource type and name is included in the output.

For an example, see control actions --resourceId.

### **control history**

The **control history** command returns the most recent control action that has been performed on a resource instance. Supply the following command qualifier:

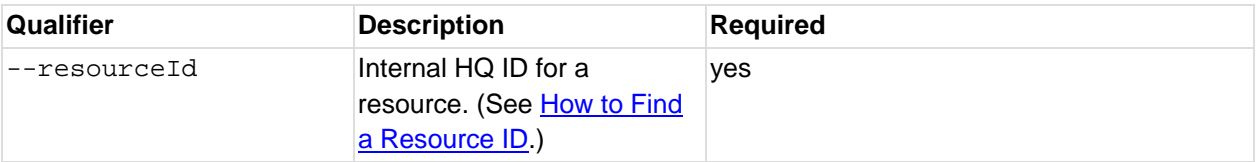

The following information is returned, in plain text, for each control action performed on the resource:

- date and time
- action the action that was performed.
- dur how long the action took to execute, in milliseconds.
- status the completion status of the control action, one of:
	- o In Progress
	- o Completed
	- o Failed

For an example, see control history --resourceId.

### **control execute**

The **control execute** command runs a supported control action on a resource instance.

Command qualifiers:

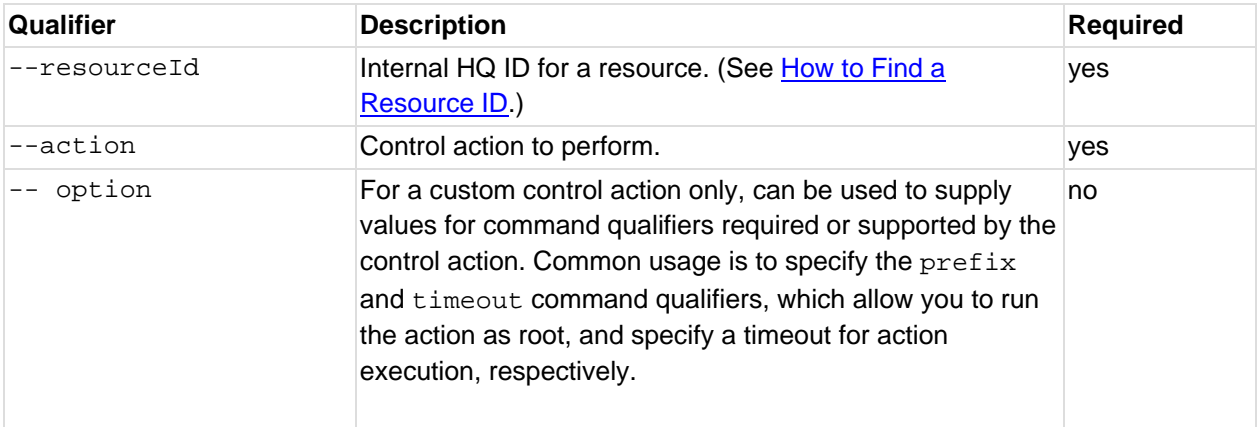

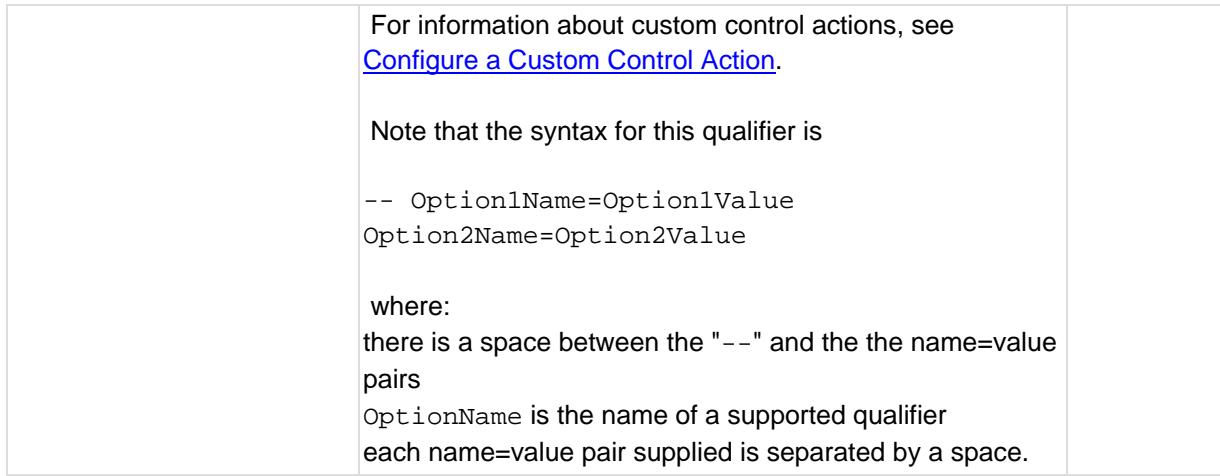

For examples, see:

#control execute --action --resourceId

#control execute --action --resourceId – option

# **control Command Examples**

The sections below have examples of command-line execution of the **control** command.

### **control actions ‐‐resourceId**

This command returns a list of the control actions supported by the resource whose internal HQ ID is "10786":

```
sh bin/hqapi.sh control actions --resourceId=10786
```
The results are:

```
Control actions for Dii-Xrr-MacBook-Pro-15.local HQ PostgreSQL 8.2 
- Analyze 
- ResetStatistics 
- Vacuum 
- VacuumAnalyze
```
The results include the resource type and FQDN for the resource, "HQ PostgreSQL 8.2" and "Dii-Xrr-MacBook-Pro-15.local", respectively.

### **control history ‐‐resourceId**

This command returns a list of the control actions that have been performed on the resource whose internal HQ ID is "10786":

```
sh hqapi.sh control history --resourceId=10786
```
The command results are:

Control history for Dii-Xrr-MacBook-Pro-15.local HQ PostgreSQL 8.2 5/25/10 10:18 AM action=start dur=60004 status=Failed 5/24/10 12:59 PM action=VacuumAnalyze dur=1101 status=Completed

The results include the resource type and FQDN for the resource, "HQ PostgreSQL 8.2" and "Dii-Xrr-MacBook-Pro-15.local", respectively.

### **control execute ‐‐action ‐‐resourceId**

This command executes the **start** command on the resource whose internal HQ ID is "10786":

sh bin/hqapi.sh control execute --action=vacuum --resourceId=10786

If the control action was successful executed, results like this are returned.

Ran action 'vacuum' on Dii-Xrr-MacBook-Pro-15.local HQ PostgreSQL 8.2

**control execute ‐‐action ‐‐resourceId – option**

This command executes the custom control action **run** on the resource whose internal HQ ID is "10786". path and prefix are qualifiers. Note that there is a space between the "--" and the name=value pairs that follow.

```
bin/hqapi.sh control execute --action=run --resourceId=10786 -- 
path=/usr/sbin/httpd prefix=sudo
```
# **HQApi dependency command**

dependency Functionality dependency Command Options dependency list dependency list Command Qualifiers Structure of ResourcesResponse Atributes of ResourcesResponse Structure of ResourceEdgesResponse element dependency list Examples dependency sync dependency sync Command Qualifiers dependency delete dependency delete Command Qualifiers dependency select

dependency select Command Qualifiers

# **Related Topics**

This section provides information for running an HQ API from the command line. Related topics include: vFabric Hyperic Web Services API - brief introduction to the API. HQApi Command-Line Tools - how to get started with the command line tools.

HQApi Java API - about accessing the APIs programmatically.

# **dependency Functionality**

The **dependency** command allows you to query Hyperic inventory in terms of dependency relationships. You can:

- view and update the relationships between top level platforms and operating system platforms, and
- view parent-child relationships between platforms, servers, and services

In the Hyperic inventory model, there are two sorts of platform resources:

Platforms that correspond to a host machine and its operating system have a "platform type" that identifies the host's operating system: "AIX", "HPUX", "Linux", and so on. For clarity, this kind of platform is referred to below as an *operating system platform* or a *dependent platform*. An operating system platform is the top resource in the "platform-server-service" hierarchy of resources that a Hyperic Agent discovers on a host.

Platform types that correspond to is virtual or network resource are: "Network Host", "Network Device", "Cisco IOS", "Cisco PIXOS", "VMware V13 Host", and "Xen Host". This kind of platform is referred to below as *top level platform*. Unlike operating system platforms, which are autodiscovered and cannot be created manually, you explicitly add top level platforms to inventory.

Once you have created and correctly configured a top level platform (for instance, a Cisco switch) in Hyperic inventory, you can associate it with the operating system host platforms that depend on it. Do so extends the reach of hierarchical alerting beyond the platform-serverservice hierarchy to network devices and virtual hosts - so that the health of a parent resource can be considered during alert processing for dependent resources.

The **dependency** API should be used only by advanced Hyperic administrators in consultation with Hyperic support or professional services. Under most circumstances, Hyperic recommends that administrators define network dependencies using the **Network and Host Dependency Manager**, available in the "Plugins" section of the Administration page in the vFabric Hyperic user interface.

For more information about platform dependencies in Hyperic see *Define Host Dependencies for Hierarchical Alerting* in *vFabric Hyperic Administration Guide.*

# **dependency Command Options**

# **dependency list**

The **dependency list** command returns a list top level platforms to which dependent platforms have been assigned.

# **dependency list Command Qualifiers**

the **dependency list** command returns top level platforms with dependent platforms.

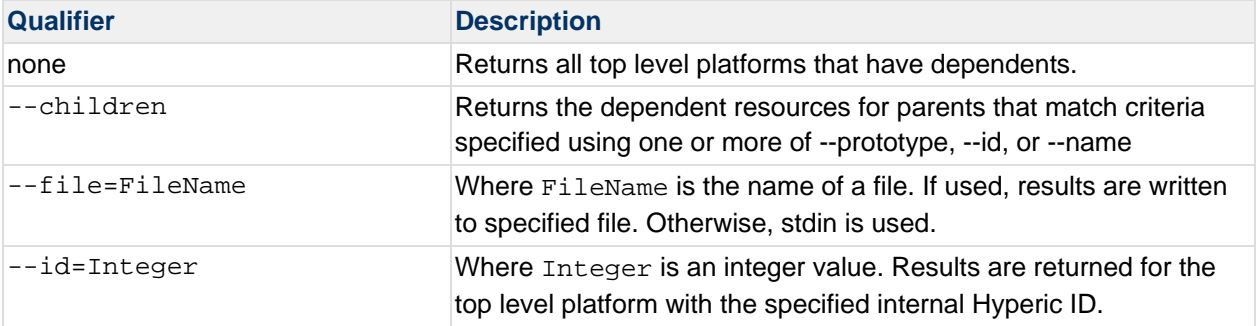

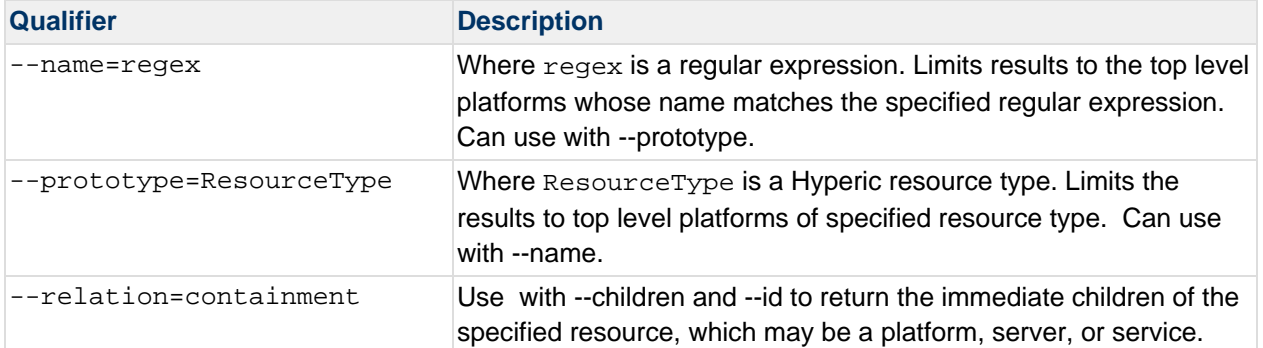

# **Structure of ResourcesResponse**

The ResourcesResponse object returned by the **dependency list** command has this element structure:

```
ResourcesResponse 
      Resource 
           ResourcePrototype 
            Agent 
           Ip 
            ResourceInfo
```
### where there are:

1 or more Resource elements, each with one instance of each of the following elements

ResourcePrototype

Agent

Ip

ResourceInfo

### **Atributes of ResourcesResponse**

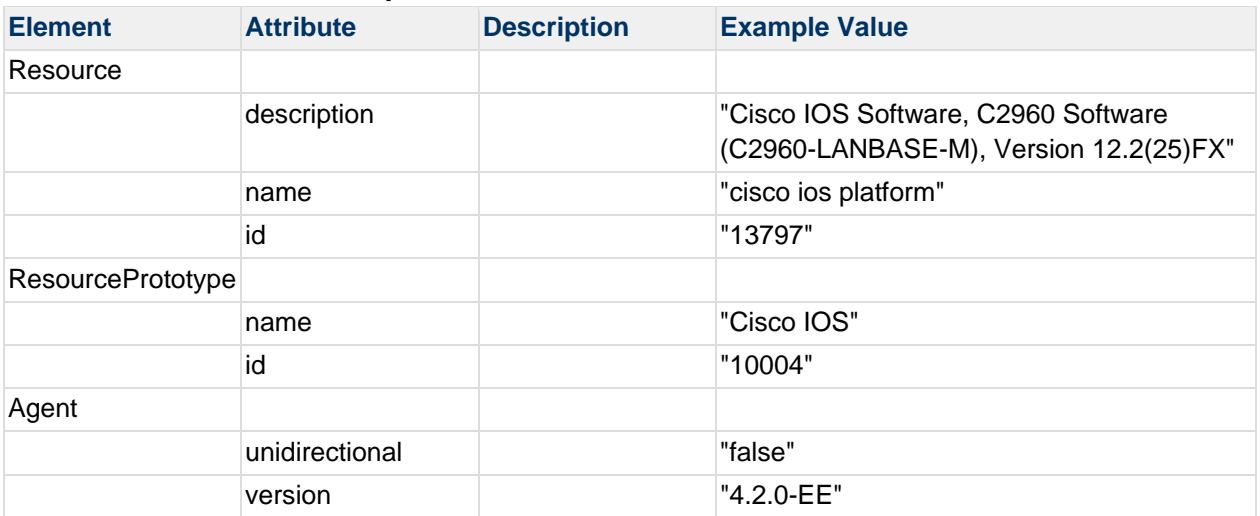

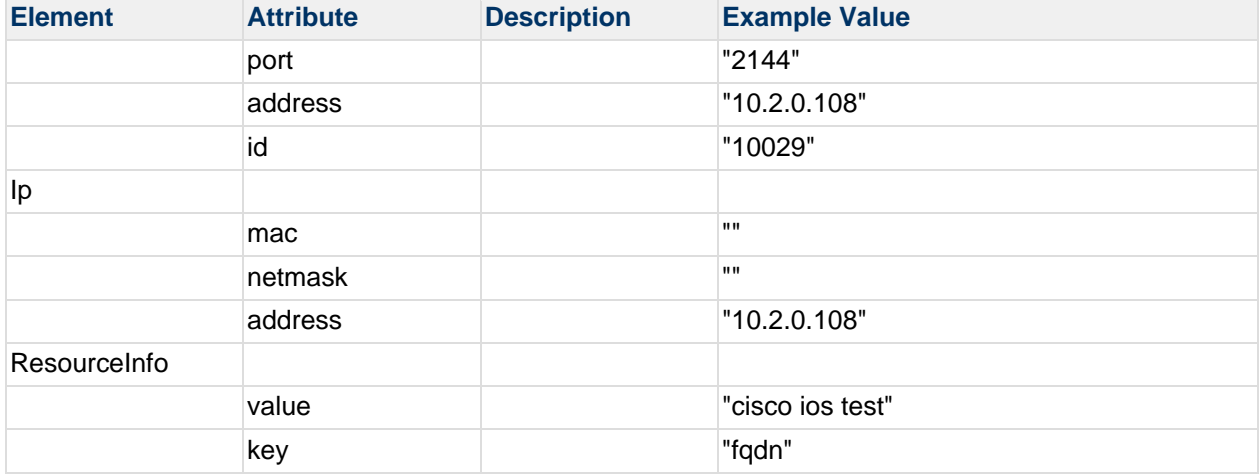

#### **Structure of ResourceEdgesResponse element**

The ResourceEdgesResponse object returned by the **dependency list** and the --children qualifier has this element structure:

```
ResourceEdgesResponse 
    ResourceEdge 
         ResourceFrom 
         ResourceTo
where there are:
```
1 or more ResourcEdge elements, each with

one ResourceFrom and

one or more ResourceTo elements

### **dependency list Examples**

#### **dependency list**

List all top level resources in a network hierarchy:

```
hqapi.sh dependency list 
<?xml version="1.0" encoding="UTF-8" standalone="yes"?> 
<ResourcesResponse> 
<Status>Success</Status> 
<Resource description="Cisco IOS Software, C2960 Software (C2960-LANBASE-M), 
Version 12.2(25)FX" 
name="cisco ios platform" id="13797"> 
<ResourcePrototype name="Cisco IOS" id="10004"/> 
<Agent unidirectional="false" version="4.2.0-EE" port="2144" address="10.2.0.108" 
id="10029"/>
```

```
<Ip mac="" netmask="" address="10.2.0.108"/> 
<ResourceInfo value="cisco ios test" key="fqdn"/> 
</Resource> 
<Resource description="" name="xen 2 platform" id="13918"> 
<ResourcePrototype name="Xen Host" id="10042"/> 
<Agent unidirectional="false" version="4.2.0-EE" port="2144" address="10.2.0.108" 
id="10029"/> 
<Ip mac="" netmask="" address="10.0.0.137"/> 
<ResourceInfo value="xen-02" key="fqdn"/> 
</Resource> 
</ResourcesResponse>
```
#### **dependency list --prototype**

List top level resources in a network hierarchy by prototype:

```
hqapi.sh dependency list --prototype="Xen Host" 
<?xml version="1.0" encoding="UTF-8" standalone="yes"?> 
<ResourcesResponse> 
<Status>Success</Status> 
<Resource description="" name="xen 2 platform" id="13918"> 
<ResourcePrototype name="Xen Host" id="10042"/> 
<Agent unidirectional="false" version="4.2.0-EE" port="2144" address="10.2.0.108" 
id="10029"/> 
<Ip mac="" netmask="" address="10.0.0.137"/> 
<ResourceInfo value="xen-02" key="fqdn"/> 
</Resource> 
</ResourcesResponse>
```
### **Dependency List --name**

List top level resources in a network hierarchy by regex name:

```
hqapi.sh dependency list --name=cisco 
<?xml version="1.0" encoding="UTF-8" standalone="yes"?> 
<ResourcesResponse> 
<Status>Success</Status> 
<Resource description="Cisco IOS Software, C2960 Software (C2960-LANBASE-M), 
Version 12.2(25)FX" 
name="cisco ios platform" id="13797"> 
<ResourcePrototype name="Cisco IOS" id="10004"/> 
<Agent unidirectional="false" version="4.2.0-EE" port="2144" address="10.2.0.108" 
id="10029"/> 
<Ip mac="" netmask="" address="10.2.0.108"/> 
<ResourceInfo value="cisco ios test" key="fqdn"/> 
</Resource> 
</ResourcesResponse>
```
#### **dependency list --prototype --name**

List top level resources in a network hierarchy by prototype and regex name:

```
/hqapi.sh dependency list --prototype="Xen Host" --name="Xen 2" 
<?xml version="1.0" encoding="UTF-8" standalone="yes"?> 
<ResourcesResponse> 
<Status>Success</Status> 
<Resource description="" name="xen 2 platform" id="13918"> 
<ResourcePrototype name="Xen Host" id="10042"/> 
<Agent unidirectional="false" version="4.2.0-EE" port="2144" address="10.2.0.108" 
id="10029"/> 
<Ip mac="" netmask="" address="10.0.0.137"/> 
<ResourceInfo value="xen-02" key="fqdn"/> 
</Resource> 
</ResourcesResponse>
```
#### **dependency list --children --id**

List dependent resources under a top level resource in a network hierarchy:

```
hqapi.sh dependency list --children --id=13797 
<?xml version="1.0" encoding="UTF-8" standalone="yes"?> 
<ResourceEdgesResponse> 
<Status>Success</Status> 
<ResourceEdge distance="1" relation="network"> 
<ResourceFrom> 
<Resource name="cisco ios platform" id="13797"/> 
</ResourceFrom> 
<ResourceTo> 
<Resource name="kparikh-T60-x" id="13852"/> 
<Resource name="patrick-nguyens-macbook-pro.local" id="10611"/> 
</ResourceTo> 
</ResourceEdge> 
</ResourceEdgesResponse>
```
#### **dependency list --children --prototype**

List dependent resources (and their top level resource) by prototype in a network hierarchy:

```
patrick-nguyens-macbook-pro:bin pnguyen$ ./hqapi.sh dependency list --children --
prototype=Win32 
<?xml version="1.0" encoding="UTF-8" standalone="yes"?> 
<ResourceEdgesResponse> 
<Status>Success</Status> 
<ResourceEdge distance="1" relation="network"> 
<ResourceFrom>
```
<Resource name="cisco ios platform" id="13797"/> </ResourceFrom> <ResourceTo> <Resource name="kparikh-T60-x" id="13852"/> </ResourceTo> </ResourceEdge> <ResourceEdge distance="1" relation="network"> <ResourceFrom> <Resource name="cisco ios platform" id="13797"/> </ResourceFrom> <ResourceTo> <Resource name="patricktest" id="13925"/> </ResourceTo> </ResourceEdge> </ResourceEdgesResponse>

#### **dependency list --children --name**

List dependent resources (and their top level resource) by regex name in a network hierarchy:

```
hqapi.sh dependency list --children --name=patrick 
<?xml version="1.0" encoding="UTF-8" standalone="yes"?> 
<ResourceEdgesResponse> 
<Status>Success</Status> 
<ResourceEdge distance="1" relation="network"> 
<ResourceFrom> 
<Resource name="cisco ios platform" id="13797"/> 
</ResourceFrom> 
<ResourceTo> 
<Resource name="patrick-nguyens-macbook-pro.local" id="10611"/> 
</ResourceTo> 
</ResourceEdge> 
<ResourceEdge distance="1" relation="network"> 
<ResourceFrom> 
<Resource name="xen 2 platform" id="13918"/> 
</ResourceFrom> 
<ResourceTo> 
<Resource name="patricktest" id="13925"/> 
</ResourceTo> 
</ResourceEdge> 
</ResourceEdgesResponse>
```
#### **dependency list --children --prototype --name**

To List dependent resources (and their top level resource) by prototype and regex name in a network hierarchy: hqapi.sh dependency list --children --prototype=Win32 --name=pat

```
<?xml version="1.0" encoding="UTF-8" standalone="yes"?> 
<ResourceEdgesResponse> 
<Status>Success</Status> 
<ResourceEdge distance="1" relation="network"> 
<ResourceFrom> 
<Resource name="cisco ios platform" id="13797"/> 
</ResourceFrom> 
<ResourceTo> 
<Resource name="patricktest" id="13925"/> 
</ResourceTo> 
</ResourceEdge> 
</ResourceEdgesResponse>
```
### **Dependency List --children --id --relation=containment**

```
List the immediate child resources under a resource based on the Hyperic inventory 
model (platform/server/services): 
hqapi.sh dependency list --children --id=10611 --relation=containment 
<?xml version="1.0" encoding="UTF-8" standalone="yes"?> 
<ResourceEdgesResponse> 
<Status>Success</Status> 
<ResourceEdge distance="1" relation="containment"> 
<ResourceFrom> 
<Resource name="patrick-nguyens-macbook-pro.local" id="10611"/> 
</ResourceFrom> 
<ResourceTo> 
<Resource name="patrick-nguyens-macbook-pro.local HQ Agent 4.2.0-EE" id="10613"/> 
<Resource name="patrick-nguyens-macbook-pro.local HQ JBoss 4.x" id="10617"/> 
<Resource name="patrick-nguyens-macbook-pro.local MacOSX FileServer" id="10616"/> 
<Resource name="patrick-nguyens-macbook-pro.local MacOSX NetworkServer" 
id="10612"/> 
<Resource name="patrick-nguyens-macbook-pro.local MacOSX ProcessServer" 
id="10615"/> 
<Resource name="patrick-nguyens-macbook-pro.local Net Services" id="10614"/> 
<Resource name="patrick-nguyens-macbook-pro.local Tomcat 5.5" id="10618"/> 
<Resource name="patrick-nguyens-macbook-pro.local Tomcat 6.0" id="10872"/> 
</ResourceTo> 
</ResourceEdge> 
</ResourceEdgesResponse>
```
### **dependency sync**

The **dependency sync** command creates or updates the dependency relationships between a specified top level platform and the operating system host platforms the depend on it, from the ResourceEdge elements in an XML file.

## **dependency sync Command Qualifiers**

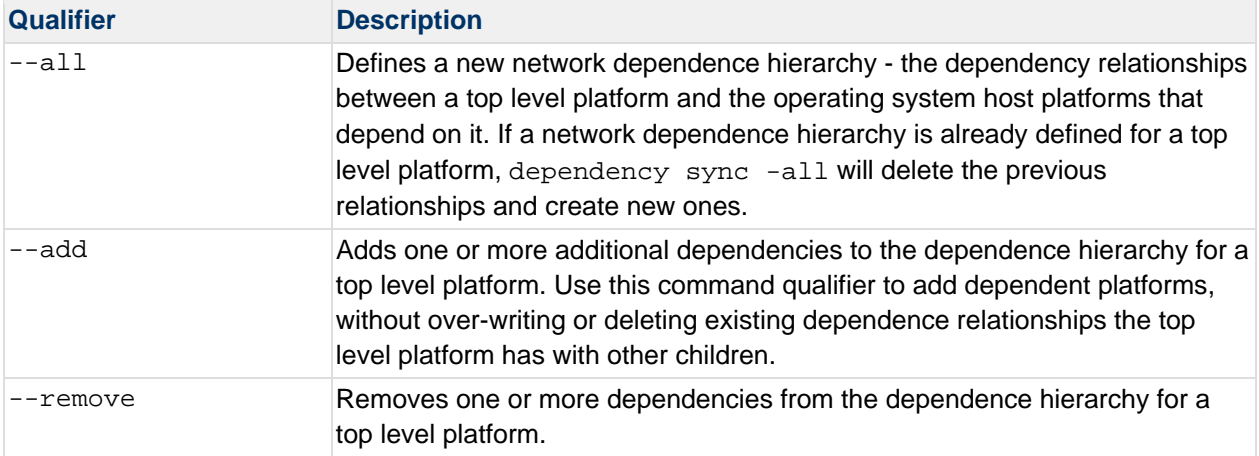

### **dependency delete**

The **dependency delete** command deletes all dependency relationships between a specified top level platform and the operating system host platforms that depend on it, from the ResourceEdge elements in an XML file.

### **dependency delete Command Qualifiers**

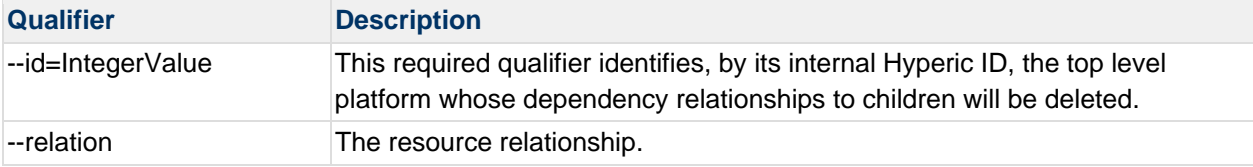

# **dependency select**

The **dependency select** command lists top level platforms that are not associated with a network hierarchy. (Top level platforms without relationships defined to dependent platforms.)

# **dependency select Command Qualifiers**

The **dependency select** command returns platforms that don't have network dependency relationships defined. You can use **select** to return top level platforms without dependent children, or operating system platforms without parents.

You can supply one or more of the following qualifiers to limit what top level platforms are returned.

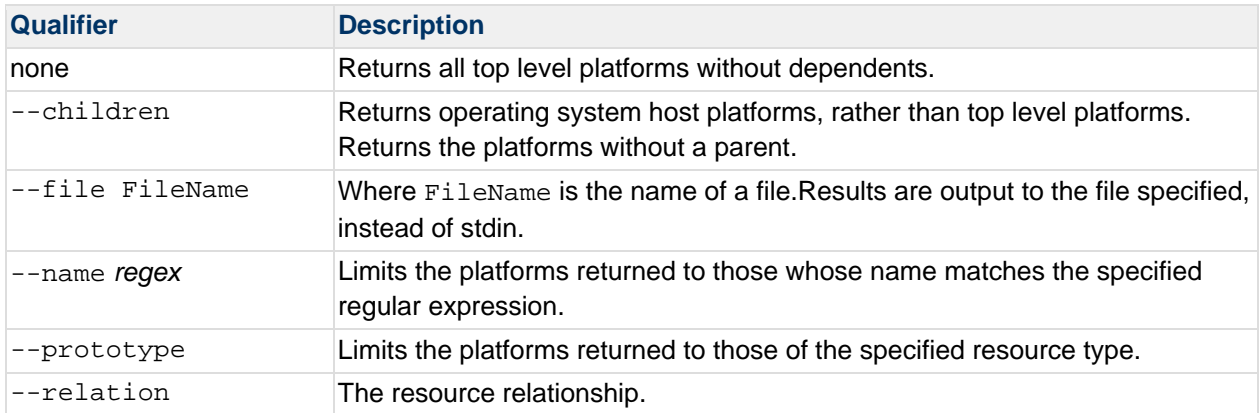

# **HQApi escalation command**

**Functionality** 

escalation Command Options

escalation list

escalation list Command Qualifiers

Structure of an EscalationsResponse

Attributes in an EscalationsResponse

escalation sync

**Examples** 

escalation list

escalation sync

### **Related Topics**

This section provides information for running an HQ API from the command line. Related topics include: vFabric Hyperic Web Services API - brief introduction to the API.

HQApi Command-Line Tools - how to get started with the command line tools.

HQApi Java API - about accessing the APIs programmatically.

### **About Escalations**

Introduction to Escalations describes escalations and how they work. Configure and Manage Escalations has instructions for setting up and managing escalations from the Hyperic user interface; it includes useful information about the components of an escalation.

# **Functionality**

The **escalation** command can be used to list and update Escalations. It is useful for:

- Reviewing all escalations defined in Hyperic.
- Updating multiple escalations in a single step.

# **escalation Command Options**

# **escalation list**

The **escalation list** returns an EscalationsResponse element that defines all escalations defined in Hyperic.

# **escalation list Command Qualifiers**

None.

# **Structure of an EscalationsResponse**

The EscalationsResponse returned by the **escalation list** command has this element structure.

```
EscalationsResponse 
Escalation 
Action
```
where there are:

1 or more Escalation elements, each with

1 or more Action elements

# **Attributes in an EscalationsResponse**

This table defines the attributes in a EscalationsResponse.

Note that there are three different types of Action elements, one for email, one for syslog actions, one to suppress the alert. In the Action element, the different types are distinguished by the value of the actionType attribute; that remaining attributes in the element vary by action type.

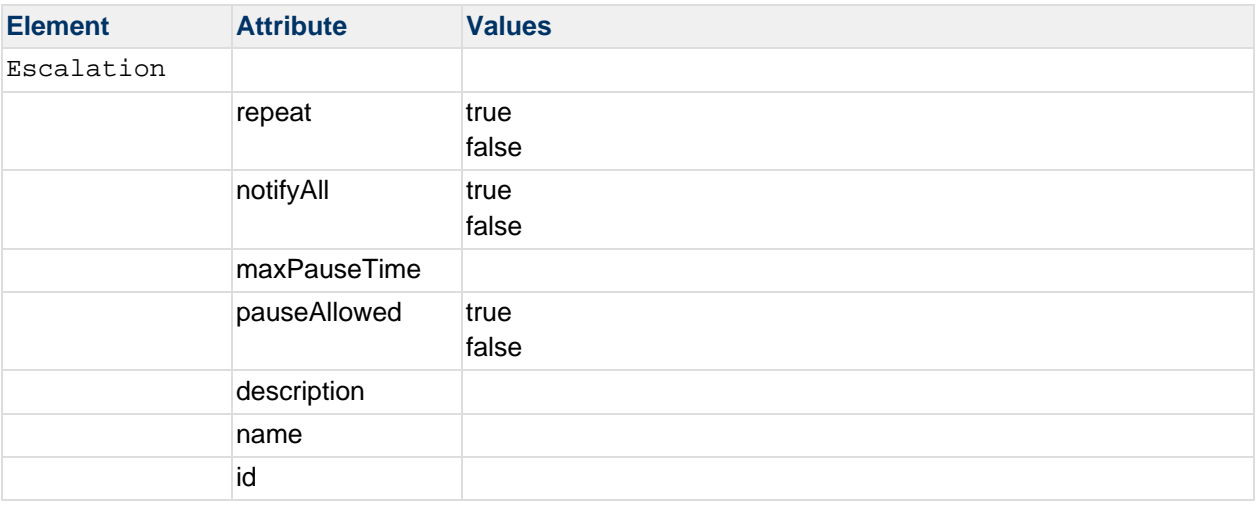

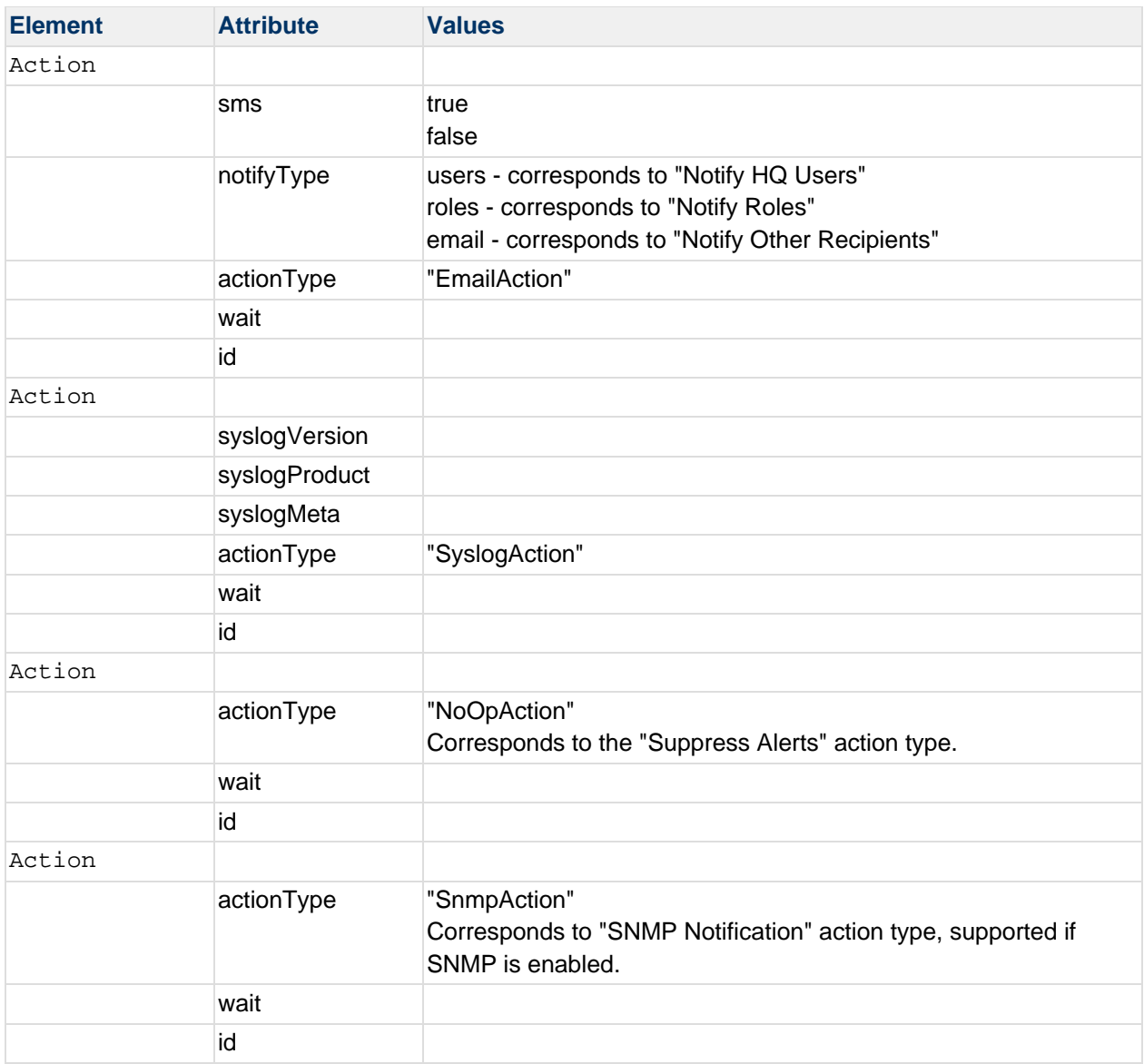

### **escalation sync**

The **escalation sync** command updates escalations defined in Hyperic with the attributes defined in the EscalationsResponse element. You cannot create new escalations with **escalation sync**.

When you add Actions to an escalation, the order in which you specify the actions is the order in which the actions will be performed.

# **Examples**

### **escalation list**

In this example, two escalations are returned.

The first escalation, whose name is "My Escalation", has three email actions, one to the Hyperic admin user, one to all Hyperic users with the Hyperic Super User Role role, and one to "ops@bar.com".

The second role is Hyperic's built-in escalation, which has no actions.

```
$ ./bin/hqapi.sh escalation list 
<?xml version="1.0" encoding="UTF-8" standalone="yes"?> 
<EscalationsResponse> 
<Status>Success</Status> 
<Escalation repeat="true" notifyAll="false" maxPauseTime="172800000" 
pauseAllowed="true" 
description="" name="My Escalation" id="10044"> 
<Action actionType="NoOpAction" wait="0" id="10495"/> 
<Action sms="false" notifyType="users" actionType="EmailAction" wait="2700000" 
id="10496"> 
<Notify name="hqadmin"/> 
</Action> 
<Action sms="false" notifyType="roles" actionType="EmailAction" wait="300000" 
id="10497"> 
<Notify name="Super User Role"/> 
</Action> 
<Action sms="false" notifyType="email" actionType="EmailAction" wait="3600000" 
id="10498"> 
<Notify name="ops@bar.com"/> 
</Action> 
<Action syslogVersion="4.1" syslogProduct="Hyperic HQ" syslogMeta="Error Text" 
actionType="SyslogAction" wait="0" id="10573"/> 
</Escalation> 
<Escalation repeat="false" notifyAll="false" maxPauseTime="300000" 
pauseAllowed="false" 
description="This is an Escalation Scheme created by HQ that performs no actions" 
name="Default Escalation" id="100"/> 
<Escalation repeat="false" notifyAll="false" maxPauseTime="300000" 
pauseAllowed="false" 
description="" name="Support Escalation - HIGH" id="10020"/> 
<Escalation repeat="false" notifyAll="false" maxPauseTime="300000" 
pauseAllowed="false" 
description="" name="Support Escalation - LOW" id="10022"/> 
<Escalation repeat="false" notifyAll="false" maxPauseTime="300000" 
pauseAllowed="false" 
description="" name="Support Escalation - MEDIUM" id="10021"/> 
</EscalationsResponse> 
\mathsf{S}
```
# **escalation sync**

In this example, the first command writes the escalations in Hyperic to a file called escalations.xml. The second command pipes escalations.xml to the sync method to update the escalations in Hyperic.

```
$ ./bin/hqapi.sh escalation list > escalations.xml 
... 
... 
$ cat escalations.xml | ./bin/hqapi.sh escalation sync 
Successfully synced 5 escalations. 
bash-3.2$
```
# **HQApi event command**

**Functionality** 

event Command Options

event list

Structure of an EventsResponse

Attributes in an EventResponse Element

event Command Examples

event list --resourceId

event list

Example Event Element for Different Event Types

Event Element for an Alert Event

Event Element for an Control Action Event

Event Element for an Log Event

Event Element for an Configuration Event

# **Related Topics**

This section provides information for running an HQ API from the command line. Related topics include: vFabric Hyperic Web Services API - brief introduction to the API.

HQApi Command-Line Tools - how to get started with the command line tools.

HQApi Java API - about accessing the APIs programmatically.

# **Functionality**

The **event** command returns data about events - for fired alerts, for resource control actions that were performed, and (if you have so configured) for log and configuration change events that meet the tracking criteria defined for the resource.

For information about Hyperic's event tracking functionality, see Log and Configuration Event Tracking.

You can list the events for either a particular resource instance, or for all resources.

# **event Command Options**

This section defines command options.

### **event list**

The **event list** command returns events for a resource instance, or for all resource instances.

Command qualifiers:

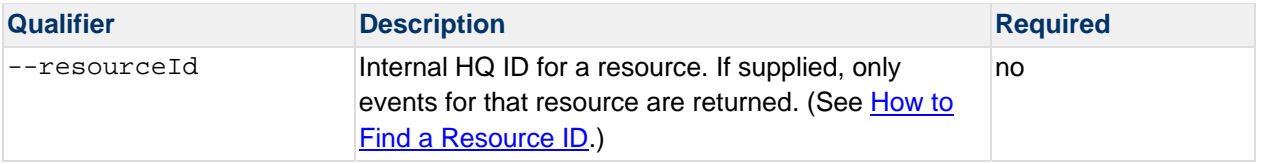

# **Structure of an EventsResponse**

The <EventsResponse> object returned by the **event list** command has this element structure:

```
<EventsResponse> 
    <Event.../> 
</EventsResponse>
```
where there is one <event> element for each event returned.

# **Attributes in an EventResponse Element**

This table defines the attributes in a <EventsResponse>.

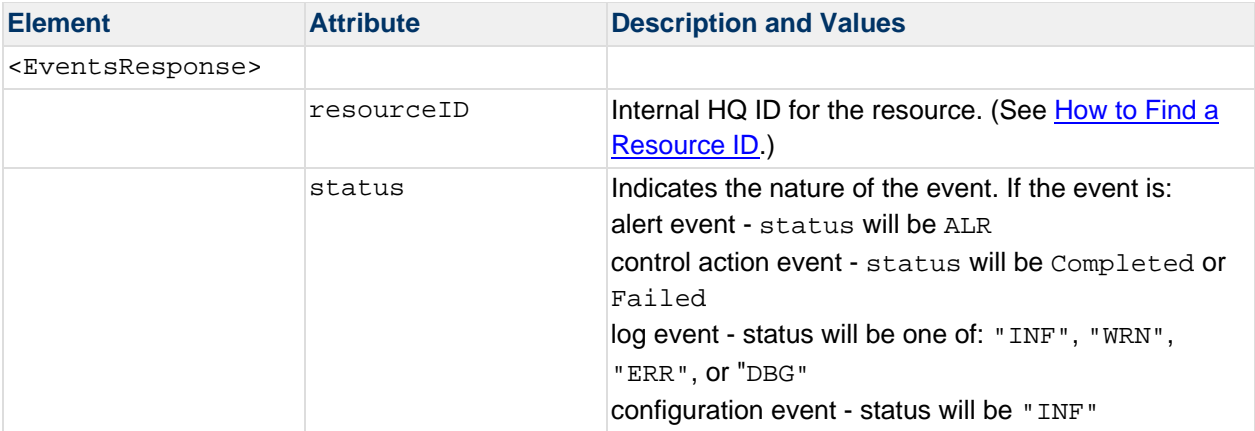

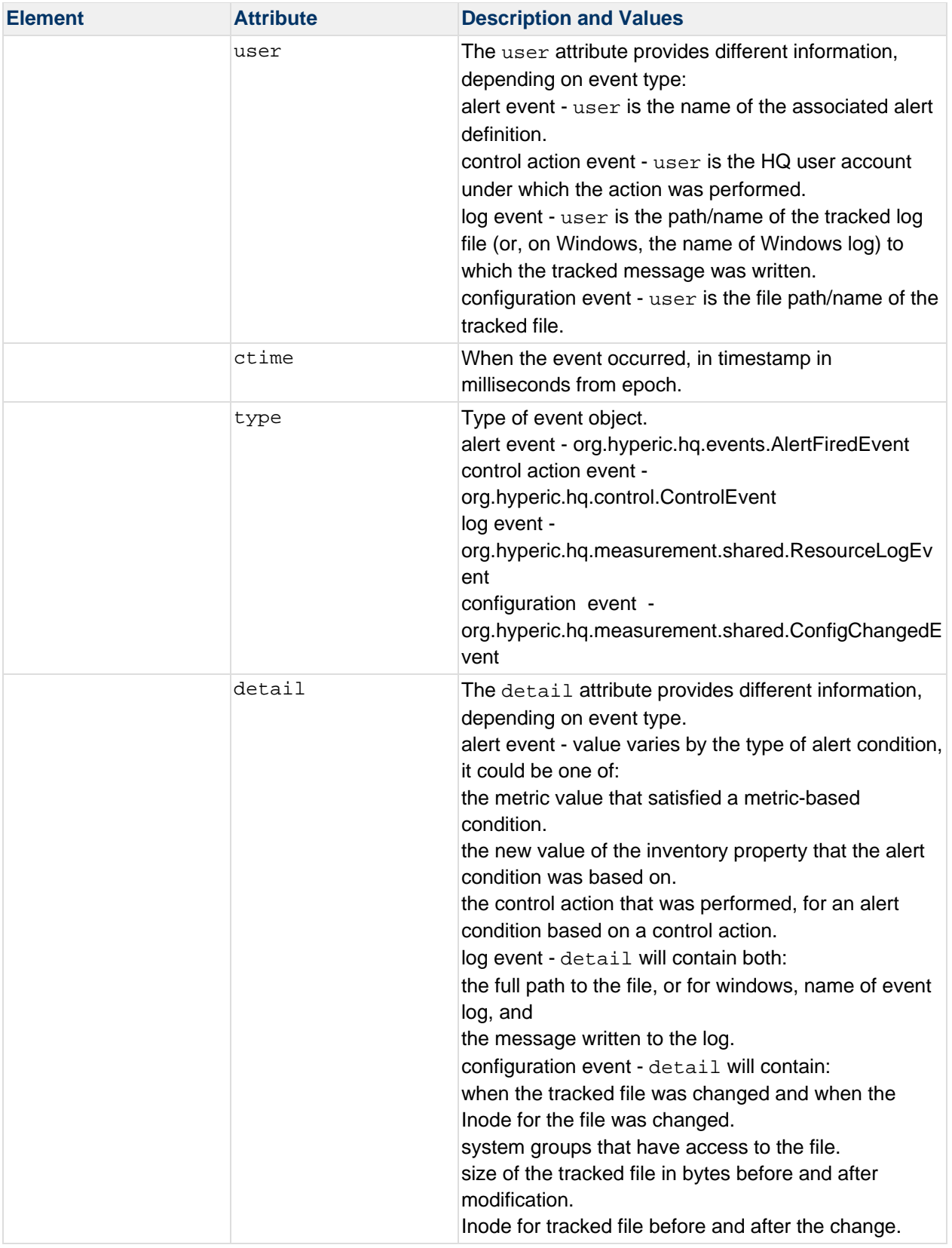

# **event Command Examples**

#### **event list ‐‐resourceId**

This command returns events for the resource whose internal HQ ID is 10781:

```
sh bin/hqapi.sh event list --resourceId=10781
The command results are: 
<EventsResponse> 
<Status>Success</Status> 
<Event resourceId="10781" status="INF" user="/Applications/hqEE43-1433/server-
4.3.0-EE/hq-engine/server/default/../../../logs/server.log" ctime="1275056690366" 
type="org.hyperic.hq.measurement.shared.ResourceLogEvent" 
detail="/Applications/hqEE43-1433/server-4.3.0-EE/hq-
engine/server/default/../../../logs/server.log: 2010-05-28 07:24:11,917 INFO 
[Scheduler-2] [org.hyperic.hq.auth.shared.SessionManager@51] done cleaning up 
expired sessions (0 expired sessions)"/> 
... 
<Event resourceId="10781" status="WRN" user="/Applications/hqEE43-1433/server-
4.3.0-EE/hq-engine/server/default/../../../logs/server.log" ctime="1275060530465" 
type="org.hyperic.hq.measurement.shared.ResourceLogEvent" 
detail="/Applications/hqEE43-1433/server-4.3.0-EE/hq-
engine/server/default/../../../logs/server.log: 2010-05-28 08:28:33,142 WARN 
[Thread-4046] [org.hyperic.hq.bizapp.server.session.LatherDispatcher@217] 
Unauthorized agent from 192.168.0.7 denied"/> 
</EventsResponse>
```
#### **event list**

This command lists all events for all resources:

sh bin/hqapi.sh event list

The results returned are that same as those in the example above, but include events for all resources.

**Example Event Element for Different Event Types**

**Event Element for an Alert Event**

This is the result returned for an alert event:

```
Event resourceId="10781" status="ALR" user="ThreadCount" ctime="1274811000000" 
type="org.hyperic.hq.events.AlertFiredEvent" detail="130.0"/>
```
These results indicate that:

- An alert whose definition is named "ThreadCount" fired.
- The triggering metric value was "130.0".
The event type is "org.hyperic.hq.events.AlertFiredEvent".

### **Event Element for an Control Action Event**

This is the result returned for a control action event:

```
<Event resourceId="10786" status="Completed" user="hqadmin" ctime="1274900999202" 
type="org.hyperic.hq.control.ControlEvent" detail="Vacuum"/>
```
These results indicate that:

- The "Vacuum" control action was initiated and completed.
- The HQ user that ran the control action was "hqadmin".
- The event type is "org.hyperic.hq.control.ControlEvent".

### **Event Element for an Log Event**

This is the result returned for a log event:

```
<Event resourceId="10781" status="INF" user="/Applications/hqEE43-1433/server-
4.3.0-EE/hq-engine/server/default/../../../logs/server.log" ctime="1274820000805" 
type="org.hyperic.hq.measurement.shared.ResourceLogEvent" 
detail="/Applications/hqEE43-1433/server-4.3.0-EE/hq-
engine/server/default/../../../logs/server.log: 2010-05-25 13:36:28,919 INFO 
\[http-0.0.0.0-7080-5|http-0.0.0.0-7080-5\] \[\] 192.168.0.15:2144 \-> 
track:trackAdd"/>
```
These results indicate that:

A message of level "INF" was written to the server.log file.

The message was "="/Applications/hqEE43-1433/server-4.3.0-EE/hqengine/server/default/../../../logs/server.log: 2010-05-25 13:36:28,919 INFO [http-0.0.0.0-7080- 5|~mmcgarry:http-0.0.0.0-7080-5] [] 192.168.0.15:2144 -> track:trackAdd"/>.

The event type is "org.hyperic.hq.measurement.shared.ResourceLogEvent".

### **Event Element for an Configuration Event**

This is the result returned for a configuration event:

```
<Event resourceId="10781" status="INF" user="/Applications/hqEE43-1433/server-
4.3.0-EE/hq-engine/server/default/conf/jboss-service.xml" ctime="1274821140999" 
type="org.hyperic.hq.measurement.shared.ConfigChangedEvent" detail="{Mtime: May 25 
12:58|May 25 13:58}{Gid: 80|20}{Size: 34293|34306}{Inode: 3169904|3203869}"/>
```
These results indicate that:

- The jboss-service.xml file was modified on May 25 at 12:58, the Inode for the file was updated on May 25 at 13:58.
- The group IDs of the system groups that have access to the file are "80" and 20".
- The file size changed from 34293 to 34306 bytes.
- The file Inode changed from 3169904 to 3203869.
- The event type is "org.hyperic.hq.measurement.shared.ConfigChangedEvent".

# **HQApi groovyshell command**

groovshell Functionality

groovyshell Command Qualifiers

# **Related Topics** This section provides information for running an HQ API from the command line. Related topics include: vFabric Hyperic Web Services API - brief introduction to the API. HQApi Command-Line Tools - how to get started with the command line tools. HQApi Java API - about accessing the APIs programmatically.

# **groovshell Functionality**

The **groovyshell** command allows you to run a groovy script from the command shell.

# **groovyshell Command Qualifiers**

The groovyshell command has one qualifier, which is required: run.

# **HQApi group command**

**Functionality** 

group Command Options

group list

group list Command Qualifiers

**Structure of a GroupsResponse** 

Attributes in a GroupsResponse

group sync

group sync Command Qualifiers

group delete

group delete Command Qualifiers

**Examples** 

group list

group delete

group sync via XML

group sync - Create or Update a Compatible Group from Command Line

group sync - Create or Update a Mixed Group from Command Line

### **Related Topics**

This section provides information for running an HQ API from the command line. Related topics include:

vFabric Hyperic Web Services API - brief introduction to the API.

HQApi Command-Line Tools - how to get started with the command line tools.

HQApi Java API - about accessing the APIs programmatically.

# **Functionality**

The **group** command has options to output resource group definitions, create or update groups, and delete groups. This is useful if you want to:

Review current resource group configurations.

Make multiple changes to the configuration of groups in a single step.

For information about groups in Hyperic, see About Groups in Hyperic in *vFabric Hyperic Administration*.

# **group Command Options**

### **group list**

The **group list** command returns a GroupsResponse element, which contains a contains a Group element (that defines the attributes of a group) for each group returned.

See Resources, Resource Types and Inventory Types.

### **group list Command Qualifiers**

You can limit the groups returned by the **list** option with these qualifiers.

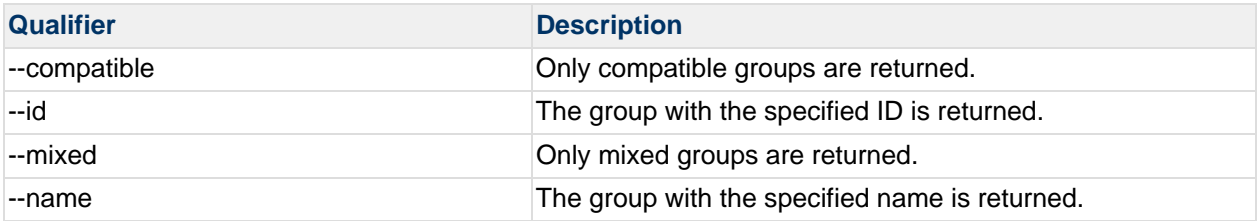

# **Structure of a GroupsResponse**

The GroupsResponse element returned by the **group list --compatible** command has this element structure.

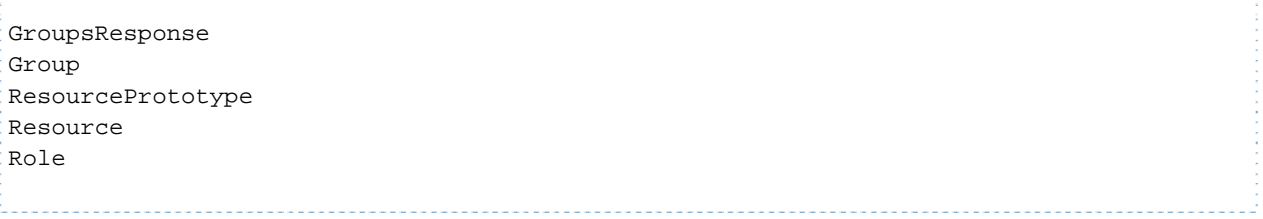

where there is:

1 group element for each group returned

0 or 1 ResourcePrototype elements; it is only present for a compatible group, in which case it specifies the resource type contained by the group.

1 Resource element for each member of the group.

(In vFabric Hyperic only) 1 Role element for each role that has access to the group.

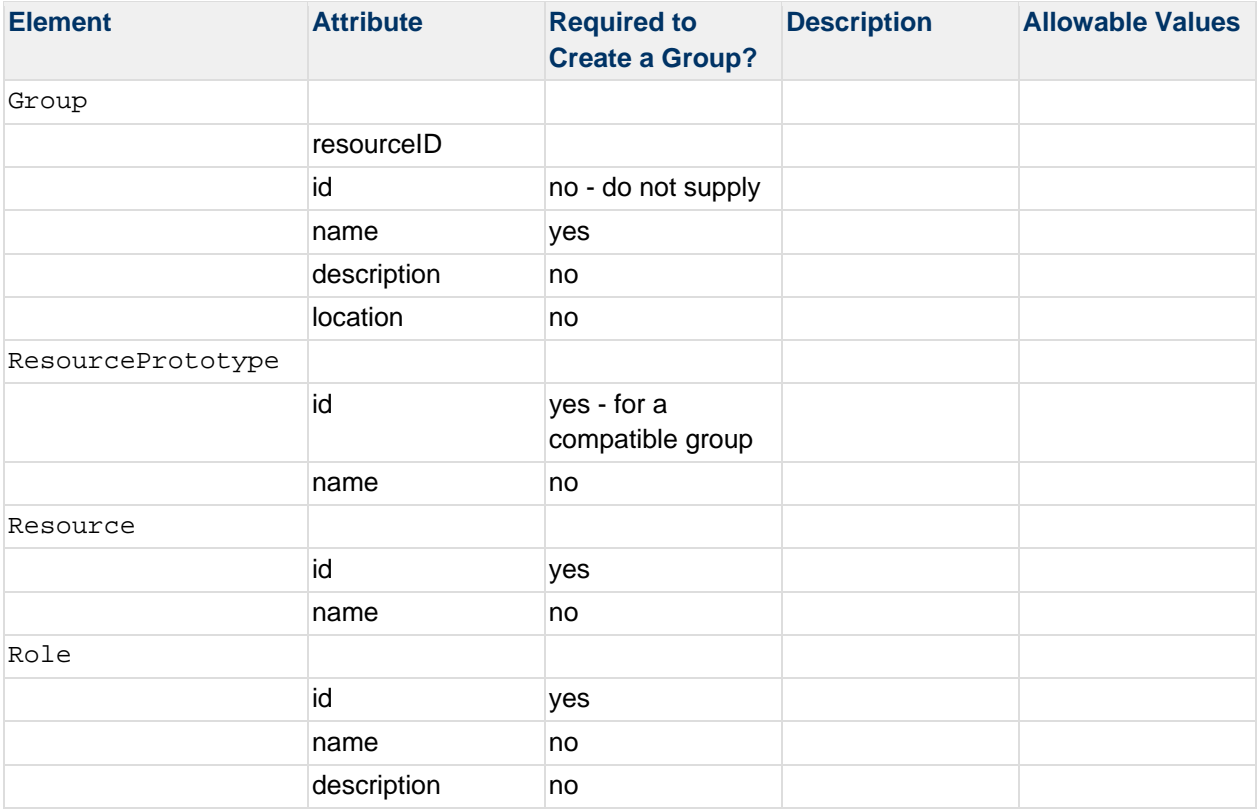

### **Attributes in a GroupsResponse**

### **group sync**

The **group sync** command creates or updates group definitions in Hyperic using the content of a GroupsResponse element.

This is how **group sync** works:

You can supply the values to sync a group in an XML file or via command line arguments; the latter capability is a functional replacement for the Hyperic Mass plugin, which is deprecated.

All attributes in the Group element, except id, can be updated. (When you create a new group, Hyperic assigns the id.)

The ResourcePrototype cannot be changed once the group is created. Attempts to update this will result in a not supported error. **group sync** only adds resources to a group, unless you use the --deleteMissing qualifier.

The roles assigned to the group are completely updated based on the Role elements present. If you delete a Role element, the **sync** will remove that role from the group.

# **group sync Command Qualifiers**

This table defines the command qualifiers you can use to define or update a group from the command line in Hyperic 4.3 and later.

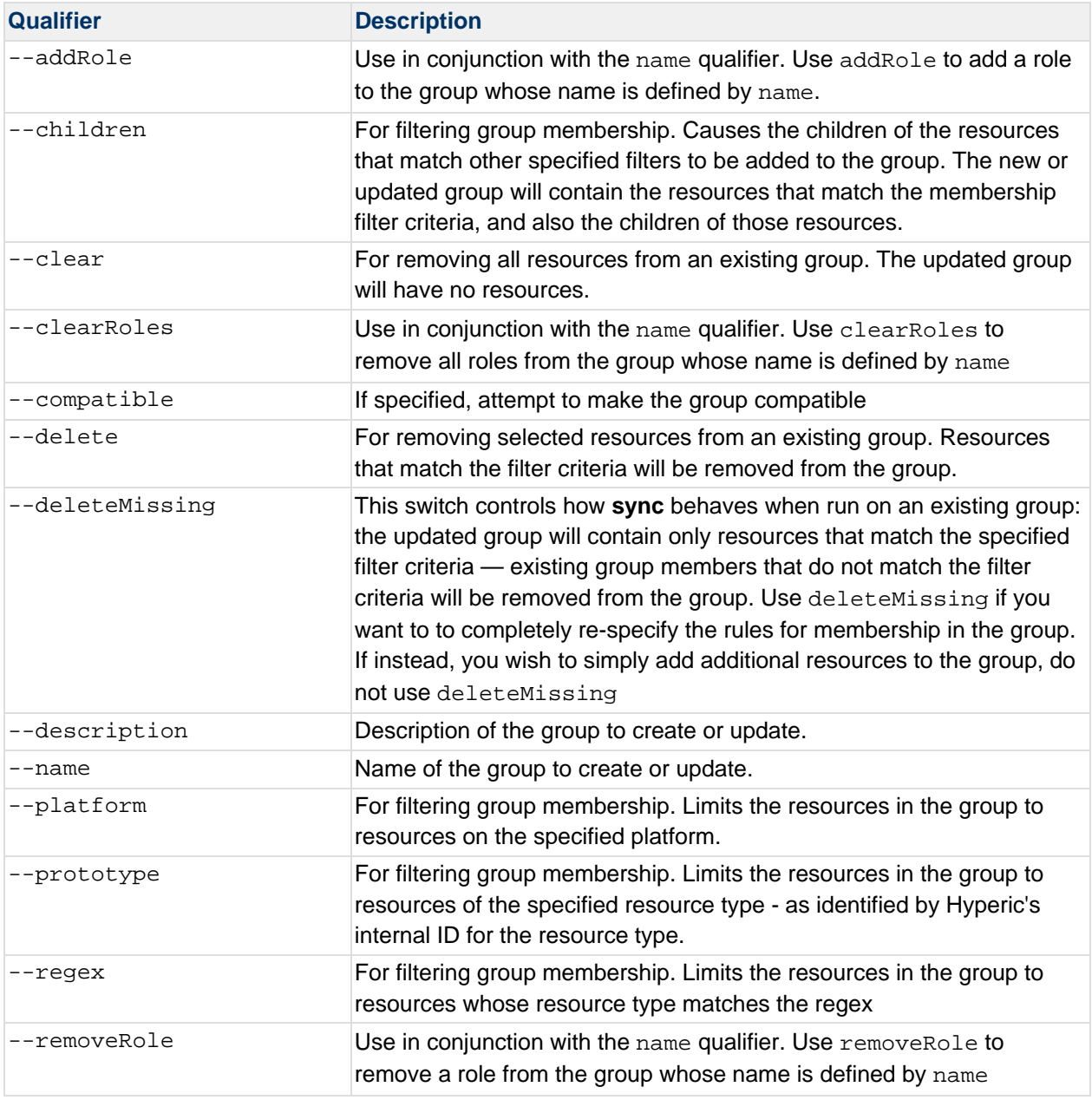

### **group delete**

The **delete** option deletes a single specified group from the Hyperic database.

### **group delete Command Qualifiers**

You must identify the group to be deleted using the  $-\text{-}i$  qualifier to specify the group's internal ID.

# **Examples**

### **group list**

The GroupsResponse element below defines two groups. The "All Servers" group is a mixed group, and is associated with the the "MgmtAdmin" role. (The roles feature is available only in vFabric Hyperic.

"File Mounts" is a compatible group, as indicated by the existence of the ResourcePrototype element.

```
bash-3.2$ ./bin/hqapi.sh group list 
<?xml version="1.0" encoding="UTF-8" standalone="yes"?> 
<GroupsResponse> 
<Status>Success</Status> 
<Group location="" description="" name="All Servers" id="10001"> 
<Resource name="localhost HQ Agent 4.1.0-EE" id="10673"/> 
<Resource name="localhost HQ JBoss 4.x" id="10667"/> 
<Resource name="localhost PostgreSQL 8.2.5" id="10671"/> 
<Resource name="localhost Tomcat 6.0" id="10662"/> 
<Role name="MgmtAdmin" id="4"/> 
</Group> 
<Group location="" description="" name="File Mounts" id="10002"> 
<ResourcePrototype name="FileServer Mount" id="10048"/> 
<Resource name="localhost MacOSX File System /dev/disk0s2 mounted on / (local/hfs)" 
id="10692"/> 
<Resource name="localhost MacOSX File System /dev/disk1s3 mounted on 
/Volumes/hyperic (local/hfs)" id="10694"/> 
<Resource name="localhost MacOSX File System /dev/disk1s5 mounted on /Volumes/spare 
(local/hfs)" id="10693"/> 
</Group> 
</GroupsResponse>
```
#### **group delete**

In this example the group whose internal id is 10002 is deleted.

```
$ ./bin/hqapi.sh group delete --id=10002 
Successfully deleted group id 10002 
$
```
### **group sync via XML**

In this example, the first command writes the all groups in Hyperic to a file called  $q_{\text{roups}}$ .  $xml$ . The second command sends the groups.  $xml$  to the sync method to update the groups in Hyperic.

```
$ ./bin/hqapi.sh group list > groups.xml 
... 
... 
$ cat groups.xml | ./bin/hqapi.sh group sync 
Successfully synced 2 groups.
```
**Note:** When you use **sync** to create a new item, do not specify the id attribute for the new item. See sync for more information.

# **group sync ‐ Create or Update a Compatible Group from Command Line**

The command below creates or updates a compatible group named "Disks - Web", adding FileServer Mounts whose name match the regular expression .web. and deleting any resources in the group that don't match criteria specified by prototype and regex. Because the --deleteMissing qualifier is included, after running this command the *only* resources in the group will be FileServer Mounts whose names match the regular expression .web.. If the group already exists, any resources that do not match the filter criteria are removed.

```
group sync --name="Disks - Web" --prototype="FileServer Mount" --
regex=".*web.*" --description="All Web Disks" --deleteMissing --
compatible
```
### **group sync ‐ Create or Update a Mixed Group from Command Line**

To create a mixed group from the command line, run sync multiple times for the same group, with different filter criteria. Be sure not to specify  $-\text{deletemissing}$  and  $-\text{compatible}$ when creating and updating a mixed group.

This command creates a mixed group that contains all the resources on a platform.

```
group sync --name=Targol --platform=demo2.hypo.net --description=my 
group
```
To add more resources to the mixed group, run **group sync** again with appropriate filter criteria.

# **HQApi maintenance command**

**Functionality** 

maintenance Command Options

maintenance schedule

maintenance unschedule

maintenance get

**Examples** 

maintenance schedule

maintenance get

maintenance unschedule

Script for Scheduling Recurring Maintenance

Using group\_maintenance\_api.pl

Set Environment Variables

Schedule Maintenance for a Group

Check Maintenance Schedule

Cancel a Maintenance Schedule

**Set Up a Recurring Maintenance Schedule** 

Use Time Only for Start and End Arguments

Tip - Wrap the Script Invocation

Sample Script Source

### **Related Topics**

This section provides information for running an HQ API from the command line. Related topics include:

vFabric Hyperic Web Services API - brief introduction to the API.

HQApi Command-Line Tools - how to get started with the command line tools.

HQApi Java API - about accessing the APIs programmatically.

# **Functionality**

You can use the **maintenance** command to schedule downtime for a resource or a group of resources — it is the command line equivalent of vFabric Hyperic's **Schedule Downtime** feature, available in the **Tools** menu when a resource or a group is selected. At the start of the downtime period, currently active alert definitions for the specified resource(s) in the group are disabled. At the end of the period, those alert definitions are re-enabled.

**Note:** Only a Hyperic user with the Super User role may schedule downtime.

# **maintenance Command Options**

# **maintenance schedule**

The **maintenance schedule** command defines a period of downtime for a specified resource or resource group. Command qualifiers include:

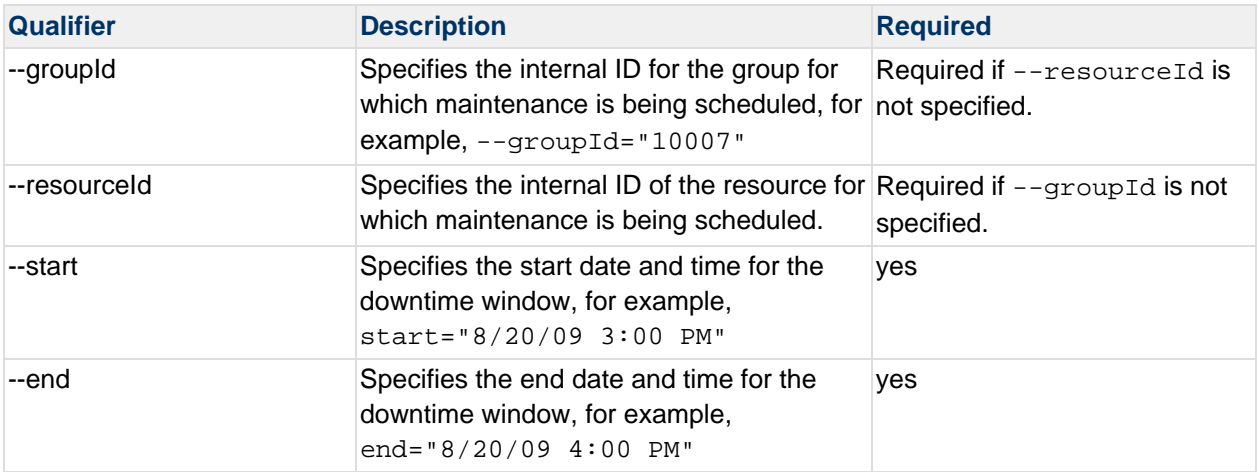

# **maintenance unschedule**

The **maintenance unschedule** command removes the currently scheduled downtime for a specified resource or resource group.

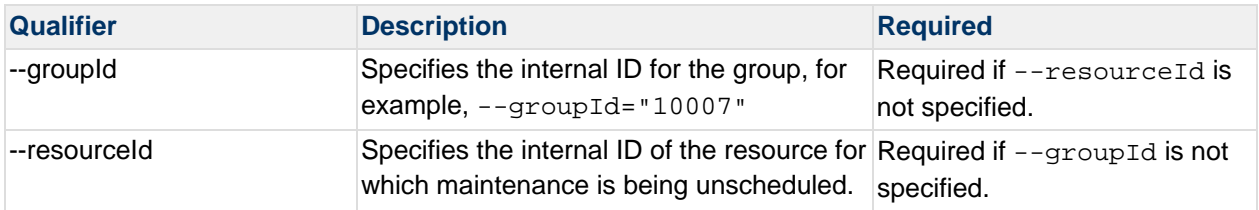

#### **maintenance get**

The **maintenance get** command returns a downtime schedule for a resource, a resource group, or all resources and resource groups. You must supply one of the following command qualifiers:

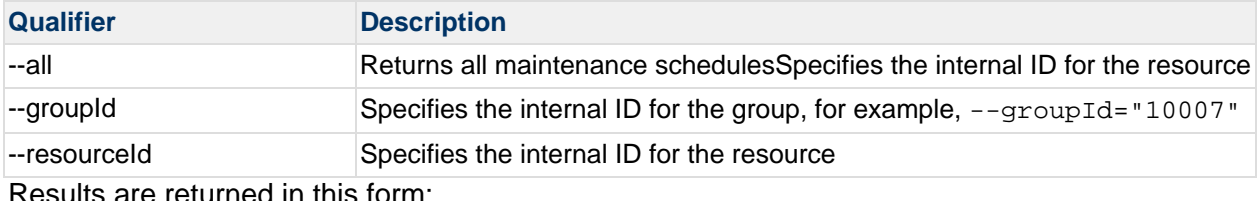

Results are returned in this form:

```
Maintenance schedule for group 10007 
State: new 
Start Time: 8/20/09 3:00 PM 
End Time: 8/20/09 4:30 PM
```
# **Examples**

#### **maintenance schedule**

```
$ sh hqapi.sh maintenance schedule --groupId="10007" --start="8/20/09 3:00 PM" --
end="8/20/09 4:30 PM" 
Maintenance scheduled for group 10007
```
#### **maintenance get**

```
$ sh hqapi.sh maintenance get --groupId="10007" 
Maintenance scheudle for group 10007 
State: new 
Start Time: 8/20/09 3:00 PM 
End Time: 8/20/09 4:30 PM
```
#### **maintenance unschedule**

\$ sh hqapi.sh maintenance unschedule --groupId="10007" Maintenance for group 10007 unscheduled.

# **Script for Scheduling Recurring Maintenance**

If you need to perform an API function multiple times to automate a task, you can call it programmatically rather than using its command line interface. You can use a program to directly invoke the API's Java methods directly or invoke GET/POST methods against the RESTful web service that exposes the API on the Hyperic Server.

The script listing in Sample Script Source is an example of the latter method. This script accesses the web service that exposes the maintenance API to set a maintenance window for a group.

Perl was chosen for the example for its multi-platform support and flexibility in working with XML. Other scripting languages might also be used to solve the same problem.

# **Using group\_maintenance\_api.pl**

You can use the group\_maintenance\_api.pl script to schedule, check, and delete a maintenance schedule for a group of resources.

# **Set Environment Variables**

Edit group\_maintenance\_api.pl to set the values of the following variables to match your environment.

\$hq\_server

\$username

\$password

# **Schedule Maintenance for a Group**

The command syntax to schedule a maintenance interval for a group of resources is:

group\_maintenance\_api.pl set "GroupName" "Start" "End"

where:

GroupName is the name of the group as it appears in the Hyperic user interface.

Start is a time, or a date and time in standard date format. If you set Start to a time, without specifying a date, the date defaults to the date following the the current one.

End is a time, or a date and time in standard date form. If you set Start to a time, without specifying a date, the date defaults to the date following the the current one.

The following invocation, which specifies date **and** time for the start and end of the maintenance interval, schedules a maintenance window from 3 PM to 4 PM on 10/20/09, for the resources in the group named "HQ Agents":

group\_maintenance\_api.pl set "HQ Agents" "10/20/09 3:00 PM" "10/20/09 4:00 PM"

When the script is run with **only** time for the the start and end of the maintenance interval, the maintenance window is scheduled for 3 PM to 4 PM on the following day:

group\_maintenance\_api.pl set "HQ Agents" "3:00 PM" "4:00 PM"

### **Check Maintenance Schedule**

The command syntax to check the currently scheduled maintenance interval for a group of resources is:

group\_maintenance\_api.pl get "GroupName"

For example, this command:

group\_maintenance\_api.pl get "HQ Agents"

returns:

Status: Success Start time: Wed Oct 20 15:00:00 2009 End time: Wed Oct 28 16:00:00 2009

### **Cancel a Maintenance Schedule**

The command syntax to cancel the currently scheduled maintenance interval for a group of resources is:

group\_maintenance\_api.pl unset "GroupName"

Where GroupName is the name of a group.

### **Set Up a Recurring Maintenance Schedule**

The examples in the previous section schedule a single maintenance window. To schedule a recurring maintenance interval - daily, weekly, or monthly - use your operating system's scheduling facility to run group\_maintenance\_api.pl on a periodic basis.

### **Use Time Only for Start and End Arguments**

A scheduled invocation of group\_maintenance\_api.pl should use time, but no date, for the start and end of the maintenance interval. When you run group\_maintenance\_api.pl with time only, the maintenance date is the following day (the day after the command was run).

For example, to set a maintenance window for the "HQ Agents" group for every Sunday from 12 PM to 2 PM, schedule this command to run every Saturday:

```
group_maintenance_api.pl set "HQ Agents" "12:00 PM" "2:00 PM"
```
### **Tip - Wrap the Script Invocation**

Because group\_maintenance\_api.pl takes arguments in quotation signs, you may find it more convenient and robust to wrap the command invocation in another script, and schedule that script for periodic execution.

For example, you can put the command in a batch script like this:

```
REM============================================================================ 
@ECHO OFF 
PATH_TO_SCRIPT\group_maintenance_api.pl set "HQ Agents" "12:00 PM" "2:00 PM" 
REM============================================================================
```
**Note:** Using a wrapper is simply a method to ensure quotation marks survive the scheduling process. Some schedulers break commands by stripping quotation marks (") from them upon scheduling.

### **Sample Script Source**

```
#!/usr/bin/perl 
use strict; 
use Date::Parse; 
use LWP::UserAgent; 
use XML::Simple; 
use Data::Dumper; 
# user configurable variables 
my $hq_server = 'http://hq-server.example.com:7080'; 
my $username = "hqadmin"; 
my $password = "hqadmin"; 
# no configurable variables below this point 
my ($do_action_url); 
my ($action, $group_name, $start_time, $end_time) = @ARGV; 
\gamma yyoup_name =~ s/ +/\%20/g;
if ($start_time) { 
      if ($start_time ! \sim / \{\d\}\d\}/\d\d\}/\d\d+ / ) {
              $start_time=get_tomorrow($start_time); 
       } 
      if ($end_time ! \sim / \d{d}\d{\dagger}/\d{d} $end_time=get_tomorrow($end_time); 
       } 
} 
my $start epoch = str2time($start time)*1000;
my $end_epoch = str2time($end_time)*1000; 
my $group_get_url = "/hqu/hqapi1/group/get.hqu?name=$group_name"; 
my $data = get_xml($hq_server.$group_get_url); 
my \gamma \group_id = \frac{2}{3}data->{Group}->[0]->{id};
if ($group_id) { 
       my $schedule_get_url = "/hqu/hqapi1/maintenance/get.hqu?groupId=$group_id"; 
       my $schedule_set_url =
```

```
"/hqu/hqapi1/maintenance/schedule.hqu?groupId=$group_id&start=$start_epoch&end=$end
_epoch"; 
       my $unschedule_url = 
"/hqu/hqapi1/maintenance/unschedule.hqu?groupId=$group_id"; 
       if ($action eq 'get') { 
              $do_action_url = $hq_server.$schedule_get_url; 
       } elsif ($action eq 'set') { 
              $do_action_url = $hq_server.$schedule_set_url; 
       } elsif ($action eq 'unset') { 
              $do_action_url = $hq_server.$unschedule_url; 
 } 
} else { 
      \gammay ame =~ s/\%20/ /g;
      print "No group_id found for group name \"$group_name\"\n";
       exit 1; 
} 
if ($do_action_url && $group_id) { 
       $data = get_xml($do_action_url); 
} 
# print Dumper($data); 
parse_xml($data); 
# subroutines 
sub get_xml { 
      my (Surl) = @;
       my $user_agent = new LWP::UserAgent; 
       my $request = HTTP::Request->new(GET => $url); 
       $request -> authorization_basic($username, $password); 
       my $response = $user_agent->request($request); 
       my $xml = new XML::Simple (ForceArray=>1, KeyAttr=>[]); 
       my $data = $xml->XMLin($response->content); 
       return $data; 
} 
sub parse_xml { 
      my ($data) = @_{i};
      my $status_msg = $data->{Status}->[0];my \text{Server\_code = } \delta \text{data-> } \text{Error} \text{->}[0] \rightarrow \text{ErrorCode} \text{->}[0];my $reason_txt = $data-<[Error]->[0]->{ReasonText}->[0]; my ($maintenance_event_start, $maintenance_event_end) = (0,0); 
       if ($data->{MaintenanceEvent}->[0]->{startTime}) { 
              $maintenance_event_start = localtime($data->{MaintenanceEvent}->[0]-
>{startTime}/1000);
```

```
 $maintenance_event_end = localtime($data->{MaintenanceEvent}->[0]-
>{endTime}/1000); 
       } 
       print "Status: $status_msg\n"; 
       if ($error_code) { 
             print "Error Code: $error_code\n"; 
             print "Reason Text: $reason_txt\n"; 
       } 
       if ($maintenance_event_start) { 
             print "Start time: $maintenance_event_start\n"; 
             print "End time: $maintenance_event_end\n"; 
       } 
} 
sub get_tomorrow { 
      my ($tval) = @_{i};
            my @t = (localtime(time+86400))[3..5]; my $tom_date=sprintf ("%d/%d/%d", $t[1] + 1, $t[0], $t[2] + 1900); 
             $tval="$tom_date $tval"; 
       return $tval; 
}
```
# **HQApi metric command**

**Functionality** 

metric Command Options

metric list

**Metric list Command Qualifiers** 

Structure of a MetricsResponse

**Attributes in a MetricsResponse** 

metric sync

metric reschedule

**Examples** 

metric list

metric sync

metric reschedule

### **Related Topics**

This section provides information for running an HQ API from the command line. Related topics include: vFabric Hyperic Web Services API - brief introduction to the API. HQApi Command-Line Tools - how to get started with the command line tools.

HQApi Java API - about accessing the APIs programmatically.

# **Functionality**

The **metric** command has options to list and update the metric collection configuration for an individual resource.

To work with metric collection configurations for resource types, see HQApi metricTemplate command.

# **metric Command Options**

### **metric list**

The **metric list** command returns a MetricsResponse element that defines the all the metrics that are supported for a specific resource and whether each is currently enabled.

### **Metric list Command Qualifiers**

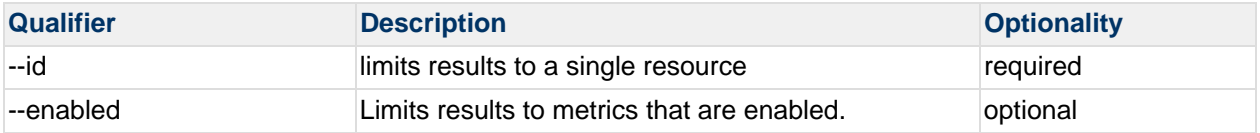

# **Structure of a MetricsResponse**

MetricsResponse Metric MetricTemplate

where there is:

1 Metric element for each metric that can be collected for the resource

1 MetricTemplate for each metric that can be collected for the resource

# **Attributes in a MetricsResponse**

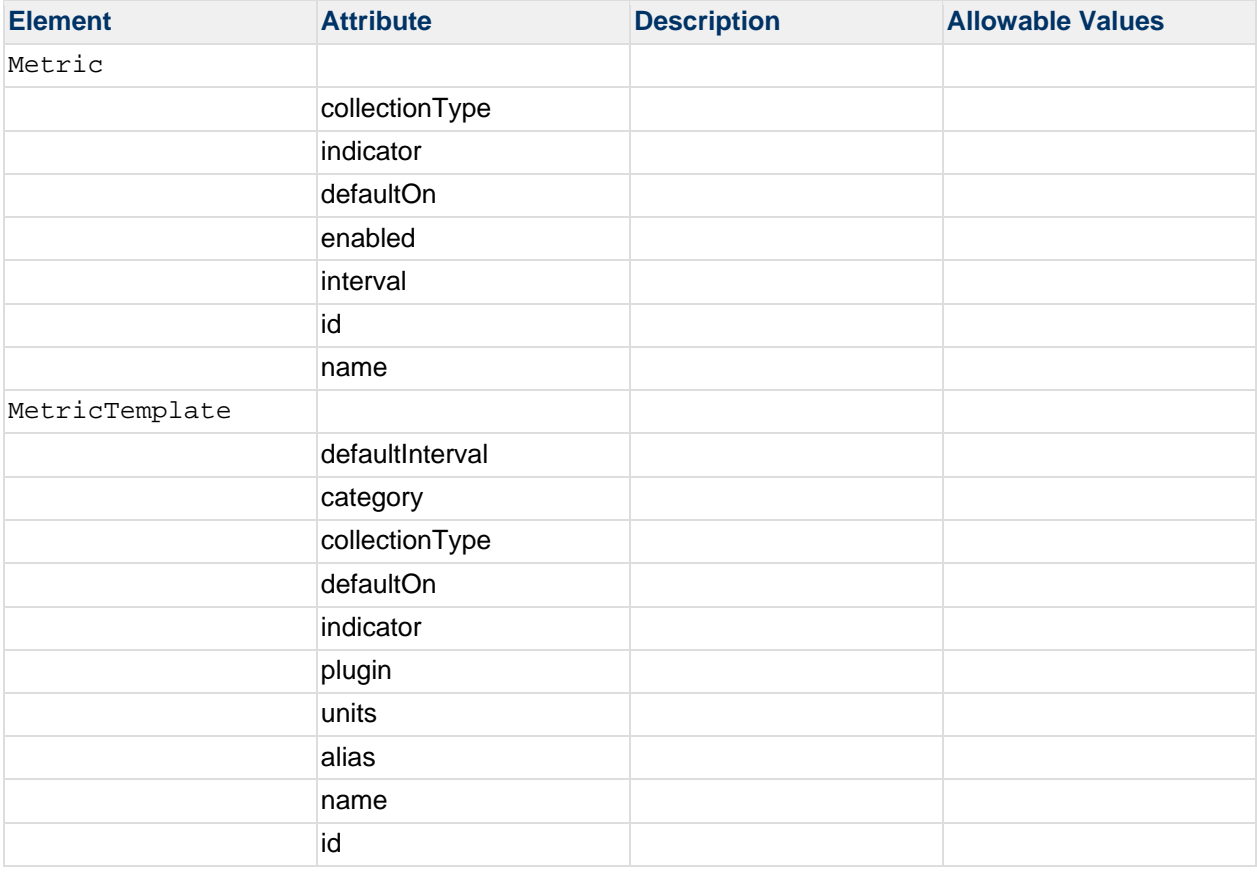

#### **metric sync**

The **metric sync** command can be used to enable/disable metrics or change their metric collection intervals. The sync operation will only update the enabled and interval attributes for a Metric element.

#### **metric reschedule**

#### **metric reschedule**

The **metric reschedule** command reschedules metric collection for one or more resources.

It is useful to reschedule metric collection for affected resources after you redeploy a plugin whose metric collection definitions have been updated, for instance, with a new metric, or with changed default metric collection settings.

Rescheduling metric collection for the resources managed by a updated plugin is an alternative to forcing the agent to reload all plugins by restarting it.

### **Plugin changes that add resource types require agent restart.**

If you update a plugin to define a new resource type, you must restart the Hyperic Agent for the changes to take effect. You can only reschedule metric collection for resources that already exist in inventory.

The **metric reschedule** command accepts a ResourcesResponse element, which can contain one or more resources. You can create a file containing a ResourcesResponse element using the resource list command. See **HQApi resource** command for more information.

# **Examples**

### **metric list**

This command returns the metrics that are enabled for a resource whose internal id is 10661.

```
bash-3.2$ ./bin/hqapi.sh metric list --id=10661 --enabled 
<?xml version="1.0" encoding="UTF-8" standalone="yes"?> 
<MetricsResponse> 
<Status>Success</Status> 
<Metric collectionType="0" indicator="true" defaultOn="false" enabled="true" 
interval="60000" id="10001" name="Availability"> 
<MetricTemplate defaultInterval="60000" category="AVAILABILITY" collectionType="0" 
defaultOn="true" indicator="true" plugin="system" units="percentage" 
alias="Availability" name="Availability" id="10436"/> 
</Metric> 
<Metric collectionType="0" indicator="true" defaultOn="false" enabled="true" 
interval="300000" id="10007" name="Free Memory"> 
<MetricTemplate defaultInterval="300000" category="UTILIZATION" collectionType="0"
```

```
defaultOn="true" indicator="true" plugin="system" units="B" 
alias="MemFree" name="Free Memory" id="10373"/> 
</Metric> 
<Metric collectionType="0" indicator="true" defaultOn="false" enabled="true" 
interval="300000" id="10010" name="Load Average 5 Minutes"> 
<MetricTemplate defaultInterval="300000" category="UTILIZATION" collectionType="0" 
defaultOn="true" indicator="true" plugin="system" units="none" 
alias="LoadAverage1" name="Load Average 5 Minutes" id="10429"/>
</Metric> 
<Metric collectionType="0" indicator="true" defaultOn="false" enabled="true" 
interval="300000" id="10067" name="Swap Used"> 
<MetricTemplate defaultInterval="300000" category="UTILIZATION" collectionType="0" 
defaultOn="true" indicator="true" plugin="system" units="B" 
alias="SwapUsed" name="Swap Used" id="10414"/> 
</Metric> 
</MetricsResponse>
```
#### **metric sync**

In this example, the first command writes metrics that are enabled for a resource whose internal id is 10661 to a file called metrics.xml. The second command sends metrics.xml to the sync method to update the metric collection configuration in HQ.

```
$ ./bin/hqapi.sh metric list --id=10661 --enabled > metrics.xml 
... 
... 
$ cat metrics.xml | ./bin/hqapi.sh metric sync 
Successfully synced 4 metrics.
```
#### **metric reschedule**

The command below reschedules metric collection for the resources defined in the resources.xml file.

```
$ ./bin/hqapi.sh metric reschedule --file=resources.xml 
Successfully rescheduled 2 resources
```
# **HQApi metricData command**

**Functionality** 

Command Options

list

list Command Output

list Command Qualifiers

**Examples** 

List Measurements for a Metric

List Measurements for a Resource

List Measurements for a Compatible Group

# **Related Topics**

This section provides information for running an HQ API from the command line. Related topics include: vFabric Hyperic Web Services API - brief introduction to the API. HQApi Command-Line Tools - how to get started with the command line tools. HQApi Java API - about accessing the APIs programmatically.

# **Functionality**

The **metricData** command can be used to list all measurements for a particular metric for a particular resource in HQ.

# **Command Options**

**list**

# **list Command Output**

The data returned by the **list** option varies by the command qualifiers you supply. See Examples.

# **list Command Qualifiers**

The **list** command requires one of the following qualifiers: groupID, metricID, or resourceID.

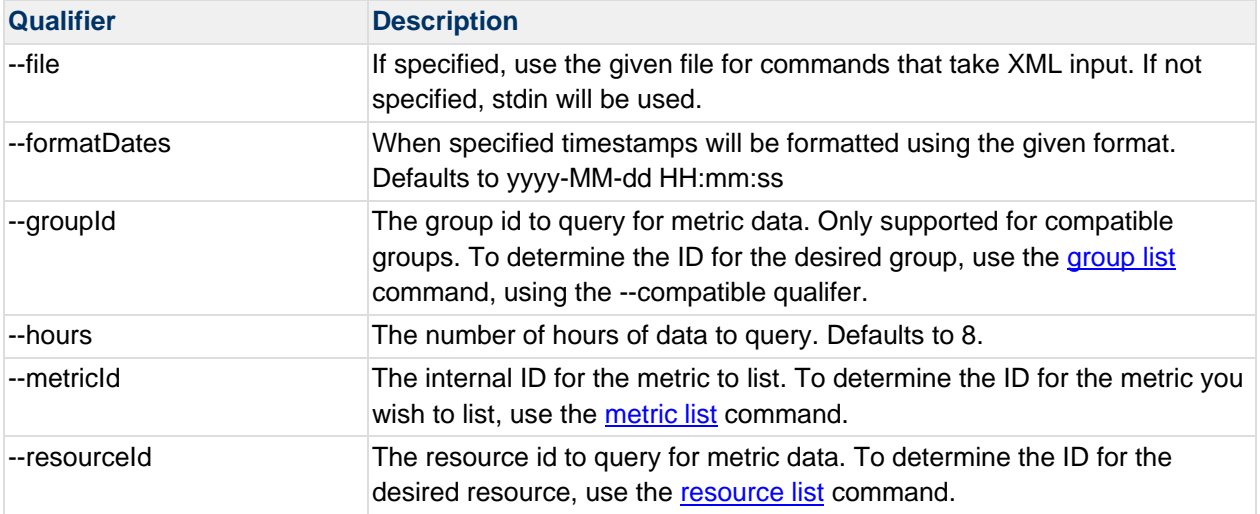

### **Examples**

### **List Measurements for a Metric**

The query below returns measurements for the metric whose ID is 10001 — the Availability metric for a platform in inventory. The timestamp and the value are returned for each data point.

For brevity, only the last three measurements returned are shown.

```
sh bin/hqapi.sh metricData list --metricId=10001 
,Value 
1289412780000,0.5 
1289412840000,1.0 
1289412900000,1.0
```
### **List Measurements for a Resource**

The query below returns measurements of all metrics collected in the last hour for a resource whose id is 10826 — a platform in inventory.

The first row returned is comma-separated list of the metrics returned, in MetricName(id=MetricID format.

Each remaining row lists a timestamp, and the values collected for each metric at that time.

For brevity, only the measurements collected in the last 10 minutes are shown. Note that Availability is reported every minute, and the other metrics are reported every five minutes.

```
sh bin/hqapi.sh metricData list --resourceId=10826 --hours=1 
,Availability(id=10001),Free Memory(id=10007),Load Average 5 Minutes(id=10010),Swap 
Used(id=10067) 
1289413200000,1.0,9.4183424E7,0.99805,2.468708352E9
```
1289413260000,1.0,,, 1289413320000,1.0,,, 1289413380000,1.0,,, 1289413440000,1.0,,, 1289413500000,1.0,8.6974464E7,0.56104,2.468708352E9 1289413560000,1.0,,, 1289413620000,1.0,,, 1289413680000,1.0,,, 1289413740000,1.0,,, 1289413800000,1.0,,,

### **List Measurements for a Compatible Group**

The following query returns measurements for a compatible group whose id is 10826.

The first row returned is comma-separated list of the columns returned:

- Metric Name
- Template ID
- Min, Max, and Ave The minimum value for the metric over the last 8 hours. If the hours qualify was specified, period specified.
- Last The last value reported for the metric.

Each remaining row is a comma-separated list of the values of each column for a measurement.

```
sh bin/hqapi.sh metricData list --groupId=10001 
Metric Name, Template Id, Min, Max, Avg, Last 
Number Of Row Inserts per Minute,20915,0.0,4.9E-324,0.0,0.0 
Data Space Used,20909,8.0,8.0,8.0,240.0 
Index Space Used,20899,16.0,48.0,38.4,1152.0 
Sequential Scans per Minute,20904,0.0,0.00383,2.0157894736842104E-
4,0.0038299999999999996 
Availability,20910,0.0,1.0,0.1284722222222222,0.1284722222222222
```
# **HQApi metricTemplate command**

**Functionality** 

metricTemplate Command Options

metricTemplate list

metricTemplate list Command Qualifiers

Structure of a metricTemplatesResponse

Attributes in a MetricTemplatesResponse

metricTemplate sync

**Examples** 

metricTemplate list

metricTemplate sync

# **Related Topics**

This section provides information for running an HQ API from the command line. Related topics include: vFabric Hyperic Web Services API - brief introduction to the API.

HQApi Command-Line Tools - how to get started with the command line tools.

HQApi Java API - about accessing the APIs programmatically.

# **Functionality**

The **metricTemplate** command has options to output the metric collection configuration for a specified resource type. This is useful for:

- Reviewing the metric collection configuration for a resource type.
- Updating the metric collection configuration for a resource type.

To work with the metric collection configuration for a specific resource, see the HQApi metric command.

# **metricTemplate Command Options**

# **metricTemplate list**

The **metricTemplate list** returns an MetricTemplatesResponse element that defines all of the metrics that are supported for a specific escalations defined in HQ.

### **metricTemplate list Command Qualifiers**

The --prototype qualifier, which specifies a resource type, is required for the **list** option.

### **Structure of a metricTemplatesResponse**

The MetricTemplatesResponse returned by the **metricTemplate list** has this element structure.

```
MetricTemplatesResponse 
      MetricTemplate
```
where there is 1 MetricTemplate element for each metric that can be collected for the resource type.

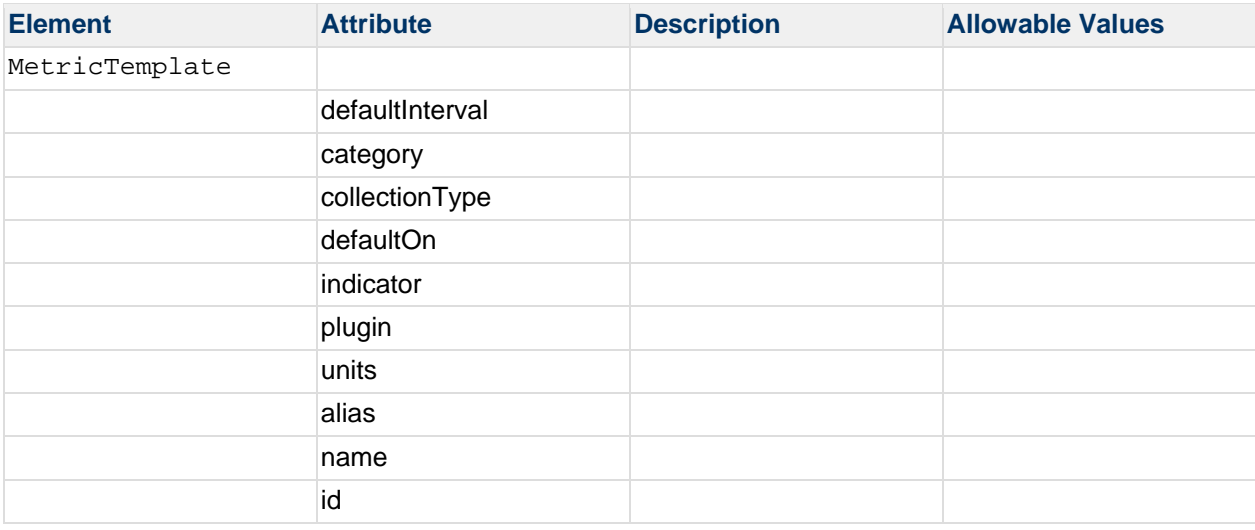

### **Attributes in a MetricTemplatesResponse**

#### **metricTemplate sync**

The **metricTemplate sync** option can be used to update the values of the defaultInterval, defaultOn, and indicator attributes. The values of other attributes in the MetricTemplate element are not written to HQ.

# **Examples**

### **metricTemplate list**

In this example, the metrics supported for the resource type "CPU" are listed.

```
$ ./bin/hqapi.sh metricTemplate list --prototype="CPU" 
<MetricTemplatesResponse> 
    <Status>Success</Status> 
     <MetricTemplate defaultInterval="600000" category="AVAILABILITY" 
collectionType="0" 
                     defaultOn="true" indicator="true" plugin="system" 
units="percentage"
```

```
 alias="Availability" name="Availability" id="11014"/> 
     <MetricTemplate defaultInterval="300000" category="UTILIZATION" 
collectionType="0" 
                     defaultOn="true" indicator="true" plugin="system" 
units="percentage" 
                     alias="CpuIdle" name="Cpu Idle" id="11016"/> 
     <MetricTemplate defaultInterval="600000" category="UTILIZATION" 
collectionType="2" 
                     defaultOn="false" indicator="false" plugin="system" units="ms" 
                      alias="CpuIdleSec" name="Cpu Idle Time" id="11010"/> 
     <MetricTemplate defaultInterval="600000" category="UTILIZATION" 
collectionType="0" 
                     defaultOn="false" indicator="false" plugin="system" units="ms" 
                      alias="CpuIdleSec1m" name="Cpu Idle Time per Minute" 
id="11018"/> 
     <MetricTemplate defaultInterval="300000" category="UTILIZATION" 
collectionType="0" 
                     defaultOn="true" indicator="true" plugin="system" 
units="percentage" 
                     alias="CpuUsage" name="Cpu Usage" id="11015"/> 
     <MetricTemplate defaultInterval="600000" category="UTILIZATION" 
collectionType="2" 
                     defaultOn="false" indicator="false" plugin="system" units="ms" 
                     alias="CpuWaitSec" name="Cpu Wait Time" id="11013"/> 
     <MetricTemplate defaultInterval="600000" category="UTILIZATION" 
collectionType="0" 
                     defaultOn="false" indicator="false" plugin="system" units="ms" 
                     alias="CpuWaitSec1m" name="Cpu Wait Time per Minute" 
id="11011"/> 
     <MetricTemplate defaultInterval="300000" category="UTILIZATION" 
collectionType="0" 
                     defaultOn="true" indicator="true" plugin="system" 
units="percentage" 
                      alias="CpuSys" name="System Cpu" id="11012"/> 
     <MetricTemplate defaultInterval="600000" category="UTILIZATION" 
collectionType="2" 
                     defaultOn="false" indicator="false" plugin="system" units="ms" 
                     alias="CpuSysSec" name="System Cpu Time" id="11021"/> 
     <MetricTemplate defaultInterval="600000" category="UTILIZATION" 
collectionType="0" 
                     defaultOn="false" indicator="false" plugin="system" units="ms" 
                     alias="CpuSysSec1m" name="System Cpu Time per Minute" 
id="11020"/> 
     <MetricTemplate defaultInterval="300000" category="UTILIZATION" 
collectionType="0" 
                     defaultOn="true" indicator="true" plugin="system" 
units="percentage" 
                      alias="CpuUser" name="User Cpu" id="11009"/> 
     <MetricTemplate defaultInterval="600000" category="UTILIZATION" 
collectionType="2" 
                     defaultOn="false" indicator="false" plugin="system" units="ms" 
                      alias="CpuUserSec" name="User Cpu Time" id="11019"/> 
     <MetricTemplate defaultInterval="600000" category="UTILIZATION"
```

```
99
```

```
collectionType="0" 
                     defaultOn="false" indicator="false" plugin="system" units="ms" 
                     alias="CpuUserSec1m" name="User Cpu Time per Minute" 
id="11017"/> 
</MetricTemplatesResponse>
```
### **metricTemplate sync**

In this example, the first command writes the MetricTemplate for each metric supported for the "CPU" resource type to a file called cpu-metrics.xml.

The second command sends the cpu-metrics.xml to the sync method to update the values of the defaultInterval, defaultOn, and indicator attributes of each metric.

```
$ ./bin/hqapi.sh metricTemplate list --prototype="CPU" > cpu-metrics.xml 
... 
... 
$ cat cpu-metrics.xml | ./bin/hqapi.sh metricTemplate sync 
Successfully synced 13 templates.
```
# **HQApi resource command**

- **Functionality**
- resource Command Options
- resource list
- resource list Command Qualifiers
- Structure of a ResourcesResponse
- **Attributes in an ResourcesResponse**
- resource sync
- resource delete
- resource createPlatform
- resource createPlatform Command Qualifiers
- resource createServer
- resource createServer Command Qualifiers
- resource createService
- resource createService Command Qualifiers
- resource move
- resource move Command Qualifiers
- **Examples**
- List Resources of the Same Type
- List Resources of the Same Type Verbosely
- Write Resource Data to a File
- Update Resource Properties
- Delete a Resource
- Create a New Platform
- Create a New Server
- Create a New Service

# **Related Topics**

This section provides information for running an HQ API from the command line. Related topics include: vFabric Hyperic Web Services API - brief introduction to the API. HQApi Command-Line Tools - how to get started with the command line tools.

HQApi Java API - about accessing the APIs programmatically.

# **Functionality**

The **resource** command can list resource properties, create or update resources, and delete resources.

# **resource Command Options**

### **resource list**

The **resource list** command returns an ResourcesResponse element that specifies inventory and configuration properties for selected resources.

# **resource list Command Qualifiers**

The command qualifiers for **resource list** limit the resources returned and control how much detail is provided.

Note that you must supply one of:

agentId

id

platform

prototype

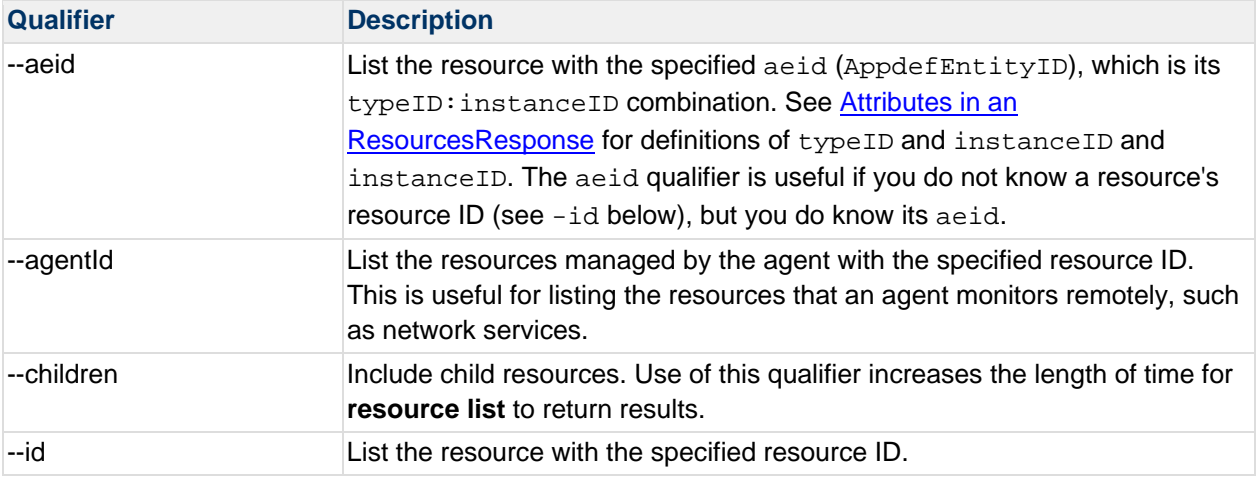

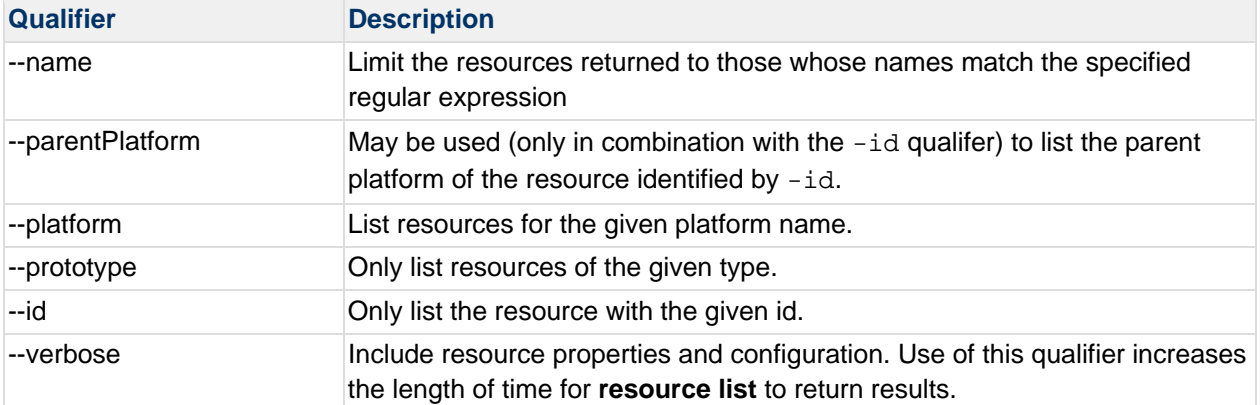

# **Structure of a ResourcesResponse**

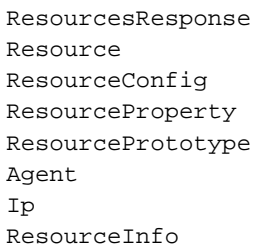

### where there is:

1 Resource element for each resource returned, which contains:

Optionally, if --verbose qualifier is used, a ResourceConfig element for each configuration option for a resource.

Optionally, if --verbose qualifier is used, a ResourceProperty element for each configuration option for a resource.

1 ResourcePrototype element.

1 Agent element.

If a resource is a platform,  $1 \text{ IP}$  element for each network interface on the platform.

1 ResourceInfo element.

# **Attributes in an ResourcesResponse**

This table defines the attributes in a ResourcesResponse.

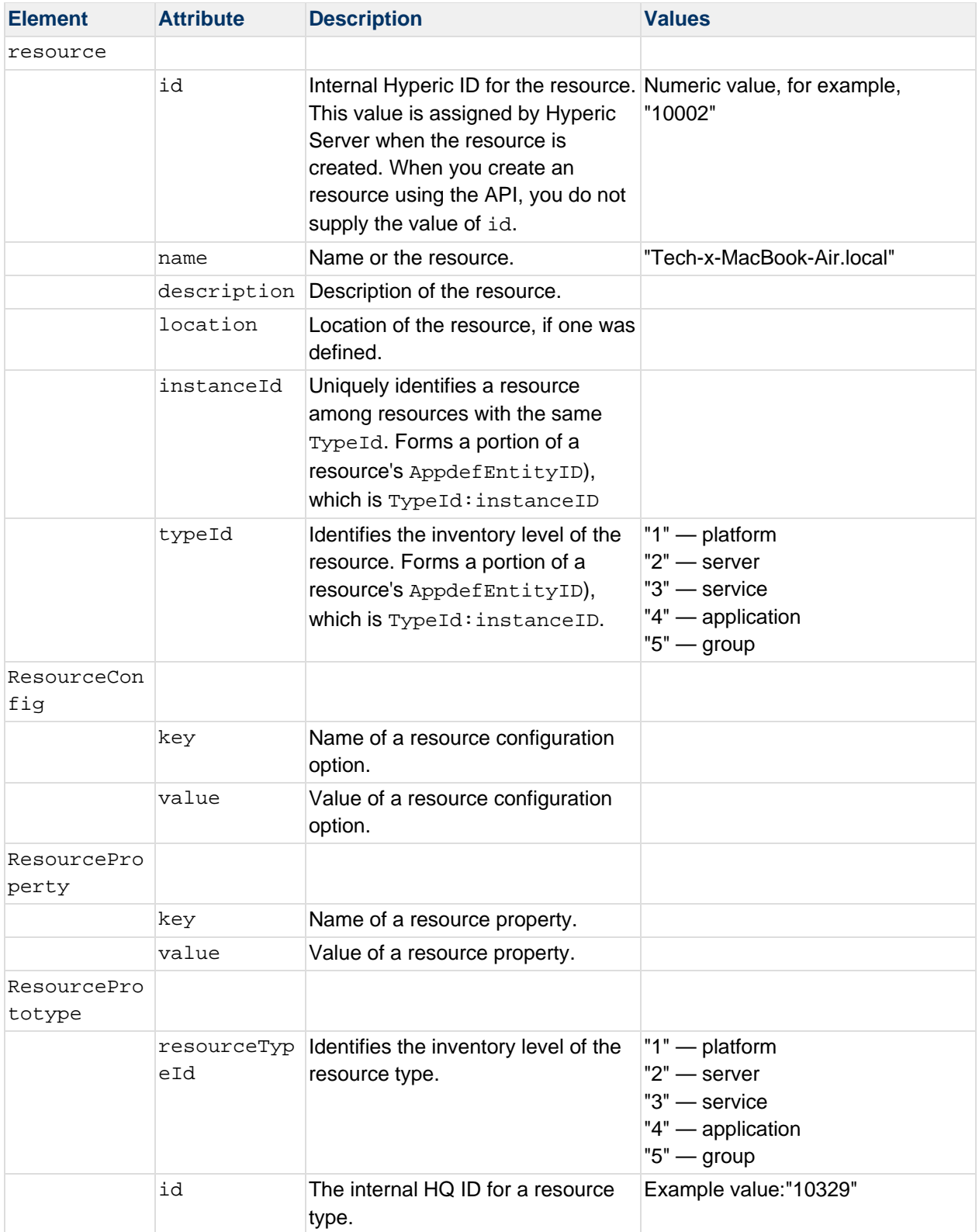

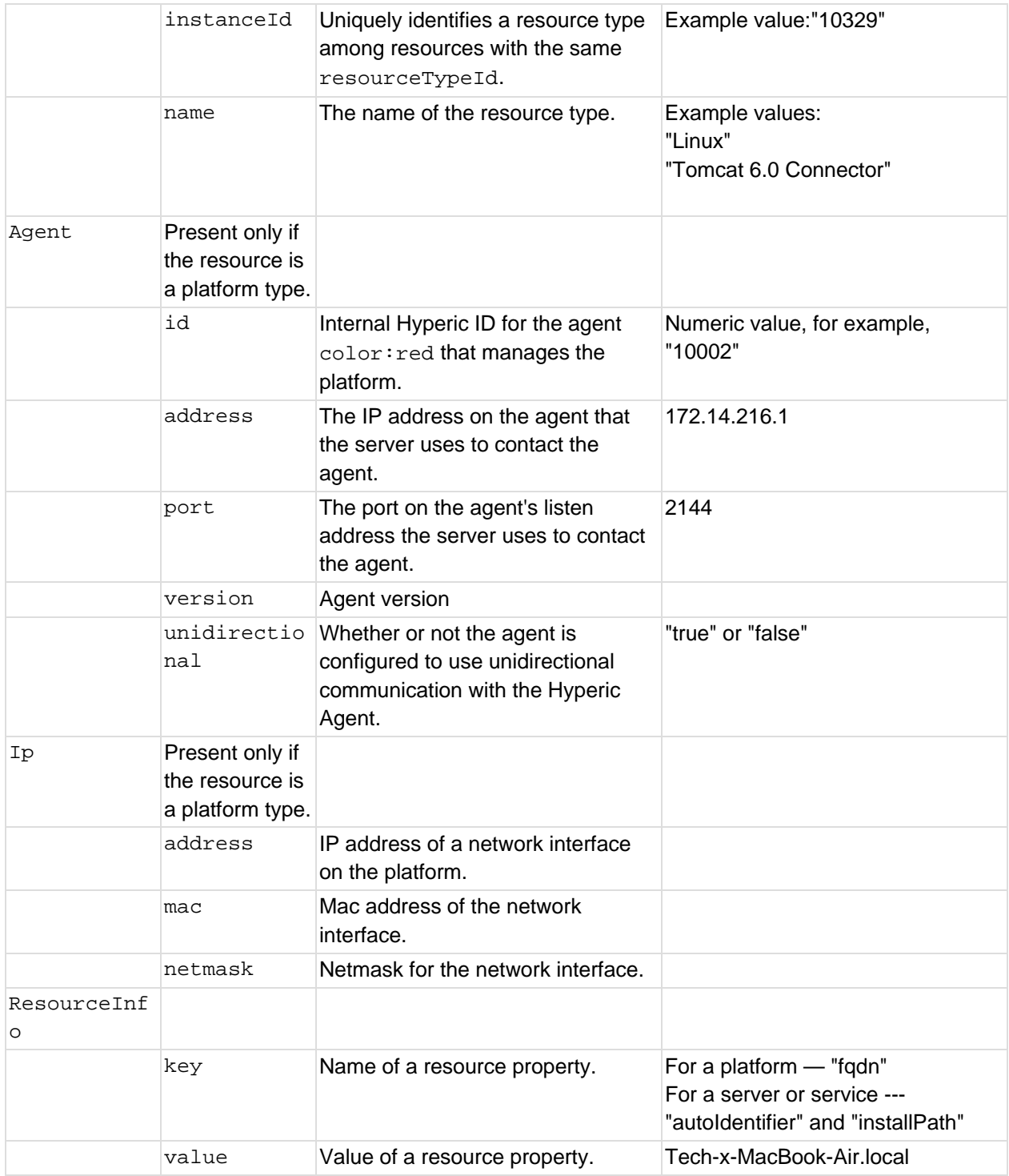

# **resource sync**

The **resource sync** command creates or updates resources in Hyperic inventory from the content of a ResourcesResponse object in a file you specify.

You can use the results of a **resource list** command to create a starting point for your sync file. Use appropriate qualifiers to return the XML elements for resource or resources you want to update or use as a prototype to create new resources.

The **resource sync** command requires a single **--file** qualifier to specify the sync file.

This qualifiers is optional:

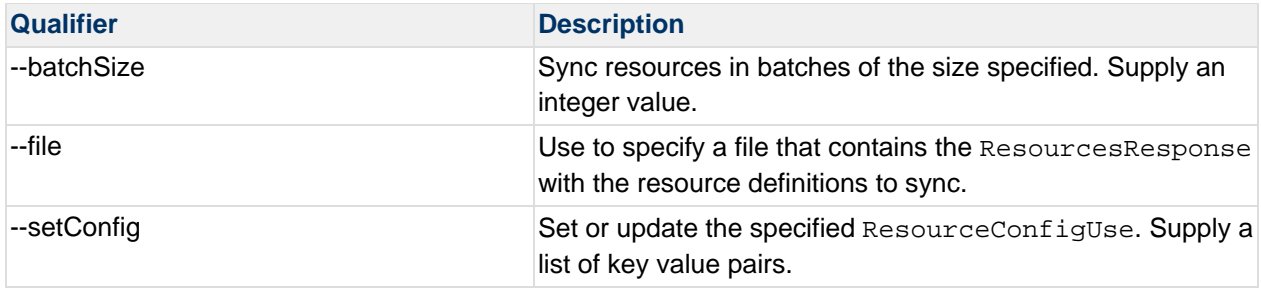

**Note**: You cannot change a resource's type.

### **resource delete**

The **resource delete** command requires a single **--id** qualifier to specify the internal ID of the resource to delete. You can obtain resource IDs with the **resource list** command.

### **resource createPlatform**

The **createPlatform** command is used to create new platforms in Hyperic.

You can also create new resources with the resource sync command.

# **resource createPlatform Command Qualifiers**

The **createPlatform** command requires the following arguments:

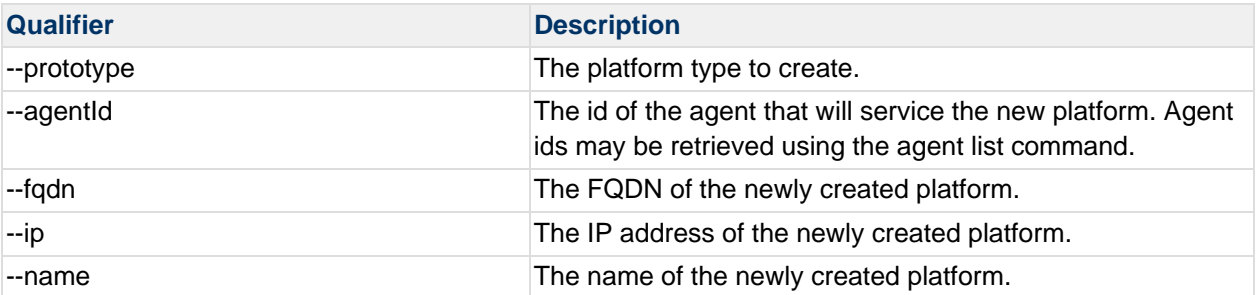

In addition to the required arguments, you can specify resource inventory and configuration properties on the command line as "extra arguments". Extra arguments are provided after the required arguments, preceded by an empty "--". For each property you want to define, you supply a key=value pair. See the resource createPlatform example.

The properties available for resources vary by resource type. If you do not know the properties supported for a particular resource, you can get them by running a **resource list - prototype=***ResourceType* **--verbose** command for the resource type, as shown below in List Resources of the Same Type Verbosely.

#### **resource createServer**

The **createServer** command is used to create new servers in Hyperic.

You can also create new resources with the resource sync command.

### **resource createServer Command Qualifiers**

The **createServer** command requires the following arguments:

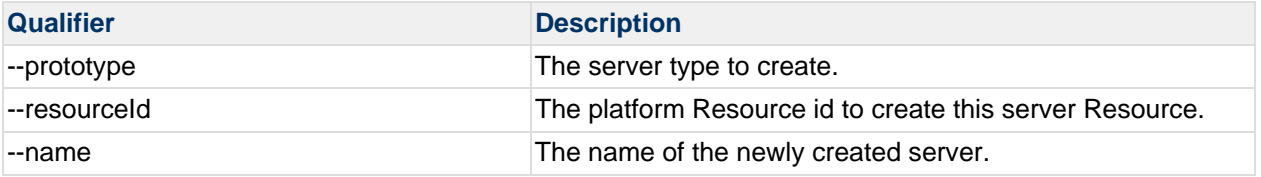

As described in resource createPlatform you can also specify optional resource inventory and configuration properties on the command line as "extra arguments". See the resource createServer example.

### **resource createService**

The **createService** command is used to create new service Resources in Hyperic.

You can also create new resources with the resource sync command.

### **resource createService Command Qualifiers**

The **createService** command requires the following arguments:

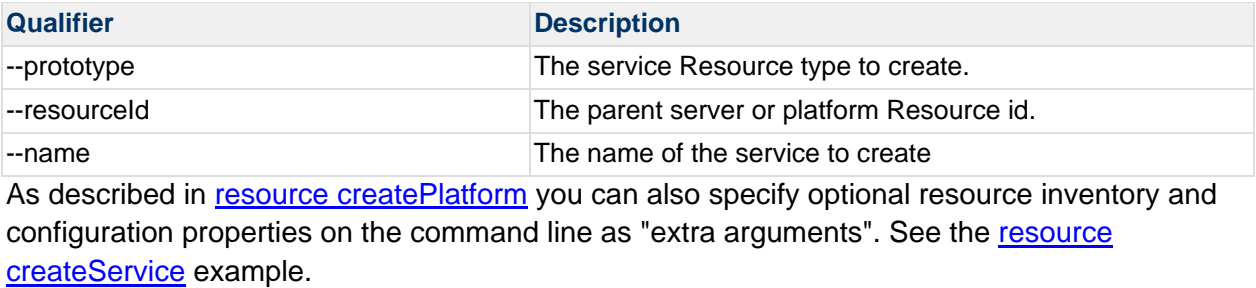

#### **resource move**

Use the **resource move** command to move a manually created resource from one platform to another, most typically a platform service. For instance, if you have an HTTP check configured on one platform and decide you prefer a different Hyperic Agent to perform the check, you can move it to the target platform, retaining its configuration and history. Similarly, you can move a manually created server whose child resources are manually created platform services.

# **Do Not Move Auto-discovered Resources**

Do not use **resource move** to move a resource that was auto-discovered; this will result in duplicate resources and errors to server. log. Do not move vSphere Hosts, vSphere VMs, or resources that are children of VMs.

### **resource move Command Qualifiers**

The **resource move** command requires the following.

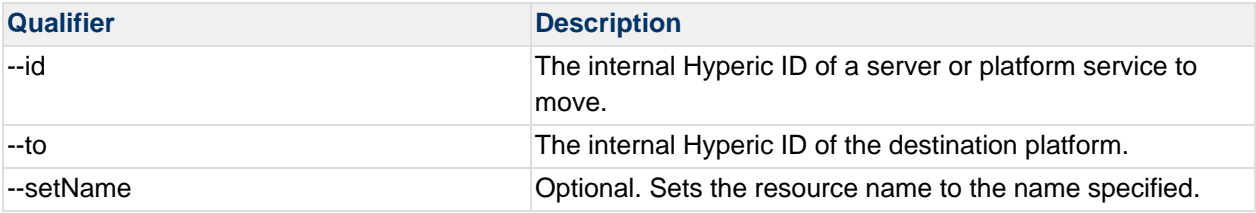

Note: You can determine a resource's internal Hyperic ID using the **resource list** command.

# **Examples**

### **List Resources of the Same Type**

This command returns all resources whose resource type is "macOSX". In this example there is only one instance of that type. Only key properties are returned for each resource returned.

```
$ sh bin/hqapi.sh resource list --prototype="MacOSX" 
<?xml version="1.0" encoding="UTF-8" standalone="yes"?> 
<ResourcesResponse> 
<Status>Success</Status> 
<Resource id="10880" name="Marrys-MacBook-Air.local" description="Mac OS X Snow 
Leopard" location="" instanceId="10001" typeId="1"> 
<ResourcePrototype resourceTypeId="1" instanceId="10002" id="10002" name="MacOSX"/> 
<Agent id="10001" address="127.0.0.1" port="2144" version="4.6.0.BUILD-SNAPSHOT" 
unidirectional="false"/> 
<Ip address="172.16.0.1" mac="00:50:56:C0:00:01" netmask="255.255.255.0"/> 
<Ip address="127.0.0.1" mac="00:00:00:00:00:00" netmask="255.0.0.0"/> 
<Ip address="172.16.216.1" mac="00:50:56:C0:00:08" netmask="255.255.255.0"/> 
<Ip address="192.168.0.11" mac="10:93:E9:0E:8D:BC" netmask="255.255.255.0"/> 
<Ip address="192.168.0.5" mac="10:9A:DD:40:C6:27" netmask="255.255.255.0"/> 
<Ip address="10.16.244.59" mac="00:00:00:00:00:00" netmask="255.255.255.255"/> 
<Ip address="10.16.245.222" mac="00:00:00:00:00:00" netmask="255.255.255.255"/> 
<ResourceInfo key="fqdn" value="Marie-McGarrys-MacBook-Air.local"/> 
</Resource> 
</ResourcesResponse>
```
#### **List Resources of the Same Type Verbosely**

This command is the same as the previous example, with the  $\text{-}$ -verbose qualifier. The results include all configuration and inventory properties for a MacOSX platform.

```
$ sh bin/hqapi.sh resource list --prototype="MacOSX" --verbose 
<?xml version="1.0" encoding="UTF-8" standalone="yes"?> 
<ResourcesResponse> 
<Status>Success</Status> 
<Resource id="10880" name="Marrys-MacBook-Air.local" description="Mac OS X Snow 
Leopard" location="" instanceId="10001" typeId="1">
```
```
<ResourceConfig key="platform.log_track.enable" value="true"/> 
<ResourceConfig key="platform.log_track.level" value="Warn"/> 
<ResourceConfig key="platform.log_track.include" value=""/> 
<ResourceConfig key="platform.log_track.exclude" value=""/> 
<ResourceConfig key="platform.log_track.files" value=""/> 
<ResourceConfig key="platform.config_track.enable" value="true"/> 
<ResourceConfig key="platform.config_track.files" value=""/> 
<ResourceProperty key="arch" value="i386"/> 
<ResourceProperty key="version" value="10.6.7"/> 
<ResourceProperty key="vendor" value="Apple"/> 
<ResourceProperty key="vendorVersion" value="10.6"/> 
<ResourceProperty key="ram" value="2048 MB"/> 
<ResourceProperty key="cpuSpeed" value="2 @ 1860 MHz (1x2)"/> 
<ResourceProperty key="ip" value="192.168.0.11"/> 
<ResourceProperty key="primaryDNS" value="10.16.65.110"/> 
<ResourceProperty key="secondaryDNS" value="10.16.65.111"/> 
<ResourceProperty key="defaultGateway" value="192.168.0.1"/> 
<ResourcePrototype resourceTypeId="1" instanceId="10002" id="10002" name="MacOSX"/> 
<Agent id="10001" address="127.0.0.1" port="2144" version="4.6.0.BUILD-SNAPSHOT" 
unidirectional="false"/> 
<Ip address="172.16.0.1" mac="00:50:56:C0:00:01" netmask="255.255.255.0"/> 
<Ip address="127.0.0.1" mac="00:00:00:00:00:00" netmask="255.0.0.0"/> 
<Ip address="172.16.216.1" mac="00:50:56:C0:00:08" netmask="255.255.255.0"/> 
<Ip address="192.168.0.11" mac="10:93:E9:0E:8D:BC" netmask="255.255.255.0"/> 
<Ip address="192.168.0.5" mac="10:9A:DD:40:C6:27" netmask="255.255.255.0"/> 
<Ip address="10.16.244.59" mac="00:00:00:00:00:00" netmask="255.255.255.255"/> 
<Ip address="10.16.245.222" mac="00:00:00:00:00:00" netmask="255.255.255.255"/> 
<ResourceInfo key="fqdn" value="Marie-McGarrys-MacBook-Air.local"/> 
</Resource> 
</ResourcesResponse>
```
### **Write Resource Data to a File**

This command writes key property for all resources of the type "HTTP" to a file called "http-resources.xml". Once the file is created, the property values in it can be edited, and as shown in the following example, you can update Hyperic with the contents of the file.

\$ ./bin/hqapi.sh resource list --prototype="HTTP" > http-resources.xml

#### **Update Resource Properties**

This command pipes the contents of the "http-resources.xml" file to the resource sync command, which updates existing resources in Hyperic with the property values defined in the XML.

```
$ cat http-resources.xml | ./bin/hqapi.sh resource sync 
Successfully synced 10 resources.
```
#### **Delete a Resource**

The command below deletes the resource whose internal ID is 10654.

```
$ ./bin/hqapi.sh resource delete --id=10654 
Successfully deleted resource id 10654
```
#### **Create a New Platform**

The command below creates a new platform in Hyperic. Note that the command includes:

Required qualifiers that supply the platform's resource type, the internal ID of its Hyperic Agent, FQDN, IP address, and name.

Optional qualifiers that follow the empty "--" supply SNMP configuration properties as name=value pairs.

```
$ ./bin/hqapi.sh resource createPlatform --prototype="Network Device" --
agentId=10001 --fqdn=netdevice.hyperic.com --ip=10.0.0.1 --name="Hyperic Router" -- 
interface.index=ifDescr snmpIp=10.0.0.1 snmpPort=161 snmpVersion=v2c 
snmpCommunity=public 
Successfully created 'Hyperic Router' (id=11518)
```
Additional qualifiers could be used to set additional configuration properties.

#### **Create a New Server**

The command below creates a new server in Hyperic. Note that the command includes:

Required qualifiers that supply the servers's resource type, the internal ID for its host platform, name, and name.

Optional qualifiers additional properties as name=value pairs.

```
$ ./bin/hqapi.sh resource createServer --prototype="Apache httpd" --
resourceId=10661 --name="Test Apache" -- hostname=localhost port=80 sotimeout=10 
path=/server-status 
Successfully created 'Test Apache' (id=10976)
```
#### **Create a New Service**

The command below creates a new service in Hyperic. Note that the command includes:

Required qualifiers that supply the service's resource type, the internal ID for its host platform or server, name, and name.

Optional qualifiers that follow the empty "--" supply additional properties as name=value pairs.

Additional qualifiers could be used to set additional configuration properties.

\$ ./bin/hqapi.sh resource createService --prototype="HTTP" --resourceId=10661 - name="HTTP check" -- hostname=localhost port=7080 sotimeout=60 path=/ method=HEAD Successfully created 'HTTP check' (id=10978)

# **HQApi resourceprototype command**

**Functionality** 

resourceprototype Command Options

resourceprototype list

Attributes in an ResourcePrototype Element

resourceprototype Command Examples

resourceprototype list --existing

### **Related Topics**

This section provides information for running an HQ API from the command line. Related topics include: vFabric Hyperic Web Services API - brief introduction to the API. HQApi Command-Line Tools - how to get started with the command line tools.

HQApi Java API - about accessing the APIs programmatically.

# **Functionality**

The **resourceprototype** command returns the internal Hyperic ID and the name for resource types. You can list all resource types supported by Hyperic, or only those resource types that exist in inventory.

## **resourceprototype Command Options**

This section defines command options.

#### **resourceprototype list**

The **resourceprototype list** command returns a list of resource types — all supported resource types, or if the  $-\text{existing qualitative}$  qualifier is specified, only those that exist in inventory

Command qualifiers:

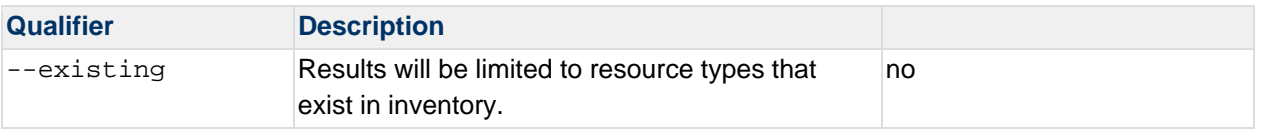

#### **Attributes in an ResourcePrototype Element**

This table defines the attributes in a <ResourcePrototype> element.

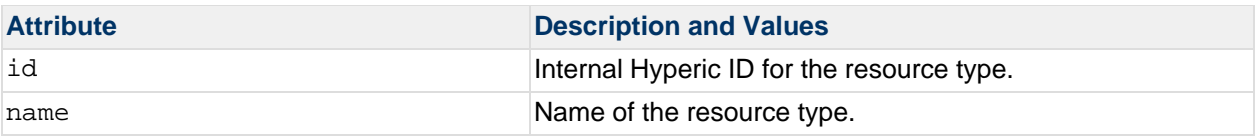

## **resourceprototype Command Examples**

#### **resourceprototype list ‐‐existing**

This command returns a list of resource types in inventory.

```
sh bin/hqapi.sh resourceprototype list --existing
The command results are: 
<ResourcePrototypesResponse> 
     <Status>Success</Status> 
     <ResourcePrototype id="10077" name="ActiveMQ Embedded 5.3"/> 
     <ResourcePrototype id="10083" name="ActiveMQ Embedded 5.3 Broker"/> 
     <ResourcePrototype id="10105" name="ActiveMQ Embedded 5.3 Connector"/> 
     <ResourcePrototype id="10093" name="ActiveMQ Embedded 5.3 Topic"/> 
     <ResourcePrototype id="10449" name="Apache Tomcat 6.0"/> 
     <ResourcePrototype id="10454" name="Apache Tomcat 6.0 Cache"/> 
     <ResourcePrototype id="10467" name="Apache Tomcat 6.0 Global Request 
Processor"/> 
     <ResourcePrototype id="10453" name="Apache Tomcat 6.0 HQ Internals"/> 
     <ResourcePrototype id="10462" name="Apache Tomcat 6.0 Hibernate Session 
Factory"/> 
     <ResourcePrototype id="10460" name="Apache Tomcat 6.0 Hyperic Data Source"/> 
     <ResourcePrototype id="10470" name="Apache Tomcat 6.0 JSP Monitor"/> 
     <ResourcePrototype id="10450" name="Apache Tomcat 6.0 Servlet Monitor"/> 
     <ResourcePrototype id="10464" name="Apache Tomcat 6.0 Thread Pools"/> 
     <ResourcePrototype id="10465" name="Apache Tomcat 6.0 Web Module Stats"/> 
     <ResourcePrototype id="10020" name="CPU"/> 
     <ResourcePrototype id="10011" name="FileServer"/> 
     <ResourcePrototype id="10019" name="FileServer Mount"/> 
     <ResourcePrototype id="10209" name="HQ Agent"/> 
     <ResourcePrototype id="10002" name="MacOSX"/> 
     <ResourcePrototype id="10329" name="Net Services"/> 
     <ResourcePrototype id="10013" name="NetworkServer"/> 
     <ResourcePrototype id="10014" name="NetworkServer Interface"/> 
     <ResourcePrototype id="10389" name="PostgreSQL 8.2"/> 
     <ResourcePrototype id="10400" name="PostgreSQL 8.2 Table"/> 
     <ResourcePrototype id="10012" name="ProcessServer"/> 
</ResourcePrototypesResponse>
```
# **HQApi role command**

**Functionality** 

Command Options

list

**list Command Output** 

list Command Qualifiers

sync

**Samples** 

role list

role sync

Understanding Role Permissions

Operations List

## **Related Topics**

This section provides information for running an HQ API from the command line. Related topics include: vFabric Hyperic Web Services API - brief introduction to the API.

HQApi Command-Line Tools - how to get started with the command line tools.

HQApi Java API - about accessing the APIs programmatically.

# **Functionality**

The **role** command has options to list, update, and create non-system roles.

You cannot modify roles that are internal to HQ, such as the 'Super User Role', or delete roles using the **role** command.

# **Command Options**

**list**

## **list Command Output**

The **list** command option returns a RolesResponse that contains information about one or all of the roles defined in HQ. The RolesResponse element has a Role element for each role returned, which contains an Operation element for each permission granted to the role, and a User element for each user assigned to the role.

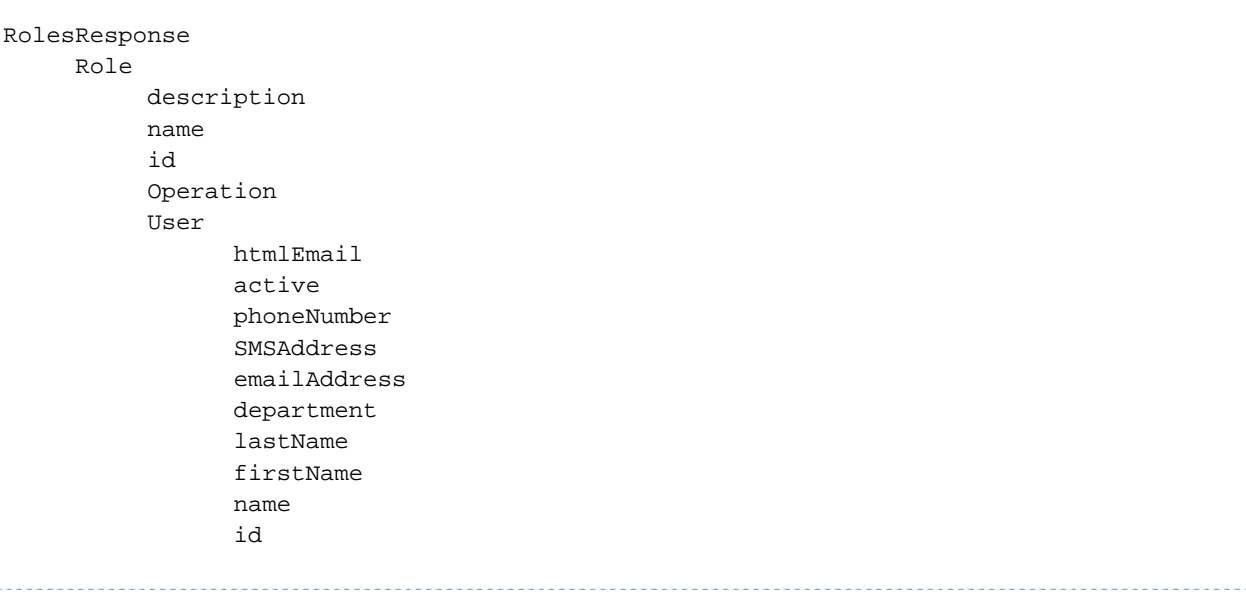

## **list Command Qualifiers**

You may optionally supply a command qualifier to return a single role.

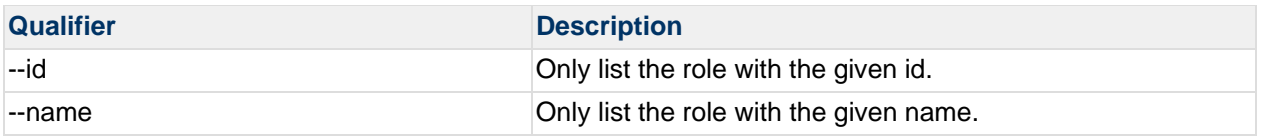

#### **sync**

The **sync** option can be used to create or update roles, taking the XML via standard in.

To add update an existing role, use **role sync** with the **id** or **name** qualifier to output the Role element for the role to be updated to a file. Edit the file to:

Add or remove Operation elements as desired.

Add or remove Usex elements as desired. When adding a user to the role, identify the user by either username or the internal HQ ID for the user. Do not enter values for other User element attributes - they will overwrite existing values in the HQ database.

To create a new role, create a RolesResponse with a Role element for the new role, omitting the id attribute for the role; HQ will assign an id to the new role. Include an Operation for each permission for the role, and a element  $User$  element for each user to add to the role, identifying a user by either username or the internal HQ ID for the user.

# **Samples**

#### **role list**

```
$ ./bin/hqapi.sh role list 
<?xml version="1.0" encoding="UTF-8" standalone="yes"?> 
<RolesResponse> 
    <Status>Success</Status> 
     <Role description="" name="Guest Role" id="2"> 
         <Operation>viewApplication</Operation> 
         <Operation>viewPlatform</Operation> 
         <Operation>viewResourceGroup</Operation> 
         <Operation>viewRole</Operation> 
         <Operation>viewServer</Operation> 
         <Operation>viewService</Operation> 
         <Operation>viewSubject</Operation> 
         <User htmlEmail="false" active="false" phoneNumber="415-225-0057" 
SMSAddress="" emailAddress="localhost" 
               department="" lastName="User" firstName="Guest" name="guest" id="2"/> 
     </Role> 
</RolesResponse>
```
### **role sync**

You can create and update roles with the **roll sync** command. In this example, the **role list** command is used to write a RolesResponse element containing the Role element for a role named "Darwinner" to a file named "roles.xml" - you edit this file to add or remove Operation or User elements.

The second command pipes the contents of the edited "roles.xml" to the **role sync** command.

```
$ ./bin/hqapi.sh role list --name=Darwinner > roles.xml 
... 
... 
$ cat roles.xml | ./bin/hqapi.sh role sync 
Successfully synced 1 roles.
```
# **Understanding Role Permissions**

The <operation> elements you define in <role> element are listed in Operations List.

# **Operations List**

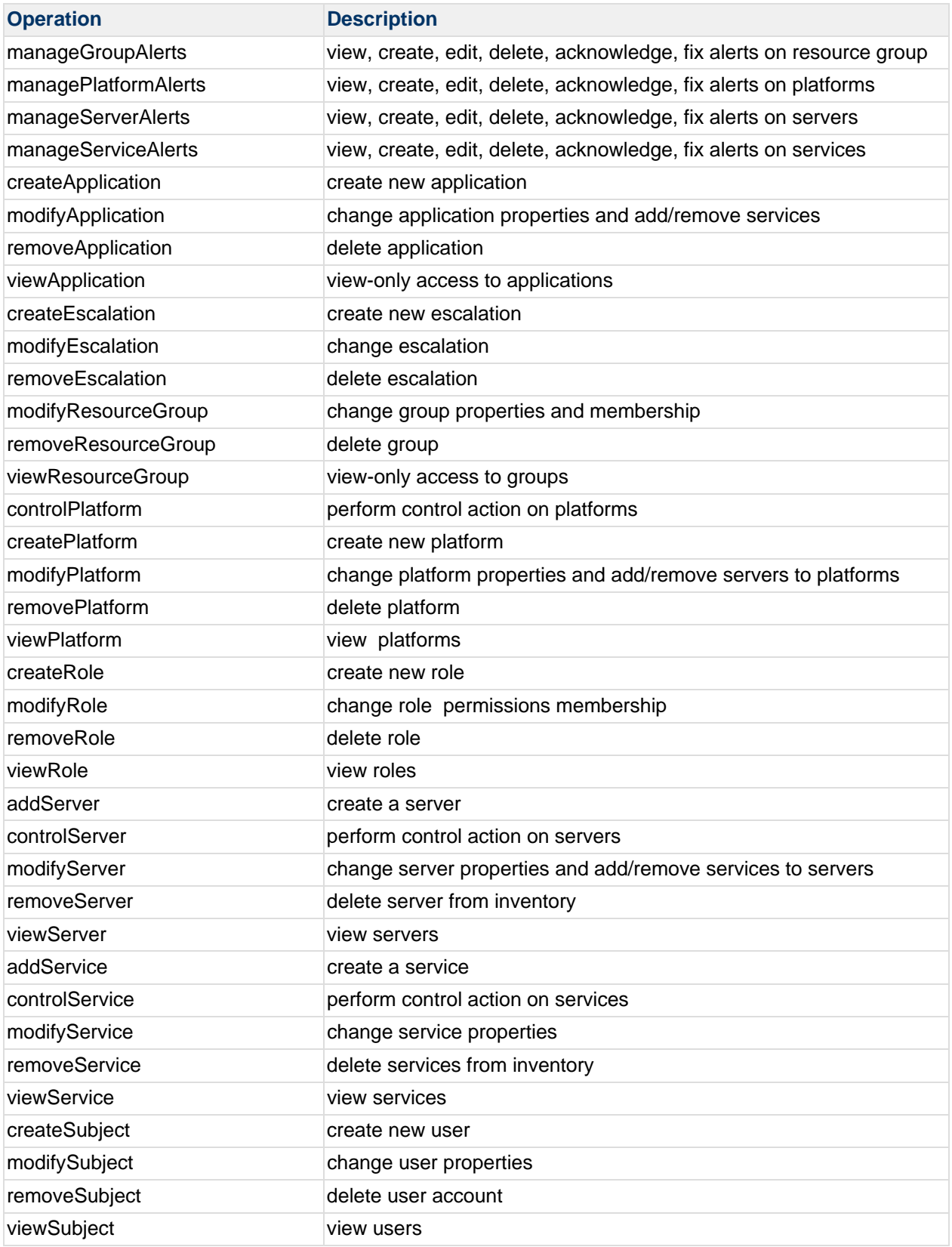

# **HQApi serverConfig command**

**Functionality** 

serverConfig Command Options

serverConfig get

serverConfig set

serverConfig getParameter

serverConfig setParameter

Server Configuration Reference

Hyperic Email Configuration Properties

Data Manager Configuration Properties

Global Alert Properties

Notification Throttling Configuration Properties

Automatic Baseline Configuration Properties

LDAP Configuration Properties

Kerberos Configuration Properties

SNMP Properties

### **Related Topics**

This section provides information for running an HQ API from the command line. Related topics include: vFabric Hyperic Web Services API - brief introduction to the API.

HQApi Command-Line Tools - how to get started with the command line tools.

HQApi Java API - about accessing the APIs programmatically.

# **Functionality**

An authorized user can use the **serverConfig** command to update selected Hyperic Server configuration properties, which are listed and defined in **Server Configuration Reference** below. For the most part, these are the properties configurable on the HQ Server Settings page in the Hyperic user interface.

# **serverConfig Command Options**

#### **serverConfig get**

The **serverConfig get** command returns a <ServerConfigResponse> element that lists selected Hyperic Server configuration properties and their values.

#### **Structure of a ServerConfigResponse Element**

The ServerConfigResponse object returned by the **serverConfig get** command has this element structure:

```
<serverConfigResponse> 
      <ServerConfig>
where there there is:
```
one <serverConfig> element for each Hyperic Server configuration property returned.

#### **Attributes in an ServerConfigResponse**

This table defines the attributes in a ServerConfigResponse.

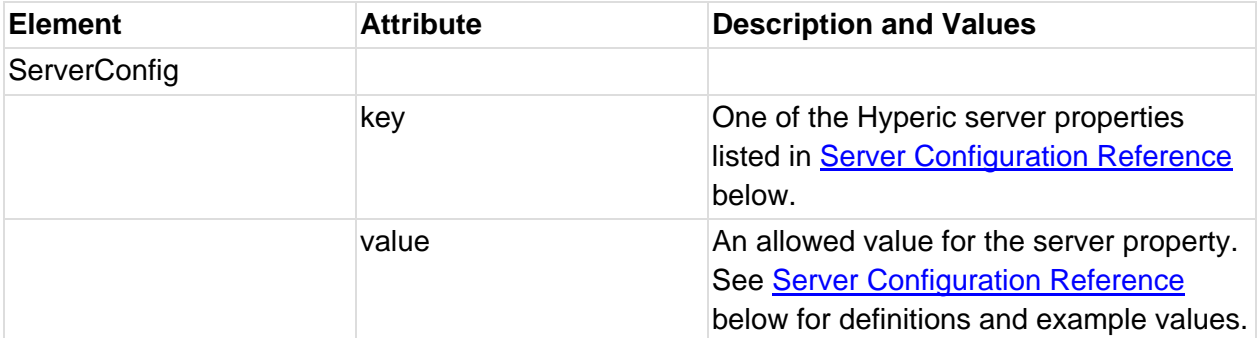

### **Example - serverConfig get**

This command:

```
serverConfig get
```
returns results similar to the following following:

```
<ServerConfigResponse>
```

```
 <Status>Success</Status>
```

```
 <ServerConfig key="ALERT_PURGE" value="2678400000"/> 
 <ServerConfig key="ARC_SERVER_URL" value=""/> 
 <ServerConfig key="CAM_BASELINE_DATASET" value="604800000"/> 
 <ServerConfig key="CAM_BASELINE_FREQUENCY" value="259200000"/> 
 <ServerConfig key="CAM_BASELINE_MINSET" value="40"/> 
 <ServerConfig key="CAM_BASE_URL" value="http://10.0.0.120:7080/"/>
```

```
 <ServerConfig key="CAM_DATA_MAINTENANCE" value="3600000"/> 
     <ServerConfig key="CAM_DATA_PURGE_RAW" value="172800000"/> 
     <ServerConfig key="CAM_EMAIL_SENDER" value="hqadmin@intranet.hyperic.net"/> 
     <ServerConfig key="CAM_LDAP_BASE_DN" value="DC=testad,DC=hyperic,DC=net"/> 
     <ServerConfig key="CAM_LDAP_BIND_DN" 
value="CN=Administrator,CN=Users,DC=testad,DC=hyperic,DC=net"/> 
     <ServerConfig key="CAM_LDAP_BIND_PW" value="xxxxxx"/> 
     <ServerConfig key="CAM_LDAP_FILTER" value=""/> 
     <ServerConfig key="CAM_LDAP_LOGIN_PROPERTY" value="sAMAccountName"/> 
     <ServerConfig key="CAM_LDAP_NAMING_PROVIDER_URL" value="ldap://10.0.0.34"/> 
     <ServerConfig key="CAM_LDAP_PROTOCOL" value="ssl"/> 
     <ServerConfig key="CAM_SMTP_HOST" value="127.0.0.1"/> 
     <ServerConfig key="DATA_REINDEX_NIGHTLY" value="true"/> 
     <ServerConfig key="EVENT_LOG_PURGE" value="2678400000"/> 
     <ServerConfig key="EXTERNAL_HELP" value="true"/> 
     <ServerConfig key="HQ_ALERTS_ENABLED" value="true"/> 
     <ServerConfig key="HQ_ALERT_NOTIFICATIONS_ENABLED" value="true"/> 
     <ServerConfig key="HQ_ALERT_THRESHOLD" value="0"/> 
     <ServerConfig key="HQ_ALERT_THRESHOLD_EMAILS" value=""/> 
     <ServerConfig key="HQ_HIERARCHICAL_ALERTING_ENABLED" value="true"/> 
     <ServerConfig key="KERBEROS_DEBUG" value="false"/> 
     <ServerConfig key="KERBEROS_KDC" value=""/> 
     <ServerConfig key="KERBEROS_REALM" value=""/> 
     <ServerConfig key="OOB_ENABLED" value="true"/> 
     <ServerConfig key="SNMP_AGENT_ADDRESS" value=""/> 
     <ServerConfig key="SNMP_AUTH_PASSPHRASE" value=""/> 
     <ServerConfig key="SNMP_AUTH_PROTOCOL" value=""/> 
     <ServerConfig key="SNMP_COMMUNITY" value="public"/> 
     <ServerConfig key="SNMP_CONTEXT_NAME" value=""/> 
     <ServerConfig key="SNMP_DEFAULT_NOTIFICATION_MECHANISM" value="v1 Trap"/> 
     <ServerConfig key="SNMP_ENGINE_ID" value=""/> 
     <ServerConfig key="SNMP_ENTERPRISE_OID" value=""/> 
     <ServerConfig key="SNMP_GENERIC_ID" value=""/> 
     <ServerConfig key="SNMP_PRIVACY_PROTOCOL" value=""/> 
     <ServerConfig key="SNMP_PRIV_PASSPHRASE" value=""/> 
     <ServerConfig key="SNMP_SECURITY_NAME" value=""/> 
     <ServerConfig key="SNMP_SPECIFIC_ID" value=""/> 
     <ServerConfig key="SNMP_TRAP_OID" value="1.2.3.4"/> 
     <ServerConfig key="SNMP_VERSION" value=""/> 
</ServerConfigResponse>
```
See Server Configuration Reference for property definitions.

#### **Example - Write Results of serverConfig get to a file**

This command writes the <ServerConfigResponse> element to a new file:

hqapi.sh serverConfig get >> ServerConfiguration.xml

#### **serverConfig set**

The **serverConfig set** command takes updates server properties with the values specified in a <ServerConfigResponse> .

This command writes updates the Hyperic Server configuration with the property values specified in the <ServerConfigResponse> element in the ServerConfiguration.xml file.

```
cat ServerConfiguration.xml | ./bin/hqapi.sh serverConfig set
```
#### **serverConfig getParameter**

The **serverConfig getParameter** command returns the value of a specified Hyperic Server configuration property. Specify the name of the property with the  $-\text{key}$  qualifier.

For example, this command returns the value of the Hyperic Server's ALERT\_PURGE property:

```
hqapi.sh serverConfig getParameter --key=ALERT_PURGE
```
### The results returned are:

```
Current value for ALERT_PURGE = 2678400000
```
### **serverConfig setParameter**

The **serverConfig setParameter** command updates the value of a specified Hyperic Server configuration property. Specify the property with the  $-\text{key}$  qualifier and the new value with the -value qualifier.

For example, this command sets Hyperic Server's HQ\_ALERTS\_ENABLED property to "false":

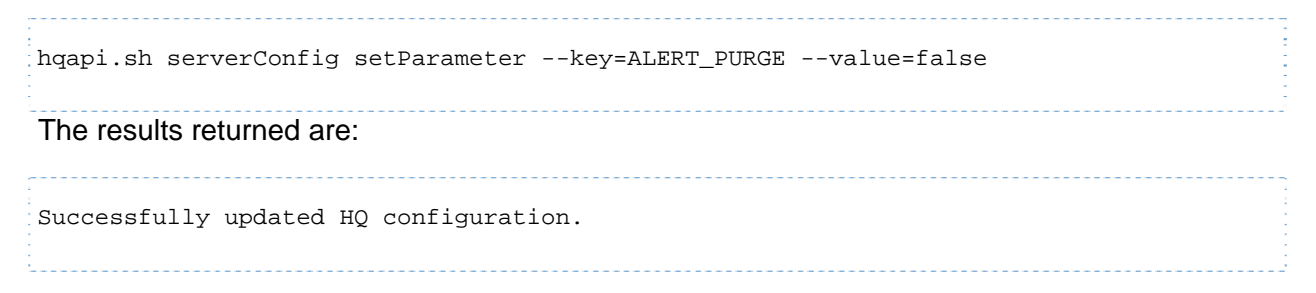

# **Server Configuration Reference**

This section lists and defines the Hyperic Server properties that you can configure with the **serverConfig** command.

## **Hyperic Email Configuration Properties**

These properties configure how Hyperic composes and sends notification emails.

"CAM\_BASE\_URL" - Corresponds to the **Base URL** property configurable in the Email Properties section of the HQ Server Settings page. See the definition below.

"CAM\_EMAIL\_SENDER" - Corresponds to the **From Email** property configurable in the Email Properties section of the HQ Server Settings page. See the definition below.

HQ Server email configuration properties are used to form notifications that HQ sends for a fired alert.

Base URL The address: port where HQ Server listens for web application requests. The initial value of **Base URL** is the web application listen port configured when HQ Server was installed, for example: http://Ms-MacBook-Pro-15.local:7080 Base URL forms the prefix of an URL to any HQ appends the remainder of the URL that points to the Alert Detail page for the fired alert. For example: http://Ms-MacBook-Pro-15.local:7080/alerts/Alerts.do?mode=viewAlert& eid=5:10611&a=16431 From Email Address The email address listed as the sender of the alert emails. For example: hq@demo2.hyperic.net

"CAM\_SMTP\_HOST" - Domain name of the host of the mail server used for sending Hyperic email notifications. This property is not configurable in the HQ Server Settings page - its original value is configured during Hyperic Server installation.

#### **Data Manager Configuration Properties**

These properties control Hyperic Server's metric, alert, and event data management.

Most of these properties correspond to properties displayed in the Data Manager Properties section of the HQ Server Settings page.

"DATA\_REINDEX\_NIGHTLY" - See **Reindex Metric Data Tables Nightly** in the following table. Supply value as "true" or "false"

"EVENT\_LOG\_PURGE" - See **Delete Events and Logs Older Than** in the following table. Supply value in milliseconds, for example,"2678400000" for 31 days.

"ALERT\_PURGE" - See **Delete Alerts Older Than** in the following table. Supply value in milliseconds, for example,"2678400000" for 31 days."

These properties control how HQ condenses and purges the contents of the HQ database. Regardless of these settings HQ will retain two years of compressed metric history, but you can control how long detailed metric data is retained. Retaining fewer days of detailed metric data and deleting alerts and other events on a timely basis can improve HQ performance.

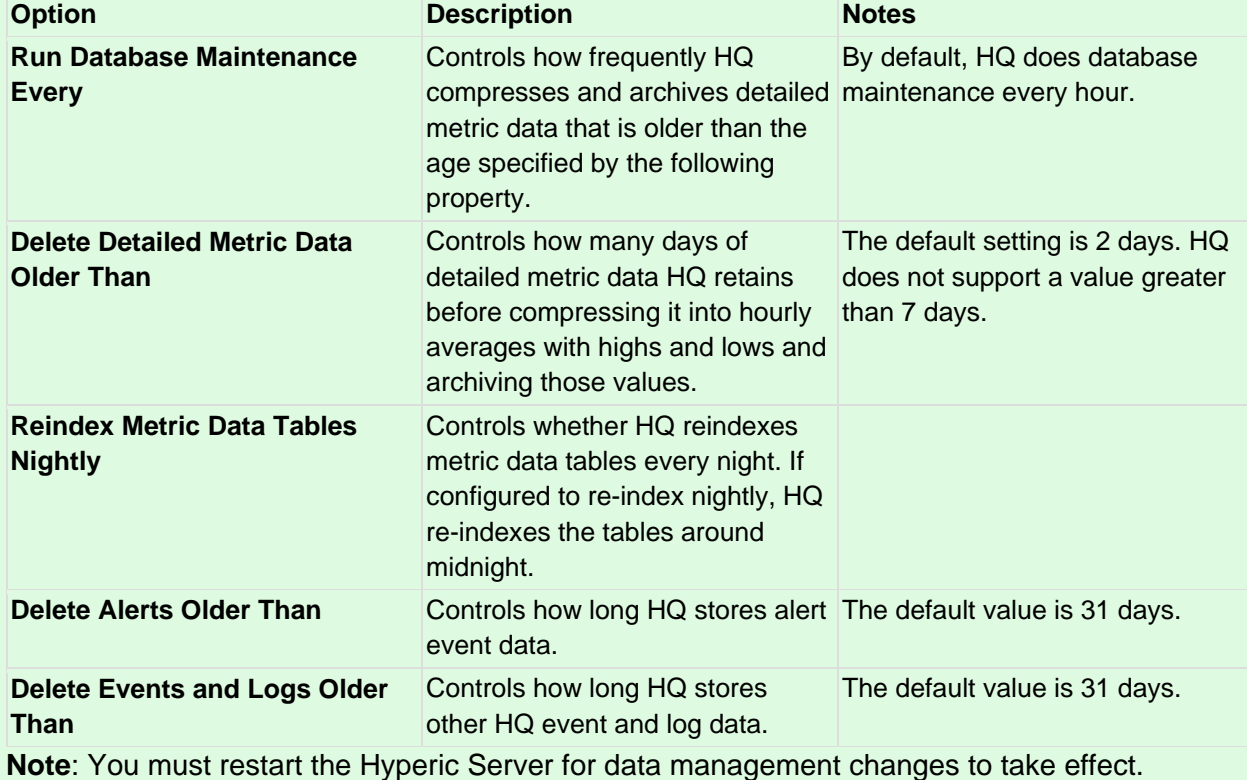

## **Global Alert Properties**

These properties are global controls over alert processing. For more information, see Manage Alert and Notification Volume.

The properties correspond to the properties displayed in the Global Alert Properties section of the HQ Server Settings page.

"HQ\_ALERTS\_ENABLED"" - See the definition for **Alerts** below.

"HQ\_ALERT\_NOTIFICATIONS\_ENABLED" - See the definition for **Alert Notifications** below.

"HQ\_HIERARCHICAL\_ALERTING\_ENABLED" - See the definition for **Hierarchical Alerting** below.

These properties enable immediate and global control of alert processing.

**Alerts** — Disable or enable all alert definitions for all resources immediately. Disabling stops any alerts from firing; notifications defined in escalations that are currently in progress will be completed.

**Alert Notifications** — Disable or enable alert notifications for all resources immediately. Disabling stops all notifications, include those for alerts with escalations currently in progress.

**Hierarchical Alerting** — In vFabric Hyperic, this setting controls whether alerts are evaluated using the hierarchical alerting method. When hierarchical alerting is enabled, before firing an alert for a resource, Hyperic considers the availability and alert status of the resource's parent. The purpose of hierarchical alerting is to avoid firing alerts for every resource affected by a single root cause. For more information, see Hierarchical Alerting Prevents a Cascade of Alerts in Resource Hierarchies.

**Note:** You can extend the effect of hierarchical alerting in vFabric Hyperic by configuring the relationship between a network device or virtual host and the platforms that depend on it using the **Network and Host Dependency Manager** available in the "Plugins" section of the **Administration** tab. For more information see Configure Network Host Dependencies for Hierarchical Alerting.

### **Notification Throttling Configuration Properties**

These properties are global controls over alert processing. For more information, see Manage Alert and Notification Volume.

These properties correspond to the properties displayed in the Notification Throttling Configuration Properties section of the HQ Server Settings page.

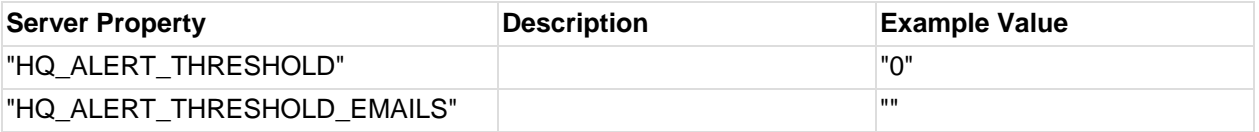

### **Automatic Baseline Configuration Properties**

These properties correspond to the properties displayed in the **Automatic** Baseline Configuration Properties section of the HQ Server Settings page.

"CAM\_BASELINE\_DATASET" - See **Baseline Dataset** in the table below. Supply value in milliseconds, for example, "604800000" for 7 day

"CAM\_BASELINE\_FREQUENCY" - See **Baseline Frequency** in the table below. Supply value in milliseconds, for example, "259200000" for three days.

"CAM\_BASELINE\_MINSET" "40" - See **Baseline Minimum Data Points** in the table below.

In vFabric Hyperic, these properties control the baselining process. Changing the data set used to calculate baselines can affect baseline accuracy.

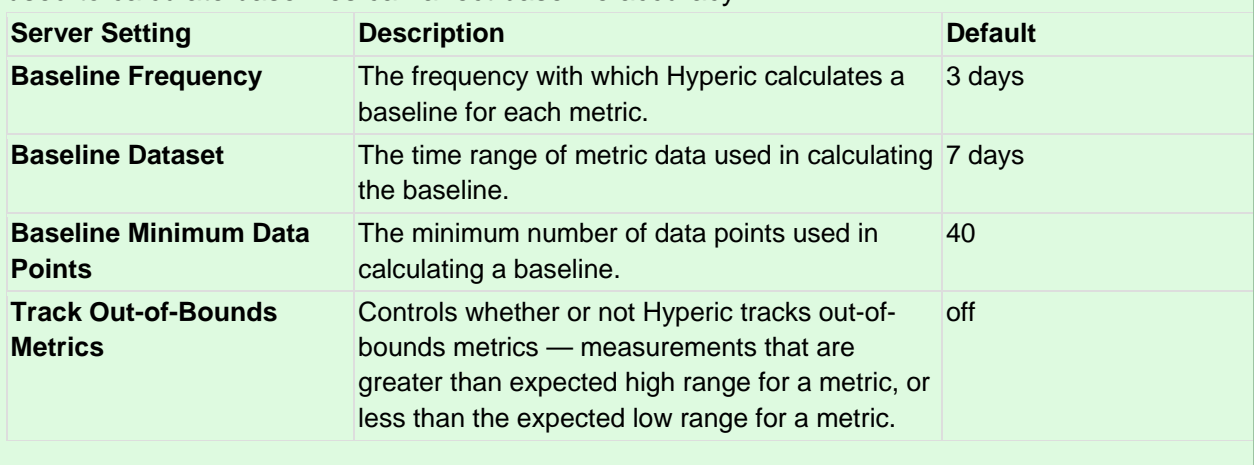

### **LDAP Configuration Properties**

Most of the LDAP properties correspond to properties displayed in the LDAP Configuration Properties section of the HQ Server Settings page.

"CAM\_LDAP\_BASE\_DN" - See definition of **Search Base** below.

"CAM\_LDAP\_BIND\_DN" - See definition of **Username** below.

"CAM\_LDAP\_BIND\_PW" - See definition of **Password** below.

"CAM\_LDAP\_FILTER" - See definition of **Search Filter** below.

"CAM\_LDAP\_LOGIN\_PROPERTY" - See definition of **Login Property** below.

"CAM\_LDAP\_NAMING\_PROVIDER\_URL - See definition of **URL** below.

"CAM\_LDAP\_PROTOCOL" - See definition of **SSL** below.

[CONF1]Couldn't find a page to include called: LdapProps

### **Kerberos Configuration Properties**

These properties correspond to the properties displayed in the Keberos Properties section of the HQ Server Settings page.

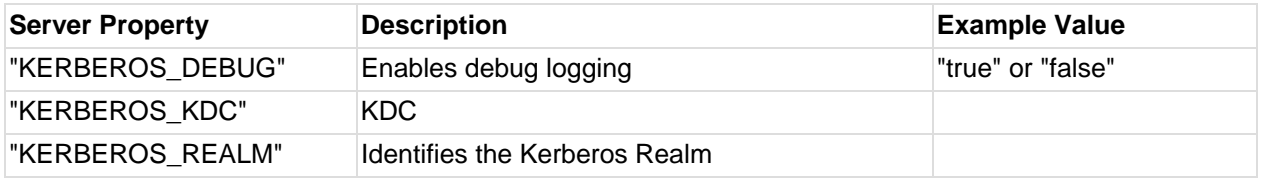

### **SNMP Properties**

These properties correspond to the properties displayed in the SNMP Properties section of the HQ Server Settings page. For definitions and usage see the section for the appropriate SNMP version below.

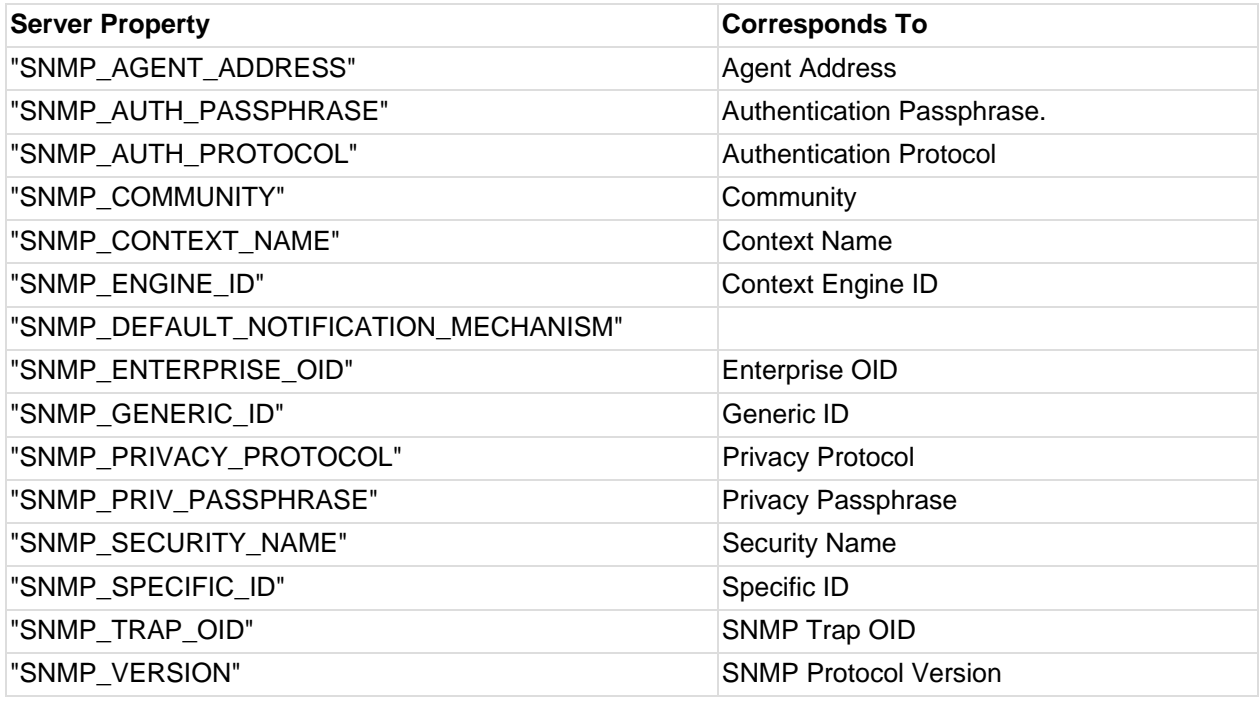

## **Configure HQ Server for SNMP v1**

Select "v1" from the **SNMP Protocol Version** pulldown and supply values for the properties defined in the table below.

The table below defines the properties for configuring HQ Server for SNMP V1 communications with an NMS.

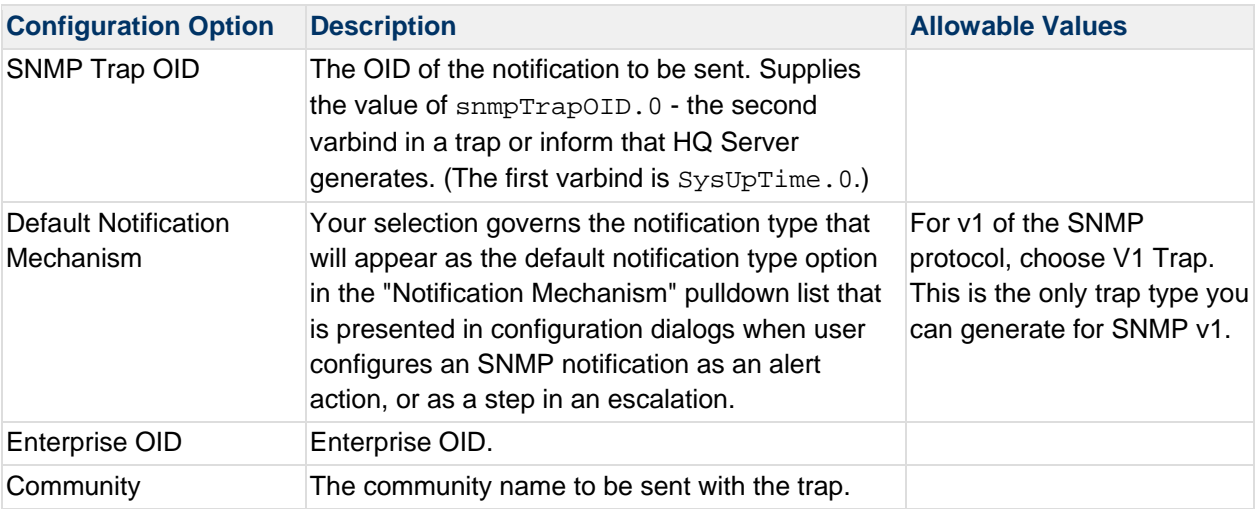

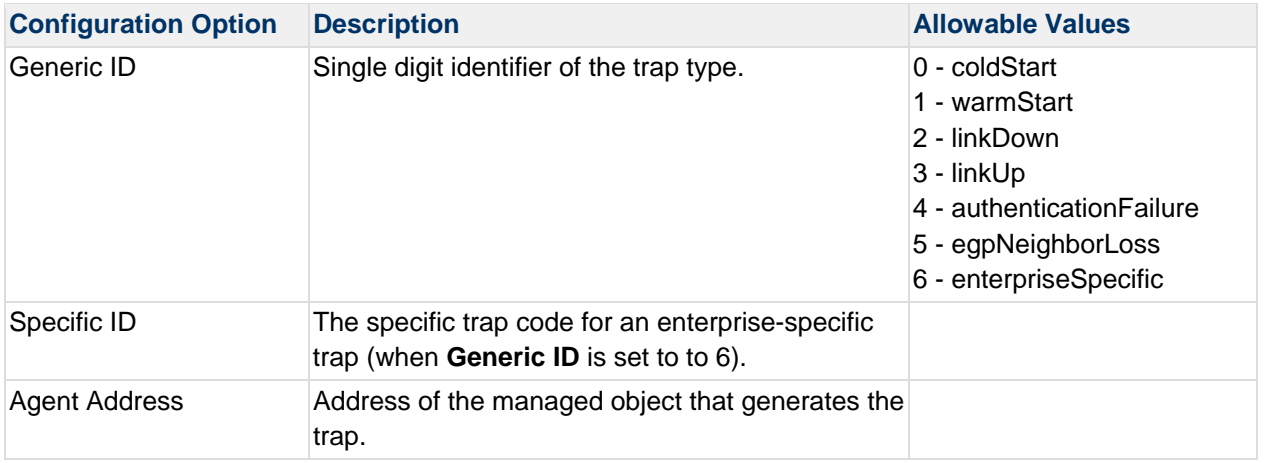

# **Configure HQ Server for SNMP v2c**

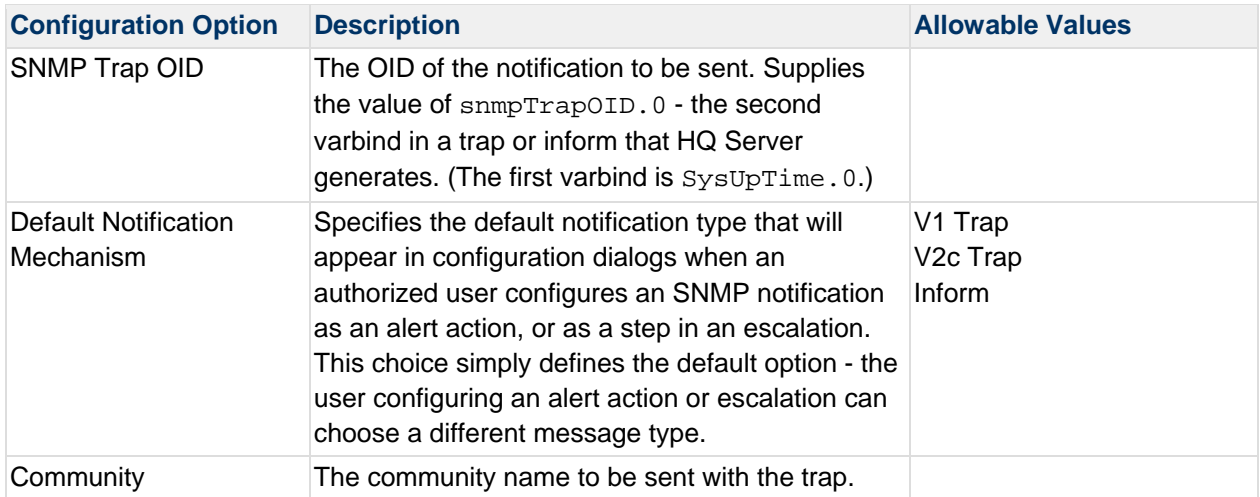

## **Configure HQ Server for SNMP v3**

This section lists the properties for enabling vFabric Hyperic to send SNMP notifications to an NMS. When HQ is so enabled, you can use SNMP notifications in alert definitions - as alert actions and escalation steps.

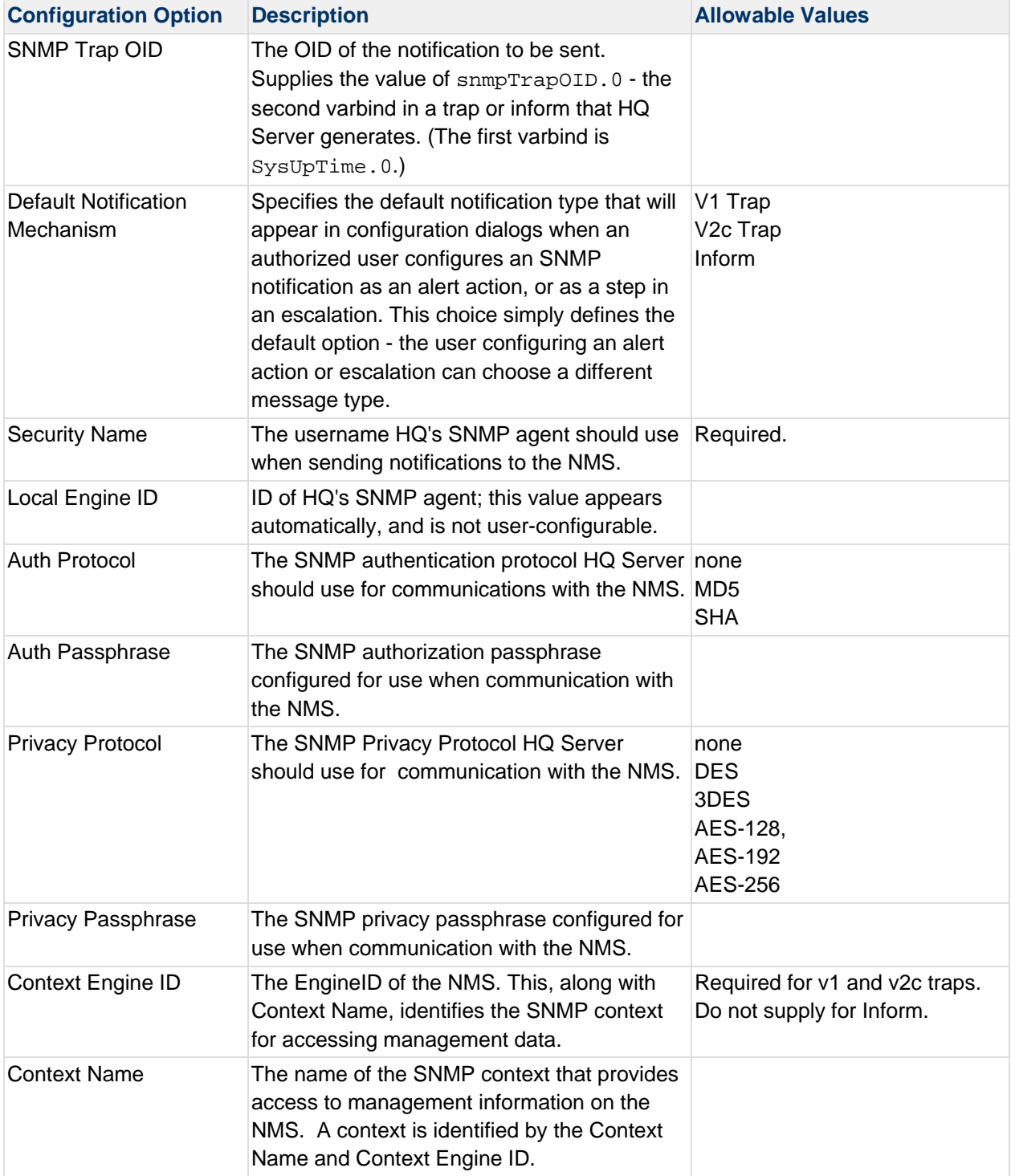

# **Server Configuration Reference**

## **Hyperic Email Configuration Properties**

These properties configure how Hyperic composes and sends notification emails.

"CAM\_BASE\_URL" - Corresponds to the **Base URL** property configurable in the Email Properties section of the HQ Server Settings page. See the definition below.

"CAM\_EMAIL\_SENDER" - Corresponds to the **From Email** property configurable in the Email Properties section of the HQ Server Settings page. See the definition below.

HQ Server email configuration properties are used to form notifications that HQ sends for a fired alert.

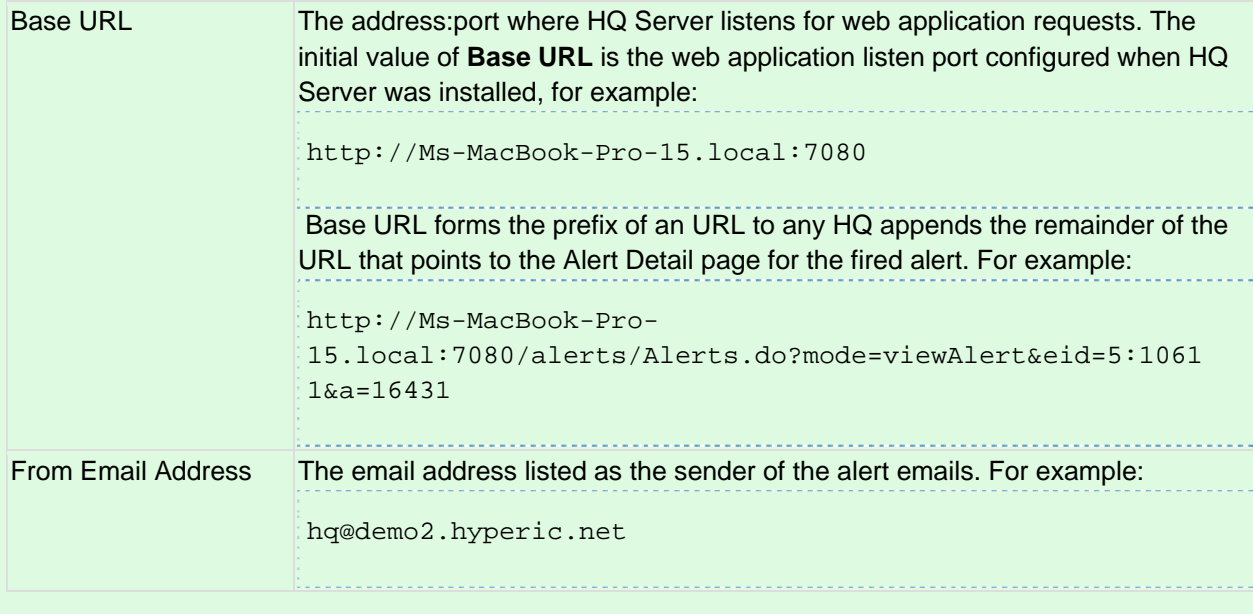

"CAM\_SMTP\_HOST" - Domain name of the host of the mail server used for sending Hyperic email notifications. This property is not configurable in the HQ Server Settings page - its original value is configured during Hyperic Server installation.

## **Data Manager Configuration Properties**

These properties control Hyperic Server's metric, alert, and event data management.

Most of these properties correspond to properties displayed in the Data Manager Properties section of the HQ Server Settings page.

"DATA\_REINDEX\_NIGHTLY" - See **Reindex Metric Data Tables Nightly** in the table below. Supply value as "true" or "false"

"EVENT\_LOG\_PURGE" - See **Delete Events and Logs Older Than** in the table below. Supply value in milliseconds, for example,"2678400000" for 31 days.

"ALERT\_PURGE" - See **Delete Alerts Older Than** in the table below. Supply value in milliseconds, for example,"2678400000" for 31 days."

These properties control how HQ condenses and purges the contents of the HQ database. Regardless of these settings HQ will retain two years of compressed metric history, but you can control how long detailed metric data is retained. Retaining fewer days of detailed metric data and deleting alerts and other events on a timely basis can improve HQ performance.

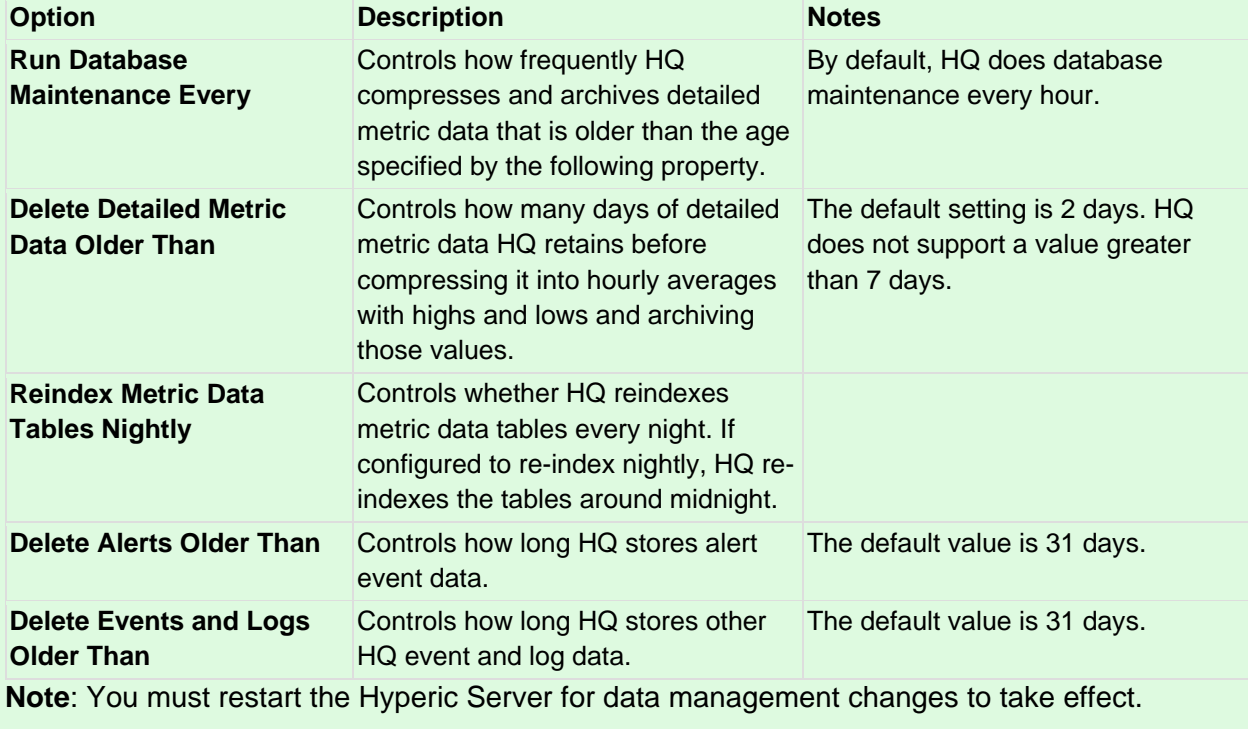

### **Global Alert Properties**

These properties are global controls over alert processing. For more information, see Manage Alert and Notification Volume.

The properties correspond to the properties displayed in the Global Alert Properties section of the HQ Server Settings page.

"HQ\_ALERTS\_ENABLED"" - See the definition for **Alerts** below.

"HQ\_ALERT\_NOTIFICATIONS\_ENABLED" - See the definition for **Alert Notifications** below.

"HQ\_HIERARCHICAL\_ALERTING\_ENABLED" - See the definition for **Hierarchical Alerting** below.

These properties enable immediate and global control of alert processing.

**Alerts** — Disable or enable all alert definitions for all resources immediately. Disabling stops any alerts from firing; notifications defined in escalations that are currently in progress will be completed.

**Alert Notifications** — Disable or enable alert notifications for all resources immediately. Disabling stops all notifications, include those for alerts with escalations currently in progress.

**Hierarchical Alerting** — In vFabric Hyperic, this setting controls whether alerts are evaluated using the hierarchical alerting method. When hierarchical alerting is enabled, before firing an alert for a resource, Hyperic considers the availability and alert status of the resource's parent. The purpose of hierarchical alerting is to avoid firing alerts for every resource affected by a single root cause. For more information, see Hierarchical Alerting Prevents a Cascade of Alerts in Resource Hierarchies.

**Note:** You can extend the effect of hierarchical alerting in vFabric Hyperic by configuring the relationship between a network device or virtual host and the platforms that depend on it using the **Network and Host Dependency Manager** available in the "Plugins" section of the **Administration** tab. For more information see Configure Network Host Dependencies for Hierarchical Alerting.

## **Notification Throttling Configuration Properties**

These properties are global controls over alert processing. For more information, see Manage Alert and Notification Volume.

These properties correspond to the properties displayed in the Notification Throttling Configuration Properties section of the HQ Server Settings page.

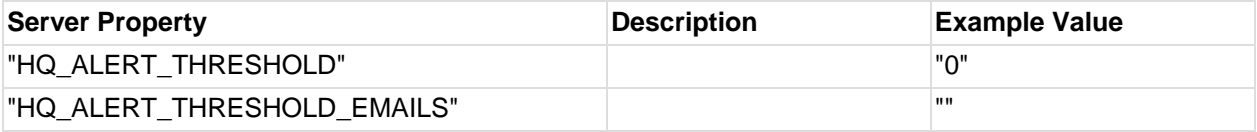

### **Automatic Baseline Configuration Properties**

These properties correspond to the properties displayed in the Automatic Baseline Configuration Properties section of the HQ Server Settings page.

"CAM\_BASELINE\_DATASET" - See **Baseline Dataset** in the table below. Supply value in milliseconds, for example, "604800000" for 7 day

"CAM\_BASELINE\_FREQUENCY" - See **Baseline Frequency** in the table below. Supply value in milliseconds, for example, "259200000" for three days.

"CAM\_BASELINE\_MINSET" "40" - See **Baseline Minimum Data Points** in the table below.

In vFabric Hyperic, these properties control the baselining process. Changing the data set used to calculate baselines can affect baseline accuracy.

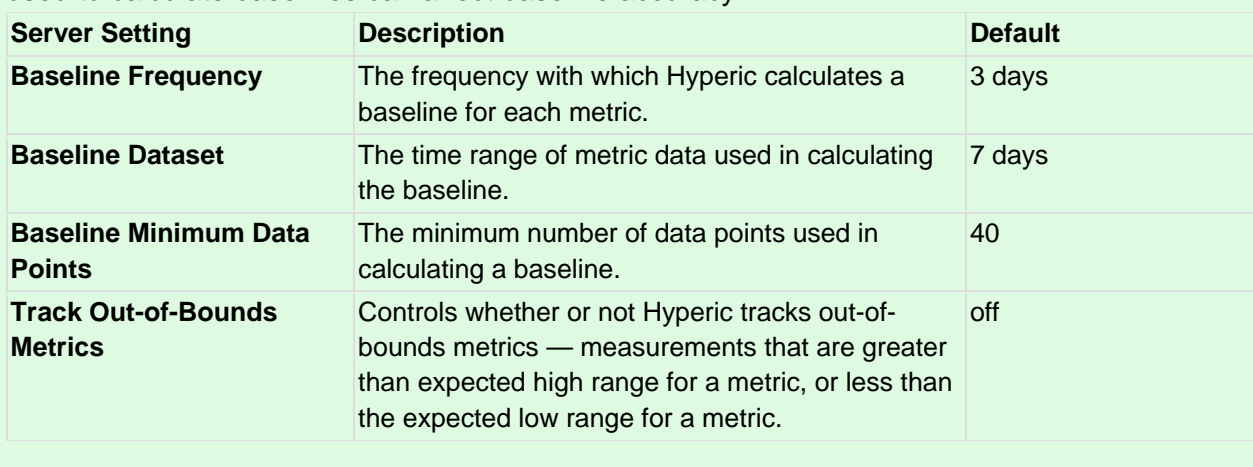

### **LDAP Configuration Properties**

Most of the LDAP properties correspond to properties displayed in the LDAP Configuration Properties section of the HQ Server Settings page.

"CAM\_LDAP\_BASE\_DN" - See definition of **Search Base** below.

"CAM\_LDAP\_BIND\_DN" - See definition of **Username** below.

"CAM\_LDAP\_BIND\_PW" - See definition of **Password** below.

"CAM\_LDAP\_FILTER" - See definition of **Search Filter** below.

"CAM\_LDAP\_LOGIN\_PROPERTY" - See definition of **Login Property** below.

"CAM\_LDAP\_NAMING\_PROVIDER\_URL - See definition of **URL** below.

"CAM\_LDAP\_PROTOCOL" - See definition of **SSL** below.

[CONF2]Couldn't find a page to include called: LdapProps

### **Kerberos Configuration Properties**

These properties correspond to the properties displayed in the Keberos Properties section of the HQ Server Settings page.

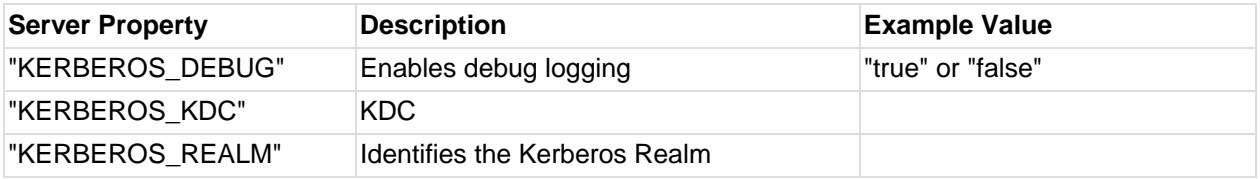

#### **SNMP Properties**

These properties correspond to the properties displayed in the SNMP Properties section of the HQ Server Settings page. For definitions and usage see the section for the appropriate SNMP version below.

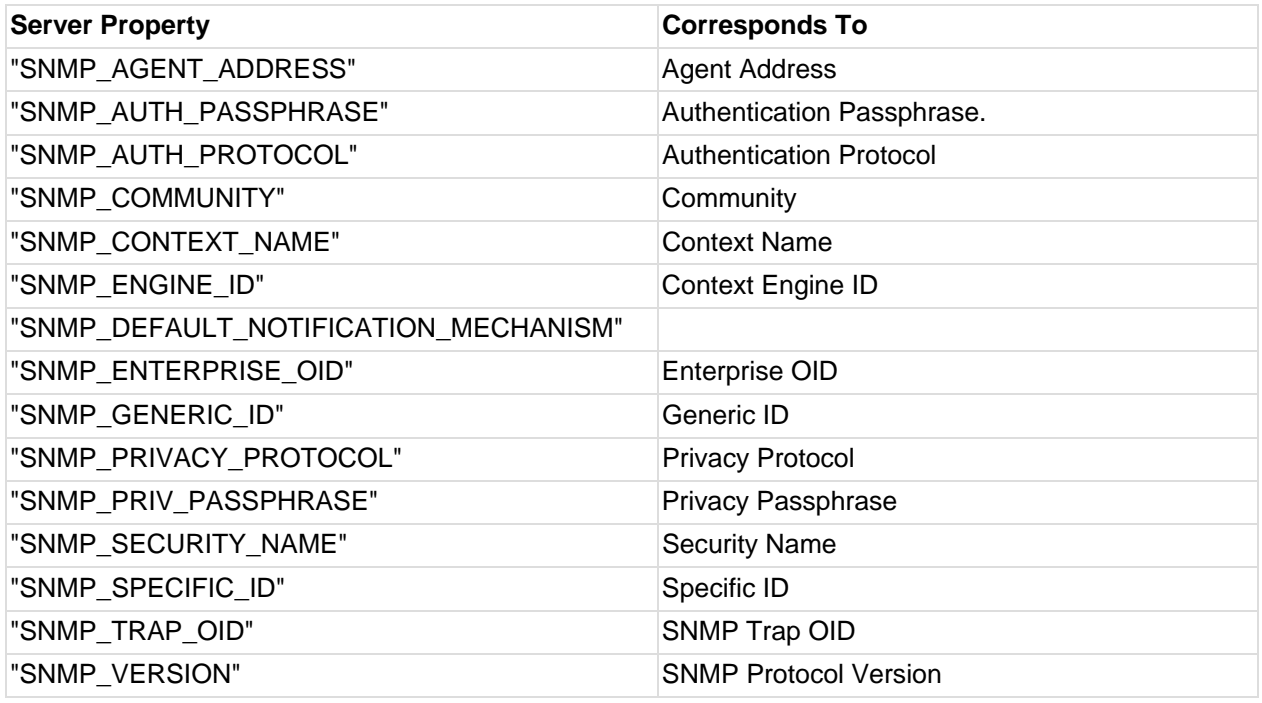

## **Configure HQ Server for SNMP v1**

Select "v1" from the **SNMP Protocol Version** pulldown and supply values for the properties defined in the table below.

The table below defines the properties for configuring HQ Server for SNMP V1 communications with an NMS.

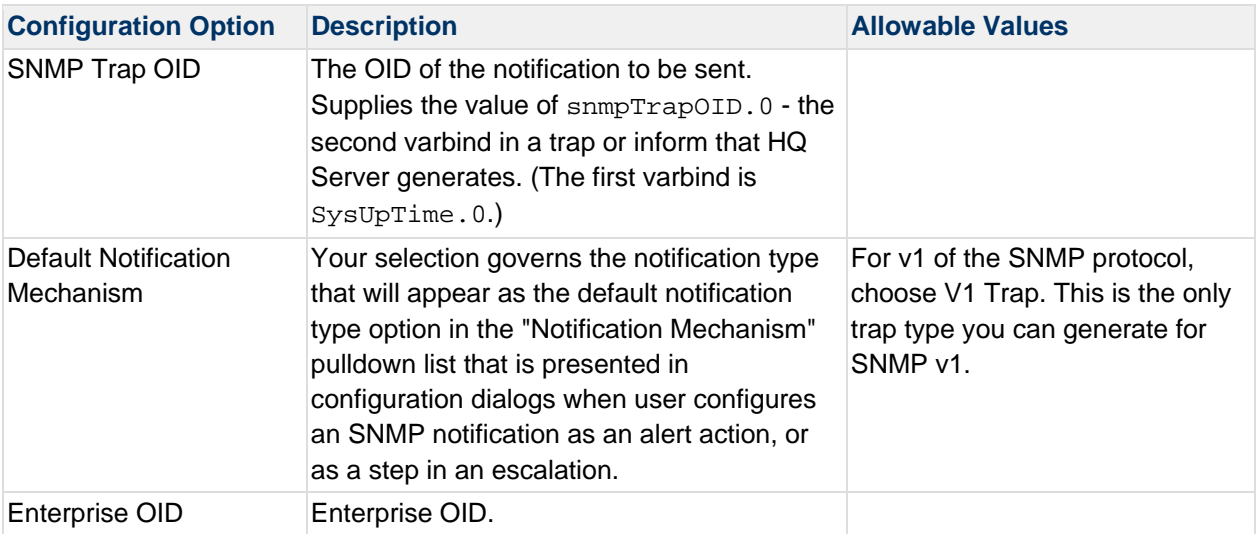

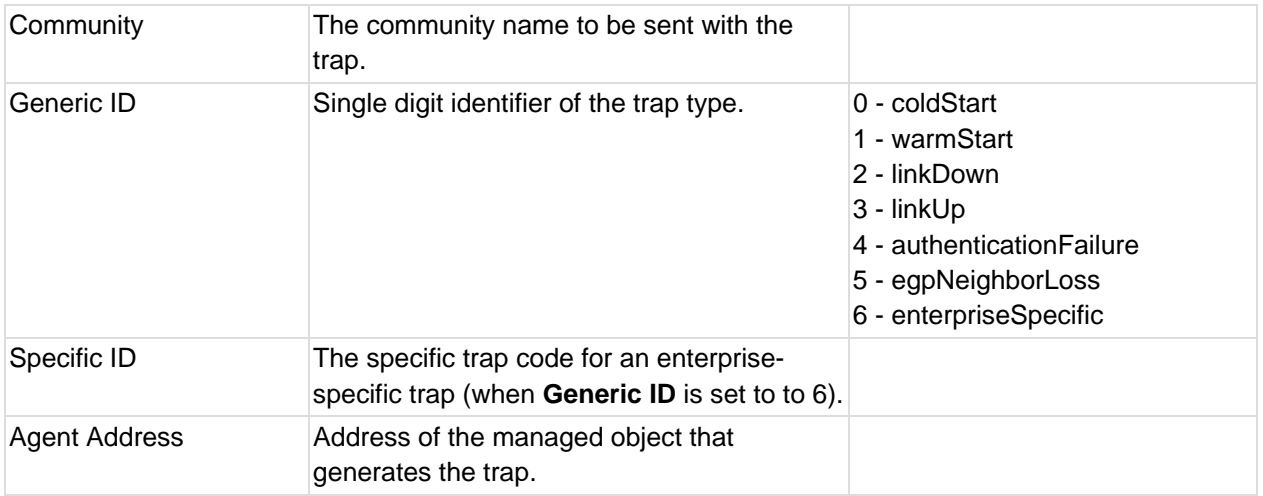

## **Configure HQ Server for SNMP v2c**

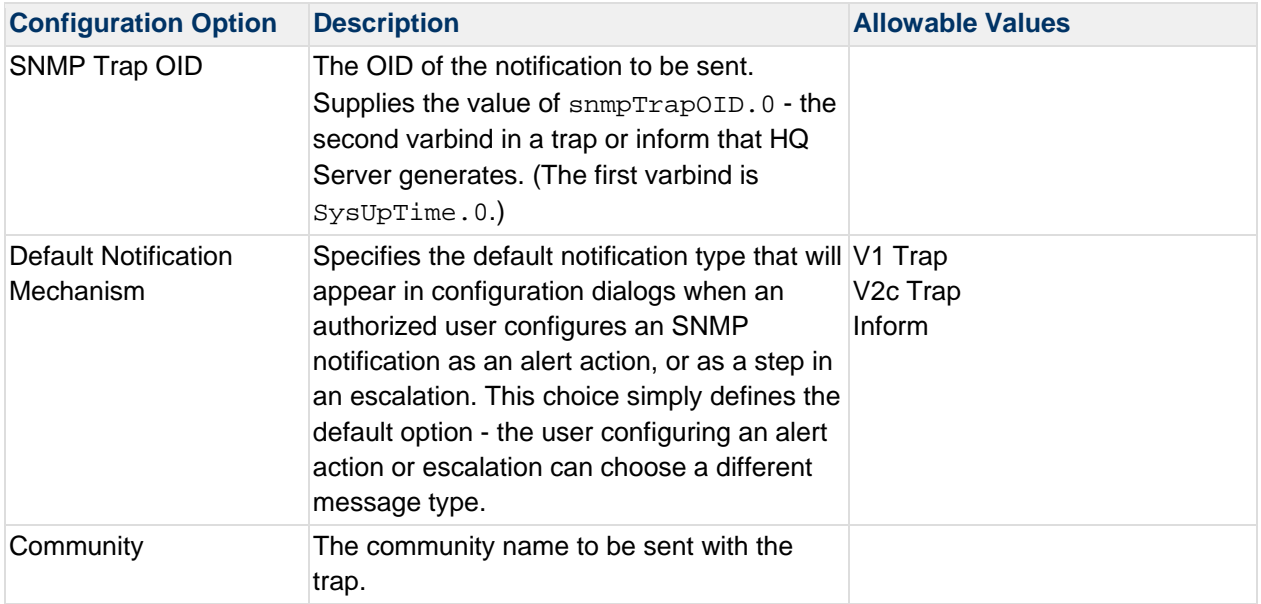

## **Configure HQ Server for SNMP v3**

This section lists the properties for enabling vFabric Hyperic to send SNMP notifications to an NMS. When HQ is so enabled, you can use SNMP notifications in alert definitions - as alert actions and escalation steps.

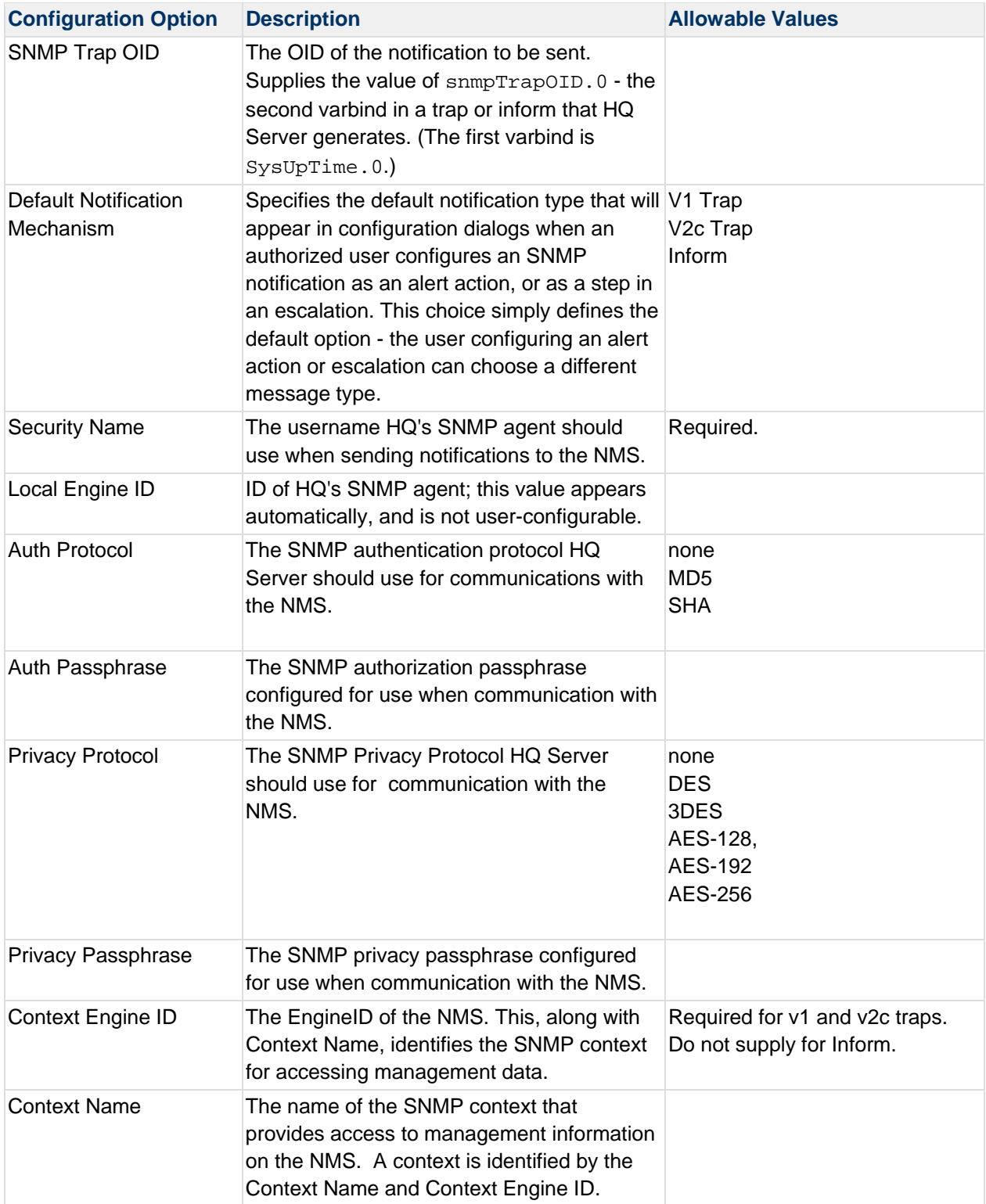

# **HQApi user command**

**Functionality** 

Command Options

list

list command output

list Command Qualifiers

sync

**Examples** 

user list

user sync

#### **Related Topics**

This section provides information for running an HQ API from the command line. Related topics include: vFabric Hyperic Web Services API - brief introduction to the API. HQApi Command-Line Tools - how to get started with the command line tools. HQApi Java API - about accessing the APIs programmatically.

# **Functionality**

The **user** command has options to list, update, and create users.

# **Command Options**

#### **list**

### **list command output**

The **list** command lists attributes for one or all HQ users.

```
UsersResponse
```

```
 User 
       passwordHash 
      htmlEmail 
       active 
       phoneNumber 
       SMSAddress
```
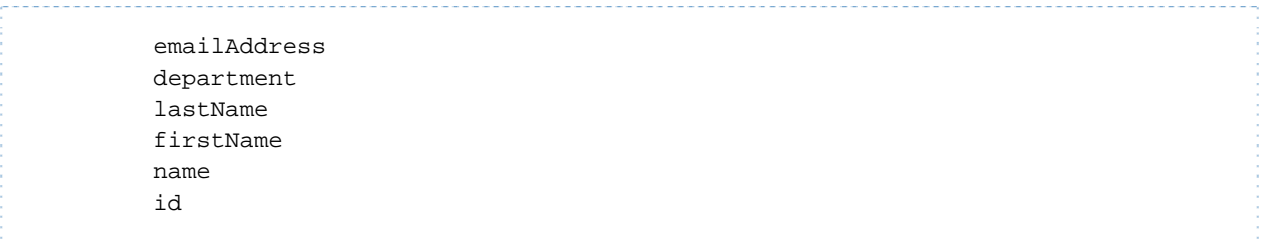

#### **list Command Qualifiers**

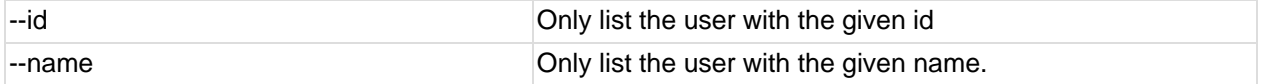

#### **sync**

The usersResponse object that is returned by the "list" option can be edited and passed to the "sync" command create or update users. Any attribute that is changed in the User element will be updated in HQ. Any additional User elements will create the User in HQ. When creating new Users, omit the id attribute as HQ will assign the user an id automatically.

### **Examples**

#### **user list**

```
$ ./bin/hqapi.sh user list 
<?xml version="1.0" encoding="UTF-8" standalone="yes"?> 
<UsersResponse> 
     <Status>Success</Status> 
     <User passwordHash="" htmlEmail="false" active="false" phoneNumber="415-541-
4975" SMSAddress="" 
           emailAddress="localhost" department="" lastName="User" firstName="Guest" 
name="guest" id="2"/> 
     <User passwordHash="XfLzwfNQujo/CxxaYX3OCg==" htmlEmail="false" active="true" 
phoneNumber="" SMSAddress="" 
           emailAddress="localhost" department="" lastName="Administrator" 
firstName="HQ" name="hqadmin" id="1"/> 
</UsersResponse>
```
#### **user sync**

The first command in this example writes the UsersResponse object to a file called "users.xml". The second command writes the contents of "users.xml" to HQ.

\$ ./bin/hqapi.sh user list > users.xml ... ... \$ cat users.xml | ./bin/hqapi.sh user sync Successfully synced 2 users.

# **HQApi Java API**

The Java API is thoroughly documented in the JavaDocs that are included in the client download. Usage of the Java API requires that hqapi1.jar as well as all libraries in the lib directory be included within the classpath.

### **API Classes**

The entry point to the Java API is the *HQApi* class. The constructor for this class takes a series of arguments that describes the connection to be made to HQ. From the HQApi object, APIs to all HQ's subsystems may be accessed.

### **Return Objects**

All APIs return response Objects that extend the *Response* class. This class provides the caller information on the success or failure of the API call via the *getStatus()* method. This can return one of *ResponseStatus.SUCCESS* or *ResponseStatus.FAILURE*. On the case of failure, additional information on the reason for the failure may be obtained through *getError()*. See the JavaDocs on the *Response* class for more information.

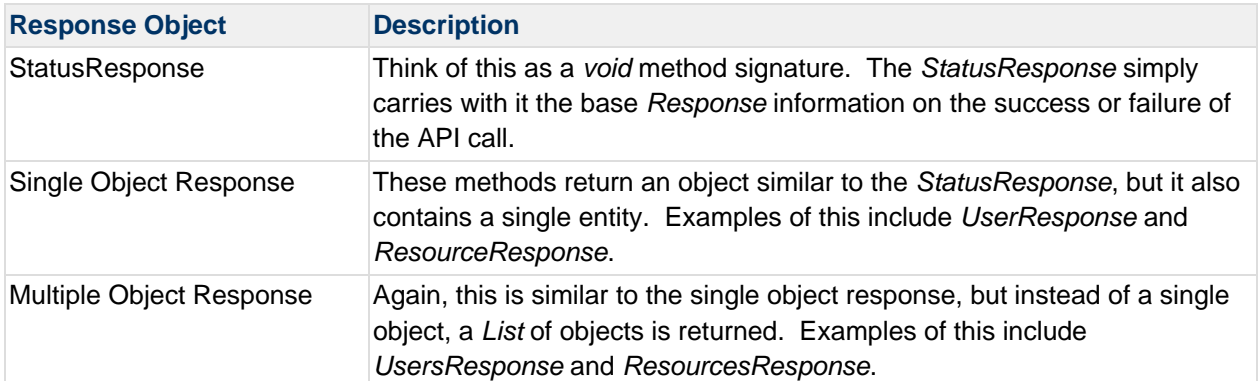

In general API calls will return 1 of 3 different types of responses:

## **Code Example**

```
package org.hyperic.hq.hqapi1.test; 
import org.hyperic.hq.hqapi1.HQApi; 
import org.hyperic.hq.hqapi1.UserApi; 
import org.hyperic.hq.hqapi1.types.User; 
import org.hyperic.hq.hqapi1.types.UserResponse; 
import org.hyperic.hq.hqapi1.types.Response; 
import org.hyperic.hq.hqapi1.types.ResponseStatus; 
public class Test { 
    private static void assertSuccess(Response r) {
```

```
 if (!r.getStatus().equals(ResponseStatus.SUCCESS)) { 
             System.err.println("Error :" + r.getError().getReasonText()); 
         } else { 
             System.out.println("Command completed successfully"); 
         } 
     } 
     public static void main(String[] args) throws Exception { 
         HQApi api = new HQApi("localhost", 7080, false, "hqadmin", "hqadmin"); 
         UserApi userApi = api.getUserApi(); 
        User newUser = new User();
         newUser.setName("hyperic"); 
         newUser.setFirstName("Hyperic"); 
         newUser.setLastName("HQ"); 
         newUser.setEmailAddress("support@hyperic.com"); 
         newUser.setHtmlEmail(true); 
         UserResponse status = userApi.createUser(newUser, "hyperic"); 
         assertSuccess(status); 
     } 
}
```
### **Code Samples**

There are no formal code samples included in the client download, however the test suite and tools packages provide many examples of API usage.

Test Suite — https://github.com/hyperic/hqapi/

Tools — https://github.com/hyperic/hqapi/